## rmon collection stats

Use the **rmon collection stats** interface configuration command to collect Ethernet group statistics, which include usage statistics about broadcast and multicast packets, and error statistics about cyclic redundancy check (CRC) alignment errors and collisions. Use the **no** form of this command to return to the default setting.

rmon collection stats index [owner name]

no rmon collection stats index [owner name]

### **Syntax Description**

| index      | Remote Network Monitoring (RMON) collection control index. The range is 1 to 65535. |
|------------|-------------------------------------------------------------------------------------|
| owner name | (Optional) Owner of the RMON collection.                                            |

### **Defaults**

The RMON statistics collection is disabled.

#### **Command Modes**

Interface configuration

### **Command History**

| Release    | Modification                 |
|------------|------------------------------|
| 12.2(44)EX | This command was introduced. |

## Usage Guidelines

The RMON statistics collection command is based on hardware counters.

## **Examples**

This example shows how to collect RMON statistics for the owner *root*:

Switch(config)# interface gigabitethernet1/1
Switch(config-if)# rmon collection stats 2 owner root

You can verify your setting by entering the **show rmon statistics** privileged EXEC command.

| Command              | Description                                                                                                    |
|----------------------|----------------------------------------------------------------------------------------------------|
| show rmon statistics | Displays RMON statistics.                                                                                                    |
|                      | For syntax information, select Cisco IOS Configuration Fundamentals Command Reference, Release 12.2 > System Management Commands > RMON Commands. |

# sdm prefer

Use the **sdm prefer** global configuration command to configure the template used in Switch Database Management (SDM) resource allocation. You can use a template to allocate system resources to best support the features being used in your application or select the dual IPv4 and IPv6 template to support IPv6 forwarding. Use the **no** form of this command to return to the default template.

sdm prefer {default | dual-ipv4-and-ipv6 default | qos}

no sdm prefer

## **Syntax Description**

| default                       | Give balance to all functions.                                                                                                    |  |
|-------------------------------|----------------------------------------------------------------------------------------------------|--|
| dual-ipv4-and-ipv6<br>default | Allows the switch to be used in dual stack environments (supporting both IPv4 and IPv6 forwarding). You must configure this template to enable IPv6 host functions. |  |
| qos                           | Provide maximum system usage for quality of service (QoS) access control entries (ACEs).                                                                            |  |

### **Defaults**

The **default** template provides a balance to all features.

### **Command Modes**

Global configuration

## **Command History**

| Release    | Modification                 |
|------------|------------------------------|
| 12.2(44)EX | This command was introduced. |

## **Usage Guidelines**

You must reload the switch for the configuration to take effect.

If you enter the **show sdm prefer** command before you enter the **reload** privileged EXEC command, the **show sdm prefer** command shows the template currently in use and the template that will become active after a reload.

Use the **no sdm prefer** command to set the switch to the default desktop template.

Do not use the ipv4-and-ipv6 template if you do not plan to enable IPv6 forwarding on the switch, including IPv6 MLD snooping or host functions. Entering the **sdm prefer ipv4-and-ipv6 default** global configuration command divides resources between IPv4 and IPv6, limiting those allocated to IPv4 forwarding.

Table 2-16 lists the approximate numbers of each resource supported in each template.

Table 2-16 Approximate Number of Feature Resources Allowed by Each Template

| Resource              | Default | QoS | Dual |
|-----------------------|---------|-----|------|
| Unicast MAC addresses | 8 K     | 8 K | 8 K  |
| IPv4 IGMP groups      | 256     | 256 | 256  |

Table 2-16 Approximate Number of Feature Resources Allowed by Each Template (continued)

| Resource                          | Default | QoS | Dual |
|-----------------------------------|---------|-----|------|
| IPv4 unicast routes               | 0       | 0   | 0    |
| IPv6 multicast groups             | 0       | 0   | 0    |
| Directly connected IPv6 addresses | 0       | 0   | 0    |
| Indirect IPv6 unicast routes      | 0       | 0   | 0    |
| IPv4 policy-based routing aces    | 0       | 0   | 0    |
| IPv4 MAC QoS ACEs                 | 128     | 384 | 0    |
| IPv4 MAC security ACEs            | 384     | 128 | 256  |
| IPv6 policy-based routing aces    | 0       | 0   | 0    |
| IPv4 MAC QoS ACEs                 | 0       | 0   | 0    |
| IPv4 MAC security ACEs            | 0       | 0   | 0    |

## **Examples**

This example shows how to use the QoS template:

```
Switch(config)# sdm prefer qos
Switch(config)# exit
Switch# reload
```

This example shows how to configure the dual IPv4-and-IPv6 default template on a switch:

```
Switch(config)# sdm prefer dual-ipv4-and-ipv6 default
Switch(config)# exit
Switch# reload
```

You can verify your settings by entering the **show sdm prefer** privileged EXEC command.

| Command         | Description                                                                                                    |
|-----------------|----------------------------------------------------------------------------------------------------|
| show sdm prefer | Displays the current SDM template in use or displays the templates that can be used, with approximate resource allocation per feature. |

## service password-recovery

Use the **service password-recovery** global configuration command to enable the password-recovery mechanism (the default). This mechanism allows an end user with physical access to the switch to hold down the **Express Setup** button and interrupt the bootup process while the switch is powering up and to assign a new password. Use the **no** form of this command to disable part of the password-recovery functionality. When the password-recovery mechanism is disabled, interrupting the bootup process is allowed only if the user agrees to set the system back to the default configuration.

#### service password-recovery

no service password-recovery

### **Syntax Description**

This command has no arguments or keywords.

**Defaults** 

The password-recovery mechanism is enabled.

#### **Command Modes**

Global configuration

## **Command History**

| Release    | Modification                 |
|------------|------------------------------|
| 12.2(44)EX | This command was introduced. |

### **Usage Guidelines**

As a system administrator, you can use the **no service password-recovery** command to disable some of the functionality of the password recovery feature by allowing an end user to reset a password only by agreeing to return to the default configuration.

To use the password-recovery procedure, you must have physical access to the switch.

To delete the switch password and set a new one, follow these steps:

**Step 1** Press the **Express Setup** button until the SETUP LED blinks green and the LED of an available switch downlink port blinks green.

If no switch downlink port is available for your PC or laptop connection, disconnect a device from one of the switch downlink ports. Press the **Express Setup** button again until the SETUP LED and the port LED blink green.

**Step 2** Connect your PC or laptop to the port with the blinking green LED.

The SETUP LED and the switch downlink port LED stop blinking and stay solid green.

Step 3 Press and hold the Express Setup button. Notice that the SETUP LED starts blinking green again.

Continue holding the button until the SETUP LED turns solid green (approximately 5 seconds). Release the Express Setup button immediately.

This procedure deletes the password without affecting any other configuration settings. You can now access the switch without a password through the console port or by using the device manager.

#### Step 4

Enter a new password through the device manager by using the Express Setup window or through the command line interface by using the **enable secret** global configuration command.

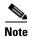

If you use the **no service password-recovery** command to control end user access to passwords, we recommend that you save a copy of the config file in a location away from the switch in case the end user uses the password recovery procedure and sets the system back to default values. Do not keep a backup copy of the config file on the switch.

If the switch is operating in VTP transparent mode, we recommend that you also save a copy of the vlan.dat file in a location away from the switch.

You can verify if password recovery is enabled or disabled by entering the **show version** privileged EXEC command.

#### **Examples**

This example shows how to disable password recovery on a switch so that a user can only reset a password by agreeing to return to the default configuration.

Switch(config) # no service-password recovery
Switch(config) # exit

| Command      | Description                                                 |
|--------------|-------------------------------------------------------------|
| show version | Displays version information for the hardware and firmware. |

# service-policy

Use the **service-policy** interface configuration command to apply a policy map defined by the **policy-map** command to the input of a physical port. Use the **no** form of this command to remove the policy map and port association.

service-policy input policy-map-name

no service-policy input policy-map-name

## **Syntax Description**

input policy-map-name

Apply the specified policy map to the input of a physical port.

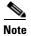

Though visible in the command-line help strings, the **history** keyword is not supported, and you should ignore the statistics that it gathers. The **output** keyword is also not supported.

Defaults

No policy maps are attached to the port.

**Command Modes** 

Interface configuration

### **Command History**

| Release    | Modification                 |
|------------|------------------------------|
| 12.2(44)EX | This command was introduced. |

### **Usage Guidelines**

Policy maps can be configured on physical ports.

You can apply a policy map to incoming traffic on a physical port.

Classification using a port trust state (for example, **mls qos trust** [**cos** | **dscp** | **ip-precedence**] and a policy map (for example, **service-policy input** *policy-map-name*) are mutually exclusive. The last one configured overwrites the previous configuration.

## **Examples**

This example shows how to apply *plcmap1* to an physical ingress port:

```
Switch(config)# interface gigabitethernet1/1
Switch(config-if)# service-policy input plcmap1
```

This example shows how to remove *plcmap2* from a physical port:

```
Switch(config)# interface gigabitethernet1/2
Switch(config-if)# no service-policy input plcmap2
```

You can verify your settings by entering the **show running-config** privileged EXEC command.

| Command             | Description                                                                                                    |
|---------------------|----------------------------------------------------------------------------------------------------|
| policy-map          | Creates or modifies a policy map that can be attached to multiple ports to specify a service policy.                                                                                                    |
| show policy-map     | Displays QoS policy maps.                                                                                                    |
| show running-config | Displays the running configuration on the switch. For syntax information, select Cisco IOS Configuration Fundamentals Command Reference, Release 12.2 > File Management Commands > Configuration File Management Commands. |

## set

Use the **set** policy-map class configuration command to classify IP traffic by setting a Differentiated Services Code Point (DSCP) or an IP-precedence value in the packet. Use the **no** form of this command to remove traffic classification.

set {dscp new-dscp | [ip] precedence new-precedence}

**no set** {**dscp** *new-dscp* | [**ip**] **precedence** *new-precedence*}

## **Syntax Description**

| dscp new-dscp                  | New DSCP value assigned to the classified traffic. The range is 0 to 63. You also can enter a mnemonic name for a commonly used value.         |
|--------------------------------|----------------------------------------------------------------------------------------------------|
| [ip] precedence new-precedence | New IP-precedence value assigned to the classified traffic. The range is 0 to 7. You also can enter a mnemonic name for a commonly used value. |

#### **Defaults**

No traffic classification is defined.

## **Command Modes**

Policy-map class configuration

## **Command History**

| Release    | Modification                 |
|------------|------------------------------|
| 12.2(44)EX | This command was introduced. |

### **Usage Guidelines**

If you have used the **set ip dscp** policy-map class configuration command, the switch changes this command to **set dscp** in the switch configuration. If you enter the **set ip dscp** policy-map class configuration command, this setting appears as **set dscp** in the switch configuration.

You can use the **set ip precedence** policy-map class configuration command or the **set precedence** policy-map class configuration command. This setting appears as **set ip precedence** in the switch configuration.

The **set** command is mutually exclusive with the **trust** policy-map class configuration command within the same policy map.

For the **set dscp** *new-dscp* or the **set ip precedence** *new-precedence* command, you can enter a mnemonic name for a commonly used value. For example, you can enter the **set dscp af11** command, which is the same as entering the **set dscp 10** command. You can enter the **set ip precedence critical** command, which is the same as entering the **set ip precedence 5** command. For a list of supported mnemonics, enter the **set dscp?** or the **set ip precedence?** command to see the command-line help strings.

To return to policy-map configuration mode, use the **exit** command. To return to privileged EXEC mode, use the **end** command.

## **Examples**

This example shows how to assign DSCP 10 to all FTP traffic without any policers:

Switch(config)# policy-map policy\_ftp
Switch(config-pmap)# class ftp\_class
Switch(config-pmap-c)# set dscp 10
Switch(config-pmap)# exit

You can verify your settings by entering the **show policy-map** privileged EXEC command.

| Command         | Description                                                                                                    |
|-----------------|----------------------------------------------------------------------------------------------------|
| class           | Defines a traffic classification match criteria (through the <b>police</b> , <b>set</b> , and <b>trust</b> policy-map class configuration commands) for the specified class-map name. |
| police          | Defines a policer for classified traffic.                                                                                                    |
| policy-map      | Creates or modifies a policy map that can be attached to multiple ports to specify a service policy.                                                                                  |
| show policy-map | Displays QoS policy maps.                                                                                                    |
| trust           | Defines a trust state for traffic classified through the <b>class</b> policy-map configuration command or the <b>class-map</b> global configuration command.                          |

## setup

Use the **setup** privileged EXEC command to configure the switch with its initial configuration.

setup

#### **Syntax Description**

This command has no arguments or keywords.

## **Command Modes**

Privileged EXEC

## **Command History**

| Release    | Modification                 |
|------------|------------------------------|
| 12.2(44)EX | This command was introduced. |

### **Usage Guidelines**

When you use the **setup** command, make sure that you have this information:

- IP address and network mask
- · Password strategy for your environment
- Whether the switch will be used as the cluster command switch and the cluster name

When you enter the **setup** command, an interactive dialog, called the System Configuration Dialog, appears. It guides you through the configuration process and prompts you for information. The values shown in brackets next to each prompt are the default values last set by using either the **setup** command facility or the **configure** privileged EXEC command.

Help text is provided for each prompt. To access help text, press the question mark (?) key at a prompt.

To return to the privileged EXEC prompt without making changes and without running through the entire System Configuration Dialog, press **Ctrl-C**.

When you complete your changes, the setup program shows you the configuration command script that was created during the setup session. You can save the configuration in NVRAM or return to the setup program or the command-line prompt without saving it.

## **Examples**

This is an example of output from the **setup** command:

```
Switch# setup
--- System Configuration Dialog ---

Continue with configuration dialog? [yes/no]: yes

At any point you may enter a question mark '?' for help.

Use ctrl-c to abort configuration dialog at any prompt.

Default settings are in square brackets '[]'.

Basic management setup configures only enough connectivity for management of the system, extended setup will ask you to configure each interface on the system.
```

```
Would you like to enter basic management setup? [yes/no]: yes
Configuring global parameters:
Enter host name [Switch]:host-name
  The enable secret is a password used to protect access to
  privileged EXEC and configuration modes. This password, after
  entered, becomes encrypted in the configuration.
  Enter enable secret: enable-secret-password
  The enable password is used when you do not specify an
  enable secret password, with some older software versions, and
  some boot images.
  Enter enable password: enable-password
  The virtual terminal password is used to protect
  access to the router over a network interface.
  Enter virtual terminal password: terminal-password
  Configure SNMP Network Management? [no]: yes
  Community string [public]:
Current interface summary
Any interface listed with OK? value "NO" does not have a valid configuration
Interface
                           IP-Address
                                           OK? Method Status
                                                                             Protocol
Vlan1
                           172.20.135.202 YES NVRAM up
                                                                             up
GigabitEthernet1/1 unassigned
                                   YES unset up
                                                                    up
GigabitEthernet1/2 unassigned
                                   YES unset up
                                                                    down
<output truncated>
Port-channel1
                           unassigned
                                           YES unset up
                                                                             down
Enter interface name used to connect to the
management network from the above interface summary: vlan1
Configuring interface vlan1:
Configure IP on this interface? [yes]: yes
IP address for this interface: ip\_address
Subnet mask for this interface [255.0.0.0]: subnet_mask
Would you like to enable as a cluster command switch? [yes/no]: yes
Enter cluster name: cluster-name
The following configuration command script was created:
hostname host-name
enable secret 5 $1$LiBw$0Xc1wyT.PXPkuhFwqyhVi0
enable password enable-password
line vty 0 15
password terminal-password
snmp-server community public
no ip routing
interface GigabitEthernet1/1
no ip address
interface GigabitEthernet1/2
no ip address
1
```

```
cluster enable cluster-name
!
end
Use this configuration? [yes/no]: yes
!
[0] Go to the IOS command prompt without saving this config.
[1] Return back to the setup without saving this config.
[2] Save this configuration to nvram and exit.
Enter your selection [2]:
```

| Command             | Description                                                                                                    |
|---------------------|----------------------------------------------------------------------------------------------------|
| show running-config | Displays the running configuration on the switch. For syntax information, select Cisco IOS Configuration Fundamentals  Command Reference, Release 12.2 > File Management Commands  > Configuration File Management Commands. |
| show version        | Displays version information for the hardware and firmware.                                                                                                    |

## setup express

Use the **setup express** global configuration command to enable Express Setup mode. Use the **no** form of this command to disable Express Setup mode.

setup express

no setup express

**Syntax Description** 

This command has no arguments or keywords.

Defaults

Express Setup is enabled.

**Command Modes** 

Global configuration

## **Command History**

| Release    | Modification                 |
|------------|------------------------------|
| 12.2(44)EX | This command was introduced. |

## **Usage Guidelines**

When Express Setup is enabled on a new (unconfigured) switch, pressing the Express Setup button for 2 seconds activates Express Setup. You can access the switch through an Ethernet port by using the IP address 10.0.0.1 and then can configure the switch with the web-based Express Setup program or the command-line interface (CLI)-based setup program.

When you press the Express Setup button for 2 seconds on a configured switch, the LEDs below the Express Setup button start blinking. If you press the Express Setup button for a total of 10 seconds, the switch configuration is deleted, and the switch reboots. The switch can then be configured like a new switch, either through the web-based Express Setup program or the CLI-based setup program.

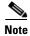

As soon as you make any change to the switch configuration (including entering *no* at the beginning of the CLI-based setup program), configuration by Express Setup is no longer available. You can only run Express Setup again by pressing the Express Setup button for 10 seconds. This deletes the switch configuration and reboots the switch.

If Express Setup is active on the switch, entering the **write memory** or **copy running-configuration startup-configuration** privileged EXEC commands deactivates Express Setup. The IP address 10.0.0.1 is no longer valid on the switch, and your connection using this IP address ends.

The primary purpose of the **no setup express** command is to prevent someone from deleting the switch configuration by pressing the Mode button for 10 seconds.

## **Examples**

This example shows how to enable Express Setup mode:

Switch(config)# setup express

You can verify that Express Setup mode is enabled by pressing the Express Setup button:

- On an unconfigured switch, the LEDs below the Express Setup button turn solid green after 3 seconds.
- On a configured switch, the mode LEDs begin blinking after 2 seconds and turn solid green after 10 seconds.

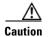

If you *hold* the Express Setup button down for a total of 10 seconds, the configuration is deleted, and the switch reboots.

This example shows how to disable Express Setup mode:

Switch(config) # no setup express

You can verify that Express Setup mode is disabled by pressing the Express Setup button. The LEDs do not turn solid green *or* begin blinking green if Express Setup mode is not enabled on the switch.

| Command            | Description                               |
|--------------------|-------------------------------------------|
| show setup express | Displays if Express Setup mode is active. |

## show access-lists

Use the **show access-lists** privileged EXEC command to display access control lists (ACLs) configured on the switch.

**show access-lists** [name | number | hardware counters | ipc] [ | {begin | exclude | include} expression]

## **Syntax Description**

| name              | (Optional) Name of the ACL.                                                                                  |
|-------------------|----------------------------------------------------------------------------------------------------|
| number            | (Optional) ACL number. The range is 1 to 2699.                                                               |
| hardware counters | (Optional) Display global hardware ACL statistics for switched and routed packets.                           |
| ipc               | (Optional) Display Interprocess Communication (IPC) protocol access-list configuration download information. |
| begin             | (Optional) Display begins with the line that matches the expression.                                         |
| l exclude         | (Optional) Display excludes lines that match the expression.                                                 |
| include           | (Optional) Display includes lines that match the specified expression.                                       |
| expression        | Expression in the output to use as a reference point.                                                        |
|                   |                                                                                                    |

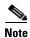

Though visible in the command-line help strings, the **rate-limit** keywords are not supported.

## **Command Modes**

Privileged EXEC

## **Command History**

| Release    | Modification                 |
|------------|------------------------------|
| 12.2(44)EX | This command was introduced. |

## **Usage Guidelines**

The switch supports only IP standard and extended access lists. Therefore, the allowed numbers are only 1 to 199 and 1300 to 2699.

This command also displays the MAC ACLs that are configured.

Expressions are case sensitive. For example, if you enter | **exclude output**, the lines that contain *output* are not displayed, but the lines that contain *Output* are displayed.

## **Examples**

This is an example of output from the **show access-lists** command:

```
Switch# show access-lists
Standard IP access list 1
    10 permit 1.1.1.1
    20 permit 2.2.2.2
    30 permit any
    40 permit 0.255.255.255, wildcard bits 12.0.0.0
Standard IP access list videowizard_1-1-1-1
    10 permit 1.1.1.1
Standard IP access list videowizard_10-10-10-10
    10 permit 10.10.10.10
Extended IP access list 121
   10 permit ahp host 10.10.10.10 host 20.20.10.10 precedence routine
Extended IP access list CMP-NAT-ACL
    Dynamic Cluster-HSRP deny ip any any
    10 deny ip any host 19.19.11.11
    20 deny ip any host 10.11.12.13
    Dynamic Cluster-NAT permit ip any any
    10 permit ip host 10.99.100.128 any
    20 permit ip host 10.46.22.128 any
    30 permit ip host 10.45.101.64 any
    40 permit ip host 10.45.20.64 any
    50 permit ip host 10.213.43.128 any
    60 permit ip host 10.91.28.64 any
    70 permit ip host 10.99.75.128 any
    80 permit ip host 10.38.49.0 any
```

This is an example of output from the **show access-lists hardware counters** command:

#### Switch# show access-lists hardware counters

```
L2 ACL INPUT Statistics
                          All frame count: 855
     Drop:
     Drop:
                         All bytes count: 94143
     Drop And Log:
                         All frame count: 0
                        All bytes count: 0
     Drop And Log:
     Bridge Only:
                        All frame count: 0
     Bridge Only:
                         All bytes count: 0
     Bridge Only And Log: All frame count: 0
     Bridge Only And Log: All bytes count: 0
     Forwarding To CPU: All frame count: 0
     Forwarding To CPU: All bytes count: 0
                  All frame count: 2121
     Forwarded:
     Forwarded:
                         All bytes count: 180762
     Forwarded And Log: All frame count: 0
     Forwarded And Log: All bytes count: 0
 L3 ACL INPUT Statistics
     Drop:
                         All frame count: 0
     Drop:
                         All bytes count: 0
     Drop And Log:
                         All frame count: 0
     Drop And Log:
                         All bytes count: 0
     Bridge Only:
                         All frame count: 0
     Bridge Only:
                         All bytes count: 0
     Bridge Only And Log: All frame count: 0
     Bridge Only And Log: All bytes count: 0
     Forwarding To CPU: All frame count: 0
     Forwarding To CPU: All bytes count: 0
     Forwarded:
                        All frame count: 13586
                         All bytes count: 1236182
     Forwarded:
     Forwarded And Log: All frame count: 0 Forwarded And Log: All bytes count: 0
```

```
L2 ACL OUTPUT Statistics
    Drop:
                        All frame count: 0
    Drop:
                        All bytes count: 0
    Drop And Log:
                        All frame count: 0
    Drop And Log:
                        All bytes count: 0
    Bridge Only:
                        All frame count: 0
                        All bytes count: 0
    Bridge Only:
    Bridge Only And Log: All frame count: 0
    Bridge Only And Log: All bytes count: 0
    Forwarding To CPU: All frame count: 0 Forwarding To CPU: All bytes count: 0 \,
                        All frame count: 232983
    Forwarded:
    Forwarded:
                        All bytes count: 16825661
    Forwarded And Log: All frame count: 0
    Forwarded And Log: All bytes count: 0
L3 ACL OUTPUT Statistics
    Drop:
                        All frame count: 0
    Drop:
                         All bytes count: 0
    Drop And Log:
                         All frame count: 0
    Drop And Log:
                        All bytes count: 0
                        All frame count: 0
    Bridge Only:
    Bridge Only:
                        All bytes count: 0
    Bridge Only And Log: All frame count: 0
    Bridge Only And Log: All bytes count: 0
    Forwarding To CPU: All frame count: 0
    Forwarding To CPU: All bytes count: 0
    Forwarded:
                         All frame count: 514434
    Forwarded:
                         All bytes count: 39048748
    Forwarded And Log: All frame count: 0
    Forwarded And Log: All bytes count: 0
```

| Command                  | Description                                                                                                    |
|--------------------------|----------------------------------------------------------------------------------------------------|
| access-list              | Configures a standard or extended numbered access list on the switch. For syntax information, select Cisco IOS IP Command Reference, Volume 1 of 3:Addressing and Services, Release 12.2 > IP Services Commands. |
| ip access list           | Configures a named IP access list on the switch. For syntax information, select Cisco IOS IP Command Reference, Volume 1 of 3:Addressing and Services, Release 12.2 > IP Services Commands.                      |
| mac access-list extended | Configures a named or numbered MAC access list on the switch.                                                                                                    |

# show alarm description port

Use the **show alarm description port** user EXEC command to display the alarm numbers with the text description.

show alarm description port [ | {begin | exclude | include} | expression]

## **Syntax Description**

| begin      | (Optional) Display begins with the line that matches the expression.   |
|------------|------------------------------------------------------------------------|
| exclude    | (Optional) Display excludes lines that match the expression.           |
| include    | (Optional) Display includes lines that match the specified expression. |
| expression | Expression in the output to use as a reference point.                  |

## **Command Modes**

User EXEC

## **Command History**

| Release    | Modification                 |
|------------|------------------------------|
| 12.2(44)EX | This command was introduced. |

### **Usage Guidelines**

Expressions are case sensitive. For example, if you enter | **exclude output**, the lines that contain *output* do not appear, but the lines that contain *Output* appear.

## **Examples**

This is an example of output from the **show alarm description port** command. It shows the alarmIDs and their respective alarm descriptions.

Switch> show alarm description port

- 1 Link Fault
- 2 Port Not Forwarding
- 3 Port Not Operating
- 4 FCS Error Rate exceeds threshold

| Command                              | Description                                                                                                    |
|--------------------------------------|----------------------------------------------------------------------------------------------------|
| alarm profile (global configuration) | Creates an alarm profile containing one or more alarm IDs and alarm options.                                         |
| show alarm profile                   | Displays all alarm profiles or a specified alarm profile and lists the interfaces to which each profile is attached. |

# show alarm profile

Use the **show alarm profile** user EXEC command to display all alarm profiles configured in the system or the specified profile and the interfaces to which each profile is attached.

**show alarm profile** [name] [ | {begin | exclude | include} expression]

## **Syntax Description**

| name       | (Optional) Display only the profile with the specified name.           |
|------------|------------------------------------------------------------------------|
| begin      | (Optional) Display begins with the line that matches the expression.   |
| exclude    | (Optional) Display excludes lines that match the expression.           |
| include    | (Optional) Display includes lines that match the specified expression. |
| expression | Expression in the output to use as a reference point.                  |

#### Command Modes

User EXEC

## **Command History**

| Release    | Modification                 |
|------------|------------------------------|
| 12.2(44)EX | This command was introduced. |

## **Usage Guidelines**

If you do not enter a profile name, the display includes the profile information for all existing alarm profiles. This command does not display the default configuration settings.

The *defaultPort* profile is applied by default to all interfaces. This profile enables only the Port Not Operating (3) alarm. You can use the **alarm profile defaultPort** global configuration command and modify this profile to enable other alarms.

Expressions are case sensitive. For example, if you enter I **exclude output**, the lines that contain *output* do not appear, but the lines that contain *Output* appear.

## **Examples**

These are examples of output from the **show alarm profile** command.

This output displays all ports that are attached to the configured profiles.

Switch> show alarm profile GigE-UplinkPorts

This output displays all the configured profiles:

## Switch> show alarm profile

Alarm Profile my\_gig\_port: Interface Gi1/2 Alarms 1,2,3,4 Syslog 1,2,3,4

Notifies 1,2,3,4 Relay-major 4

### show alarm profile

Relay-minor 1,2
Alarm Profile my\_fast\_port:
Interface Fa1/1
Alarms 1,2,3,4
Syslog 1,2,3,4
Notifies 1,2,3,4
Relay-major 4
Relay-minor 1,2

| Command                                 | Description                                                                  |
|-----------------------------------------|------------------------------------------------------------------------------|
| alarm profile (global configuration)    | Creates an alarm profile containing one or more alarm IDs and alarm options. |
| alarm profile (interface configuration) | Attaches an alarm profile to an interface.                                   |

# show alarm settings

Use the **show alarm settings** user EXEC command to display all environmental alarm settings on the switch.

show alarm settings [ | {begin | exclude | include} expression]

## **Syntax Description**

| begin      | (Optional) Display begins with the line that matches the expression.   |
|------------|------------------------------------------------------------------------|
| exclude    | (Optional) Display excludes lines that match the expression.           |
| include    | (Optional) Display includes lines that match the specified expression. |
| expression | Expression in the output to use as a reference point.                  |

## **Command Modes**

User EXEC

## **Command History**

| Release    | Modification                 |
|------------|------------------------------|
| 12.2(44)EX | This command was introduced. |

## **Usage Guidelines**

Expressions are case sensitive. For example, if you enter | **exclude output**, the lines that contain *output* do not appear, but the lines that contain *Output* appear.

## **Examples**

This is an example of output from the **show alarm settings** command. It shows all the switch alarm settings that are on the switch:

| Switch> show alarm settings |          |      |      |
|-----------------------------|----------|------|------|
| Power Supply                |          |      |      |
| Alarm                       | Disabled |      |      |
| Relay                       | MIN      |      |      |
| Notifies                    | Disabled |      |      |
| Syslog                      | Disabled |      |      |
| Temperature-Primary         |          |      |      |
| Alarm                       | Enabled  |      |      |
| Thresholds                  | MAX: 95C | MIN: | -20C |
| Relay                       | MAJ      |      |      |
| Notifies                    | Enabled  |      |      |
| Syslog                      | Enabled  |      |      |
| Temperature-Secondary       |          |      |      |
| Alarm                       | Disabled |      |      |
| Threshold                   |          |      |      |
| Relay                       |          |      |      |
| Notifies                    | Disabled |      |      |
| Syslog                      | Disabled |      |      |

| Command                     | Description                      |
|-----------------------------|----------------------------------|
| alarm facility power-supply | Sets power supply alarm options. |
| alarm facility temperature  | Sets temperature alarm options.  |
| power-supply dual           | Sets dual power-supply mode.     |

## show archive status

Use the **show archive status** privileged EXEC command to display the status of a new image being downloaded to a switch with the HTTP or the TFTP protocol.

show archive status [ | {begin | exclude | include}} expression]

## **Syntax Description**

| begin      | (Optional) Display begins with the line that matches the expression.   |
|------------|------------------------------------------------------------------------|
| exclude    | (Optional) Display excludes lines that match the <i>expression</i> .   |
| include    | (Optional) Display includes lines that match the specified expression. |
| expression | Expression in the output to use as a reference point.                  |

## **Command Modes**

Privileged EXEC

### **Command History**

| Release    | Modification                 |
|------------|------------------------------|
| 12.2(44)EX | This command was introduced. |

### **Usage Guidelines**

If you use the **archive download-sw** privileged EXEC command to download an image to a TFTP server, the output of the **archive download-sw** command shows the status of the download.

If you do not have a TFTP server, you can use Network Assistant or the embedded device manager to download the image by using HTTP. The **show archive status** command shows the progress of the download.

Expressions are case sensitive. For example, if you enter | **exclude output**, the lines that contain *output* are not displayed, but the lines that contain *Output* are displayed.

## **Examples**

These are examples of output from the **show archive status** command:

Switch# show archive status IDLE: No upgrade in progress

Switch# show archive status LOADING: Upgrade in progress

Switch# **show archive status**EXTRACT: Extracting the image

Switch# show archive status VERIFY: Verifying software

Switch# show archive status

RELOAD: Upgrade completed. Reload pending

| Command             | Description                                             |
|---------------------|---------------------------------------------------------|
| archive download-sw | Downloads a new image from a TFTP server to the switch. |

# show auto qos

Use the **show auto qos** user EXEC command to display the quality of service (QoS) commands entered on the interfaces on which automatic QoS (auto-QoS) is enabled.

show auto qos [interface [interface-id]]

## **Syntax Description**

| interface [interface-id] | (Optional) Display auto-QoS information for the specified port or |
|--------------------------|-------------------------------------------------------------------|
|                          | for all ports. Valid interfaces include physical ports.           |

### **Command Modes**

User EXEC

### **Command History**

| Release    | Modification                 |
|------------|------------------------------|
| 12.2(44)EX | This command was introduced. |

### **Usage Guidelines**

The **show auto qos** command output shows only the auto-QoS command entered on each interface. The **show auto qos interface** *interface-id* command output shows the auto-QoS command entered on a specific interface.

Use the **show running-config** privileged EXEC command to display the auto-QoS configuration and the user modifications.

The show auto qos command output also shows the service policy information for the Cisco IP phone.

To display information about the QoS configuration that might be affected by auto-QoS, use one of these commands:

- show mls qos
- show mls qos maps cos-dscp
- show mls qos interface [interface-id] [buffers | queueing]
- show mls qos maps [cos-dscp | cos-input-q | cos-output-q | dscp-cos | dscp-input-q | dscp-output-q]
- show mls gos input-queue
- show running-config

### **Examples**

This is an example of output from the **show auto qos** command after the **auto qos voip cisco-phone** and the **auto qos voip cisco-softphone** interface configuration commands are entered:

Switch> show auto qos GigabitEthernet1/1 auto qos voip cisco-softphone

GigabitEthernet1/1
auto qos voip cisco-phone

GigabitEthernet1/2
auto qos voip cisco-phone

This is an example of output from the **show auto qos interface** *interface-id* command when the **auto qos voip cisco-phone** interface configuration command is entered:

```
Switch> show auto qos interface gigabitethernet 1/1 GigabitEthernet1/1 auto qos voip cisco-phone
```

This is an example of output from the **show running-config** privileged EXEC command when the **auto qos voip cisco-phone** and the **auto qos voip cisco-softphone** interface configuration commands are entered:

```
Switch# show running-config
Building configuration...
mls qos map policed-dscp \phantom{0} 24 26 46 to 0
mls gos map cos-dscp 0 8 16 26 32 46 48 56
mls qos srr-queue input bandwidth 90 10
mls qos srr-queue input threshold 1 8 16
mls qos srr-queue input threshold 2 34 66
mls gos srr-queue input buffers 67 33
mls qos srr-queue input cos-map queue 1 threshold 2 1
mls qos srr-queue input cos-map queue 1 threshold 3 0
mls qos srr-queue input cos-map queue 2 threshold 1 2
mls qos srr-queue input cos-map queue 2 threshold 2 \, 4 6 7
mls gos srr-queue input cos-map queue 2 threshold 3 3 5
mls gos srr-queue input dscp-map queue 1 threshold 2 9 10 11 12 13 14 15
mls qos srr-queue input dscp-map queue 1 threshold 3
                                                      0 1 2 3 4 5 6 7
mls qos srr-queue input dscp-map queue 1 threshold 3 32
mls qos srr-queue input dscp-map queue 2 threshold 1 \, 16 17 18 19 20 21 22 23
mls qos srr-queue input dscp-map queue 2 threshold 2 \, 33 34 35 36 37 38 39 48
mls gos srr-queue input dscp-map queue 2 threshold 2 49 50 51 52 53 54 55 56
mls qos srr-queue input dscp-map queue 2 threshold 2 57 58 59 60 61 62 63
mls qos srr-queue input dscp-map queue 2 threshold 3 24 25 26 27 28 29 30 31
mls qos srr-queue input dscp-map queue 2 threshold 3 \, 40 41 42 43 44 45 46 47
mls gos srr-queue output cos-map queue 1 threshold 3
mls qos srr-queue output cos-map queue 2 threshold 3
mls gos srr-queue output cos-map queue 3 threshold 3
mls qos srr-queue output cos-map queue 4 threshold 2
mls qos srr-queue output cos-map queue 4 threshold 3
mls gos srr-queue output dscp-map queue 1 threshold 3 40 41 42 43 44 45 46 47
mls qos srr-queue output dscp-map queue 2 threshold 3 \, 24 \, 25 \, 26 \, 27 \, 28 \, 29 \, 30 \, 31
mls gos srr-queue output dscp-map queue 2 threshold 3 48 49 50 51 52 53 54 55
mls qos srr-queue output dscp-map queue 2 threshold 3 \, 56 57 58 59 60 61 62 63
mls qos srr-queue output dscp-map queue 3 threshold 3
                                                       16 17 18 19 20 21 22 23
mls qos srr-queue output dscp-map queue 3 threshold 3
                                                       32 33 34 35 36 37 38 39
mls qos srr-queue output dscp-map queue 4 threshold 1
                                                       9 10 11 12 13 14 15
mls qos srr-queue output dscp-map queue 4 threshold 2
mls gos srr-queue output dscp-map queue 4 threshold 3 0 1 2 3 4 5 6 7
mls qos queue-set output 1 threshold 1 100 100 100 100
mls qos queue-set output 1 threshold 2 75 75 75 250
mls qos queue-set output 1 threshold 3 75 150 100 300
mls qos queue-set output 1 threshold 4 50 100 75 400
mls qos queue-set output 2 threshold 1 100 100 100 100
mls qos queue-set output 2 threshold 2 35 35 35 35
mls qos queue-set output 2 threshold 3 55 82 100 182
mls qos queue-set output 2 threshold 4 90 250 100 400
mls gos gueue-set output 1 buffers 15 20 20 45
mls gos gueue-set output 2 buffers 24 20 26 30
mls qos
!
```

```
class-map match-all AutoQoS-VoIP-RTP-Trust
 match ip dscp ef
class-map match-all AutoQoS-VoIP-Control-Trust
 match ip dscp cs3 af31
policy-map AutoQoS-Police-SoftPhone
  class AutoQoS-VoIP-RTP-Trust
  set dscp ef
   police 320000 8000 exceed-action policed-dscp-transmit
  class AutoQoS-VoIP-Control-Trust
   set dscp cs3
   police 32000 8000 exceed-action policed-dscp-transmit
policy-map AutoQoS-Police-CiscoPhone
  class AutoQoS-VoIP-RTP-Trust
  set dscp ef
   police 320000 8000 exceed-action policed-dscp-transmit
  class AutoQoS-VoIP-Control-Trust
   set dscp cs3
   police 32000 8000 exceed-action policed-dscp-transmit
interface FastEthernet1/1
switchport mode access
switchport port-security maximum 1999
speed 100
duplex full
srr-queue bandwidth share 10 10 60 20
 priority-queue out
mls qos trust device cisco-phone
mls qos trust cos
auto qos voip cisco-phone
interface GigabitEthernet1/1
switchport trunk encapsulation dot1q
switchport trunk native vlan 2
switchport mode access
 speed 10
 srr-queue bandwidth share 10 10 60 20
priority-queue out
mls qos trust device cisco-phone
mls qos trust cos
auto qos voip cisco-phone
!
interface GigabitEthernet1/2
srr-queue bandwidth share 10 10 60 20
priority-queue out
mls qos trust device cisco-phone
mls qos trust cos
mls qos trust device cisco-phone
service-policy input AutoQoS-Police-CiscoPhone
<output truncated>
```

This is an example of output from the **show auto qos interface** *interface-id* command when the **auto qos voip cisco-phone** interface configuration command is entered:

```
Switch> show auto qos interface fastethernet1/2
1/2
auto qos voip cisco-softphone
```

This is an example of output from the **show auto qos** command when auto-QoS is disabled on the switch:

Switch> show auto qos
AutoQoS not enabled on any interface

This is an example of output from the **show auto qos** interface *interface-id* command when auto-QoS is disabled on an interface:

Switch> show auto qos interface gigabitethernet1/1 AutoQoS is disabled

| Command        | Description                                                |
|----------------|------------------------------------------------------------|
| auto qos voip  | Automatically configures QoS for VoIP within a QoS domain. |
| debug auto qos | Enables debugging of the auto-QoS feature.                 |

## show boot

Use the **show boot** privileged EXEC command to display the settings of the boot environment variables.

show boot [ | {begin | exclude | include} expression]

## **Syntax Description**

| begin      | (Optional) Display begins with the line that matches the <i>expression</i> . |
|------------|------------------------------------------------------------------------------|
| exclude    | (Optional) Display excludes lines that match the expression.                 |
| include    | (Optional) Display includes lines that match the specified expression.       |
| expression | Expression in the output to use as a reference point.                        |

### **Command Modes**

Privileged EXEC

## **Command History**

| Release    | Modification                 |
|------------|------------------------------|
| 12.2(44)EX | This command was introduced. |

## **Usage Guidelines**

Expressions are case sensitive. For example, if you enter | **exclude output**, the lines that contain *output* are not displayed, but the lines that contain *Output* are displayed.

### **Examples**

This is an example of output from the **show boot** command. Table 2-17 describes each field in the display.

## Switch# show boot

BOOT path-list : flash:/ies-lanbase-mz.122-44.EX/ies-lanbase-mz.122-44.EX.bin

Config file : flash:/config.text

Private Config file : flash:/private-config.text

Enable Break : no
Manual Boot : no
HELPER path-list :
Auto upgrade : yes
Auto upgrade path :
NVRAM/Config file

buffer size: 65536

<output truncated>

Table 2-17 show boot Field Descriptions

| Field                         | Description                                                                                                    |
|-------------------------------|----------------------------------------------------------------------------------------------------|
| BOOT path-list                | Displays a semicolon separated list of executable files to try to load and execute when automatically booting up.                                                                                                    |
|                               | If the BOOT environment variable is not set, the system attempts to load and execute the first executable image it can find by using a recursive, depth-first search through the flash file system. In a depth-first search of a directory, each encountered subdirectory is completely searched before continuing the search in the original directory. |
|                               | If the BOOT variable is set but the specified images cannot be loaded, the system attempts to boot up with the first bootable file that it can find in the flash file system.                                                                                                    |
| Config file                   | Displays the filename that Cisco IOS uses to read and write a nonvolatile copy of the system configuration.                                                                                                    |
| Private Config file           | Displays the filename that Cisco IOS uses to read and write a nonvolatile copy of the system configuration.                                                                                                    |
| Enable Break                  | Displays whether a break during booting up is enabled or disabled. If it is set to yes, on, or 1, you can interrupt the automatic bootup process by pressing the Break key on the console after the flash file system is initialized.                                                                                                    |
| Manual Boot                   | Displays whether the switch automatically or manually boots up. If it is set to no or 0, the bootloader attempts to automatically boot up the system. If it is set to anything else, you must manually boot up the switch from the bootloader mode.                                                                                                    |
| Helper path-list              | Displays a semicolon separated list of loadable files to dynamically load during the bootloader initialization. Helper files extend or patch the functionality of the bootloader.                                                                                                    |
| Auto upgrade                  | Displays whether the switch is set to automatically copy its software version to an incompatible switch.                                                                                                    |
| NVRAM/Config file buffer size | Displays the buffer size that Cisco IOS uses to hold a copy of the configuration file in memory. The configuration file cannot be larger than the buffer size allocation.                                                                                                    |

| Command                     | Description                                                                                                   |
|-----------------------------|----------------------------------------------------------------------------------------------------|
| boot config-file            | Specifies the filename that Cisco IOS uses to read and write a nonvolatile copy of the system configuration.  |
| boot enable-break           | Enables interrupting the automatic boot process.                                                              |
| boot manual                 | Enables manually booting up the switch during the next bootup cycle.                                          |
| boot<br>private-config-file | Specifies the filename that Cisco IOS uses to read and write a nonvolatile copy of the private configuration. |
| boot system                 | Specifies the Cisco IOS image to load during the next bootup cycle.                                           |

# show cable-diagnostics tdr

Use the **show cable-diagnostics tdr** privileged EXEC command to display the Time Domain Reflector (TDR) results.

show cable-diagnostics tdr interface interface-id [ | {begin | exclude | include}} expression]

## **Syntax Description**

| interface-id | Specify the interface on which TDR was run.                                  |
|--------------|------------------------------------------------------------------------------|
| begin        | (Optional) Display begins with the line that matches the <i>expression</i> . |
| exclude      | (Optional) Display excludes lines that match the expression.                 |
| include      | (Optional) Display includes lines that match the specified expression.       |
| expression   | Expression in the output to use as a reference point.                        |

### **Command Modes**

Privileged EXEC

## **Command History**

| Release    | Modification                 |
|------------|------------------------------|
| 12.2(44)EX | This command was introduced. |

## **Usage Guidelines**

TDR is supported only on 10/100 and 10/100/1000 copper Ethernet ports. It is not supported on SFP module ports. For more information about TDR, see the software configuration guide for this release.

Expressions are case sensitive. For example, if you enter | **exclude output**, the lines that contain *output* do not appear, but the lines that contain *Output* appear.

## Examples

This is an example of output from the **show cable-diagnostics tdr interface** *interface-id* command:

## Switch# show cable-diagnostics tdr interface gigabitethernet1/2

| TDR test 1 |      |      |   |   |     |   |                            | Remote | pair | Pair                 | status |  |
|------------|------|------|---|---|-----|---|----------------------------|--------|------|----------------------|--------|--|
| Gi1/2      | auto | Pair | Α | 0 | +/- | 2 | meters                     | N/A    |      | Open                 |        |  |
|            |      | Pair | C | 0 | +/- | 2 | meters<br>meters<br>meters | N/A    |      | Open<br>Open<br>Open |        |  |

Table 2-18 lists the descriptions of the fields in the show cable-diagnostics tdr command output.

Table 2-18 Fields Descriptions for the show cable-diagnostics tdr Command Output

| Field      | Description                                                           |
|------------|-----------------------------------------------------------------------|
| Interface  | Interface on which TDR was run.                                       |
| Speed      | Speed of connection.                                                  |
| Local pair | Name of the pair of wires that TDR is testing on the local interface. |

Table 2-18 Fields Descriptions for the show cable-diagnostics tdr Command Output (continued)

| Field       | Description                                                                                                    |  |  |  |
|-------------|----------------------------------------------------------------------------------------------------|--|--|--|
| Pair length | Location on the cable where the problem is, with respect to your switch. TDR can on find the location in one of these cases:                                      |  |  |  |
|             | • The cable is properly connected, the link is up, and the interface speed is 1000 Mb/s.                                                                          |  |  |  |
|             | • The cable is open.                                                                                                    |  |  |  |
|             | • The cable has a short.                                                                                                    |  |  |  |
| Remote pair | Name of the pair of wires to which the local pair is connected. TDR can learn about the remote pair only when the cable is properly connected and the link is up. |  |  |  |
| Pair status | The status of the pair of wires on which TDR is running:                                                                                                    |  |  |  |
|             | Normal—The pair of wires is properly connected.                                                                                                    |  |  |  |
|             | • Not completed—The test is running and is not completed.                                                                                                    |  |  |  |
|             | • Not supported—The interface does not support TDR.                                                                                                    |  |  |  |
|             | • Open—The pair of wires is open.                                                                                                    |  |  |  |
|             | • Shorted—The pair of wires is shorted.                                                                                                    |  |  |  |
|             | • ImpedanceMis—The impedance is mismatched.                                                                                                    |  |  |  |
|             | • Short/Impedance Mismatched—The impedance mismatched or the cable is short.                                                                                      |  |  |  |
|             | • InProgress—The diagnostic test is in progress                                                                                                    |  |  |  |

This is an example of output from the **show interfaces** interface-id command when TDR is running:

Switch# show interfaces gigabitethernet1/2 gigabitethernet1/2 is up, line protocol is up (connected: TDR in Progress)

This is an example of output from the **show cable-diagnostics tdr interface** *interface-id* command when TDR is not running:

Switch# show cable-diagnostics tdr interface gigabitethernet1/2 % TDR test was never issued on  $\mathrm{Gi1/2}$ 

If an interface does not support TDR, this message appears:

% TDR test is not supported on switch 1

| Command                    | Description                           |
|----------------------------|---------------------------------------|
| test cable-diagnostics tdr | Enables and runs TDR on an interface. |

# show cip

Use the **show cip** privileged EXEC command to display information about the Common Industrial Protocol (CIP) subsystem.

show cip {connection | file | miscellaneous | object | security| session | status}
[ | {begin | exclude | include} | expression]

## **Syntax Description**

| connection                                                  | Display the CIP connection information.                                                                                                    |  |  |
|-------------------------------------------------------------|----------------------------------------------------------------------------------------------------|--|--|
| file                                                        | Display the information about the CIP file instances.                                                                                                    |  |  |
| miscellaneous Display miscellaneous CIP system information. |                                                                                                    |  |  |
| object                                                      | Display information about specific CIP objects. These objects include assembly, Ethernet link, identity, switch parameter, time sync, and TCP/IP objects. |  |  |
| security                                                    | Display the CIP security window status and settings.                                                                                                    |  |  |
| session                                                     | Display the active and inactive CIP sessions.                                                                                                    |  |  |
| status                                                      | Display the CIP status (enabled or disabled).                                                                                                    |  |  |
| begin                                                       | (Optional) Display begins with the line that matches the expression.                                                                                      |  |  |
| exclude                                                     | (Optional) Display excludes lines that match the expression.                                                                                              |  |  |
| include                                                     | (Optional) Display includes lines that match the specified expression.                                                                                    |  |  |
| expression                                                  | Expression in the output to use as a reference point.                                                                                                    |  |  |

## **Command Modes**

Privileged EXEC

## **Command History**

| Release    | Modification                 |
|------------|------------------------------|
| 12.2(44)EX | This command was introduced. |

## **Usage Guidelines**

Expressions are case sensitive. For example, if you enter | **exclude output**, the lines that contain *output* do not appear, but the lines that contain *Output* appear.

## **Examples**

This is an example of output from the **show cip security** command:

Switch# show cip security

State : Enabled Password: abc123 Window: Open

Owner IP: 172.20.140.147 Window timeout: 600 seconds Window open tick: 17

| Command | Description                                                      |
|---------|------------------------------------------------------------------|
| cip     | Enables the CIP and sets the CIP security options on the switch. |

# show class-map

Use the **show class-map** user EXEC command to display quality of service (QoS) class maps, which define the match criteria to classify traffic.

**show class-map** [class-map-name] [ | {begin | exclude | include}} expression]

## **Syntax Description**

| class-map-name | (Optional) Display the contents of the specified class map.                  |  |  |  |
|----------------|------------------------------------------------------------------------------|--|--|--|
| begin          | (Optional) Display begins with the line that matches the <i>expression</i> . |  |  |  |
| l exclude      | (Optional) Display excludes lines that match the <i>expression</i> .         |  |  |  |
| include        | (Optional) Display includes lines that match the specified expression.       |  |  |  |
| expression     | Expression in the output to use as a reference point.                        |  |  |  |

### **Command Modes**

User EXEC

## **Command History**

| Release    | Modification                 |
|------------|------------------------------|
| 12.2(44)EX | This command was introduced. |

## **Usage Guidelines**

Expressions are case sensitive. For example, if you enter | **exclude output**, the lines that contain *output* are not displayed, but the lines that contain *Output* are displayed.

## **Examples**

This is an example of output from the show class-map command:

```
Switch> show class-map
```

```
Class Map match-all videowizard_10-10-10-10 (id 2)
Match access-group name videowizard_10-10-10-10
```

```
Class Map match-any class-default (id 0)
Match any
Class Map match-all dscp5 (id 3)
Match ip dscp 5
```

| Command                         | Description                                                                              |  |  |  |  |
|---------------------------------|------------------------------------------------------------------------------------------|--|--|--|--|
| class-map                       | Creates a class map to be used for matching packets to the class whose name you specify. |  |  |  |  |
| match (class-map configuration) | Defines the match criteria to classify traffic.                                          |  |  |  |  |

## show cluster

Use the **show cluster** user EXEC command to display the cluster status and a summary of the cluster to which the switch belongs. This command can be entered on the cluster command switch and cluster member switches.

show cluster [ | {begin | exclude | include} expression]

## **Syntax Description**

| <b>I begin</b> (Optional) Display begins with the line that matches the <i>expression</i> . |                                                                                    |  |  |  |
|---------------------------------------------------------------------------------------------|------------------------------------------------------------------------------------|--|--|--|
| exclude                                                                                     | <b>cclude</b> (Optional) Display excludes lines that match the <i>expression</i> . |  |  |  |
| include                                                                                     | (Optional) Display includes lines that match the specified expression.             |  |  |  |
| <i>expression</i> Expression in the output to use as a reference point.                     |                                                                                    |  |  |  |

## **Command Modes**

User EXEC

## **Command History**

| Release    | Modification                 |
|------------|------------------------------|
| 12.2(44)EX | This command was introduced. |

### **Usage Guidelines**

If you enter this command on a switch that is not a cluster member, the error message Not a management cluster member appears.

On a cluster member switch, this command displays the identity of the cluster command switch, the switch member number, and the state of its connectivity with the cluster command switch.

On a cluster command switch, this command displays the cluster name and the total number of members. It also shows the cluster status and time since the status changed. If redundancy is enabled, it displays the primary and secondary command-switch information.

Expressions are case sensitive. For example, if you enter I **exclude output**, the lines that contain *output* are not displayed, but the lines that contain *Output* are displayed.

### **Examples**

This is an example of output when the **show cluster** command is entered on the active cluster command switch:

```
Switch> show cluster
```

```
Command switch for cluster "Ajang"
        Total number of members:
        Status:
                                        1 members are unreachable
        Time since last status change:
                                        0 days, 0 hours, 2 minutes
        Redundancy:
                                        Enabled
                Standby command switch: Member 1
                Standby Group:
                                        Ajang_standby
                Standby Group Number:
                                       110
        Heartbeat interval:
                                        8
                                        80
       Heartbeat hold-time:
        Extended discovery hop count:
```

This is an example of output when the **show cluster** command is entered on a cluster member switch:

```
Switch1> show cluster

Member switch for cluster "hapuna"

Member number: 3

Management IP address: 192.192.192.192

Command switch mac address: 0000.0c07.ac14

Heartbeat interval: 8

Heartbeat hold-time: 80
```

This is an example of output when the **show cluster** command is entered on a cluster member switch that is configured as the standby cluster command switch:

```
Switch> show cluster

Member switch for cluster "hapuna"

Member number: 3 (Standby command switch)

Management IP address: 192.192.192.192

Command switch mac address: 0000.0c07.ac14

Heartbeat interval: 8

Heartbeat hold-time: 80
```

This is an example of output when the **show cluster** command is entered on the cluster command switch that has lost connectivity with member 1:

```
Switch> show cluster

Command switch for cluster "Ajang"

Total number of members: 7

Status: 1 members are unreachable

Time since last status change: 0 days, 0 hours, 5 minutes

Redundancy: Disabled

Heartbeat interval: 8

Heartbeat hold-time: 80

Extended discovery hop count: 3
```

This is an example of output when the **show cluster** command is entered on a cluster member switch that has lost connectivity with the cluster command switch:

```
Switch> show cluster

Member switch for cluster "hapuna"

Member number: <UNKNOWN>

Management IP address: 192.192.192.192

Command switch mac address: 00000.0c07.ac14

Heartbeat interval: 8

Heartbeat hold-time: 80
```

| Command                 | Description                                                                                                    |  |  |  |  |
|-------------------------|----------------------------------------------------------------------------------------------------|--|--|--|--|
| cluster enable          | Enables a command-capable switch as the cluster command switch, assigns a cluster name, and optionally assigns a member number to it. |  |  |  |  |
| show cluster candidates | Displays a list of candidate switches.                                                                                                |  |  |  |  |
| show cluster members    | Displays information about the cluster members.                                                                                       |  |  |  |  |

## show cluster candidates

Use the **show cluster candidates** privileged EXEC command to display a list of candidate switches.

show cluster candidates [detail | mac-address H.H.H.] [ | {begin | exclude | include}} expression]

## **Syntax Description**

| detail             | (Optional) Display detailed information for all candidates.                  |  |  |  |  |
|--------------------|------------------------------------------------------------------------------|--|--|--|--|
| mac-address H.H.H. | (Optional) MAC address of the cluster candidate.                             |  |  |  |  |
| begin              | (Optional) Display begins with the line that matches the <i>expression</i> . |  |  |  |  |
| exclude            | (Optional) Display excludes lines that match the expression.                 |  |  |  |  |
| include            | (Optional) Display includes lines that match the specified expression.       |  |  |  |  |
| expression         | Expression in the output to use as a reference point.                        |  |  |  |  |

### **Command Modes**

User EXEC

## **Command History**

| Release    | Modification                 |
|------------|------------------------------|
| 12.2(44)EX | This command was introduced. |

## **Usage Guidelines**

This command is available only on the cluster command switch.

If the switch is not a cluster command switch, the command displays an empty line at the prompt.

The SN in the display means *switch member number*. If E appears in the SN column, it means that the switch is discovered through extended discovery. If E does not appear in the SN column, it means that the *switch member number* is the upstream neighbor of the candidate switch. The hop count is the number of devices the candidate is from the cluster command switch.

Expressions are case sensitive. For example, if you enter | **exclude output**, the lines that contain *output* are not displayed, but the lines that contain *Output* are displayed.

## **Examples**

This is an example of output from the show cluster candidates command:

## Switch> show cluster candidates

|                |              |               |        |     |      |     | -Upstream | m   |
|----------------|--------------|---------------|--------|-----|------|-----|-----------|-----|
| MAC Address    | Name         | Device Type   | PortIf | FEC | Hops | SN  | PortIf    | FEC |
| 00d0.7961.c4c0 | StLouis-2    | WS-IE3000-4TC | Gi1/1  | 2   | 1    | Fai | L/1       |     |
| 00d0.bbf5.e900 | ldf-dist-128 | WS-C3524-XL   | Fa1/7  |     | 1    | 0   | Fa0/24    |     |
| 00e0.1e7e.be80 | 1900_Switch  | 1900          | 3      | 0   | 1    | 0   | Fa0/11    |     |
| 00e0.1e9f.7a00 | Surfers-24   | WS-C2924-XL   | Fa1/5  |     | 1    | 0   | Fa0/3     |     |
| 00e0.1e9f.8c00 | Surfers-12-2 | WS-C2912-XL   | Fa1/4  |     | 1    | 0   | Fa0/7     |     |
| 00e0.1e9f.8c40 | Surfers-12-1 | WS-C2912-XL   | Fa1/1  |     |      |     | Fa0/9     |     |

This is an example of output from the **show cluster candidates** command that uses the MAC address of a cluster member switch directly connected to the cluster command switch:

```
Switch> show cluster candidates mac-address 00d0.7961.c4c0

Device 'Tahiti-12' with mac address number 00d0.7961.c4c0

Device type: cisco WS-IE3000-4TC

Upstream MAC address: 00d0.796d.2f00 (Cluster Member 0)

Local port: Gi1/1 FEC number:

Upstream port: Gi2/2 FEC Number:

Hops from cluster edge: 1

Hops from command device: 1
```

This is an example of output from the **show cluster candidates** command that uses the MAC address of a cluster member switch three hops from the cluster edge:

```
Switch> show cluster candidates mac-address 0010.7bb6.1cc0

Device 'Ventura' with mac address number 0010.7bb6.1cc0

Device type: cisco WS-C2912MF-XL

Upstream MAC address: 0010.7bb6.1cd4

Local port: Fa2/1 FEC number:

Upstream port: Fa0/24 FEC Number:

Hops from cluster edge: 3

Hops from command device: -
```

This is an example of output from the **show cluster candidates detail** command:

```
Switch> show cluster candidates detail
Device 'Tahiti-12' with mac address number 00d0.7961.c4c0
       Device type:
                              cisco WS-C3512-XL
       Upstream MAC address: 00d0.796d.2f00 (Cluster Member 1)
                             Fa0/3 FEC number:
       Local port:
       Upstream port:
                             Fa0/13 FEC Number:
       Hops from cluster edge: 1
       Hops from command device: 2
Device '1900_Switch' with mac address number 00e0.1e7e.be80
       Device type: cisco 1900
       Upstream MAC address: 00d0.796d.2f00 (Cluster Member 2)
                      3 FEC number: 0 Fa0/11 FEC Number:
       Local port:
       Upstream port:
       Hops from cluster edge: 1
       Hops from command device: 2
Device 'Surfers-24' with mac address number 00e0.1e9f.7a00
       Device type:
                             cisco WS-C2924-XL
       Upstream MAC address: 00d0.796d.2f00 (Cluster Member 3)
       Local port: Fa0/5 FEC number:
       Upstream port:
                             Fa0/3 FEC Number:
       Hops from cluster edge: 1
       Hops from command device: 2
```

| Command              | Description                                                                           |
|----------------------|---------------------------------------------------------------------------------------|
| show cluster         | Displays the cluster status and a summary of the cluster to which the switch belongs. |
| show cluster members | Displays information about the cluster members.                                       |

## show cluster members

Use the **show cluster members** privileged EXEC command to display information about the cluster members.

show cluster members [n | detail] [ | {begin | exclude | include}} expression]

## **Syntax Description**

| $\overline{n}$ | (Optional) Number that identifies a cluster member. The range is 0 to 15.    |
|----------------|------------------------------------------------------------------------------|
| detail         | (Optional) Display detailed information for all cluster members.             |
| begin          | (Optional) Display begins with the line that matches the <i>expression</i> . |
| exclude        | (Optional) Display excludes lines that match the expression.                 |
| include        | (Optional) Display includes lines that match the specified expression.       |
| expression     | Expression in the output to use as a reference point.                        |

#### **Command Modes**

Privileged EXEC

#### **Command History**

| Release    | Modification                 |
|------------|------------------------------|
| 12.2(44)EX | This command was introduced. |

## **Usage Guidelines**

This command is available only on the cluster command switch.

If the cluster has no members, this command displays an empty line at the prompt.

Expressions are case sensitive. For example, if you enter I **exclude output**, the lines that contain *output* are not displayed, but the lines that contain *Output* are displayed.

#### **Examples**

This is an example of output from the **show cluster members** command. The SN in the display means *switch number*.

#### Switch# show cluster members

|    |                |              |        |     |      |    | -Upstream | n   |      |        |
|----|----------------|--------------|--------|-----|------|----|-----------|-----|------|--------|
| SN | MAC Address    | Name         | PortIf | FEC | Hops | SN | PortIf    | FEC | Stat | е      |
| 0  | 0002.4b29.2e00 | StLouis1     |        |     | 0    |    |           |     | Up   | (Cmdr) |
| 1  | 0030.946c.d740 | tal-switch-1 | Fa0/13 |     | 1    | 0  | Gi0/1     |     | Up   |        |
| 2  | 0002.b922.7180 | nms-2820     | 10     | 0   | 2    | 1  | Fa0/18    |     | Up   |        |
| 3  | 0002.4b29.4400 | SanJuan2     | Gi0/1  |     | 2    | 1  | Fa0/11    |     | Up   |        |
| 4  | 0002.4b28.c480 | GenieTest    | Gi0/2  |     | 2    | 1  | Fa0/9     |     | Up   |        |
|    |                |              |        |     |      |    |           |     |      |        |

This is an example of output from the **show cluster members** for cluster member 3:

#### Switch# show cluster members 3

```
Device 'SanJuan2' with member number 3
Device type: cisco WS-IE3000
MAC address: 0002.4b29.4400
Upstream MAC address: 0030.946c.d740 (Cluster member 1)
Local port: Gi1/1 FEC number:
Upstream port: Gi2/3 FEC Number:
Hops from command device: 2
```

#### This is an example of output from the show cluster members detail command:

```
Switch# show cluster members detail
Device 'StLouis1' with member number 0 (Command Switch)
       Device type:
                             cisco WS-ies
                             0002.4b29.2e00
       MAC address:
       Upstream MAC address:
                                     FEC number:
       Local port:
       Upstream port:
                                     FEC Number:
       Hops from command device: 0
Device 'tal-switch-14' with member number 1
       Device type: cisco WS-C3548-XL
       MAC address:
                              0030.946c.d740
       Upstream MAC address: 0002.4b29.2e00 (Cluster member 0)
                             Fa0/13 FEC number:
       Local port:
                            Gi0/1 FEC Number:
       Upstream port:
       Hops from command device: 1
Device 'nms-2820' with member number 2
       Device type: cisco 2820
       MAC address:
                             0002.b922.7180
       Upstream MAC address: 0030.946c.d740 (Cluster member 1)
       Local port: 10 FEC number: 0 Upstream port: Fa0/18 FEC Number:
       Hops from command device: 2
Device 'SanJuan2' with member number 3
       Device type:
                            cisco WS-Cies
       MAC address:
                             0002.4b29.4400
       Upstream MAC address: 0030.946c.d740 (Cluster member 1)
       Local port: Gi0/1 FEC number:
                             Fa0/11 FEC Number:
       Upstream port:
       Hops from command device: 2
Device 'GenieTest' with member number 4
       Device type:
                             cisco SeaHorse
                            0002.4b28.c480
       MAC address:
       Upstream MAC address: 0030.946c.d740 (Cluster member 1)
                      Gi0/2 FEC number:
       Local port:
       Upstream port:
                            Fa0/9 FEC Number:
       Hops from command device: 2
Device 'Palpatine' with member number 5
       Device type: cisco WS-C2924M-XL
       MAC address:
                              00b0.6404.f8c0
       Upstream MAC address: 0002.4b29.2e00 (Cluster member 0)
       Local port: Gi2/1 FEC number: Upstream port: Gi0/7 FEC Number:
                             Gi2/1 FEC number:
       Hops from command device: 1
```

| Command                 | Description                                                                           |  |  |
|-------------------------|---------------------------------------------------------------------------------------|--|--|
| show cluster            | Displays the cluster status and a summary of the cluster to which the switch belongs. |  |  |
| show cluster candidates | Displays a list of candidate switches.                                                |  |  |

# show controllers cpu-interface

Use the **show controllers cpu-interface** privileged EXEC command to display the state of the CPU network interface ASIC and the send and receive statistics for packets reaching the CPU.

**show controllers cpu-interface** [ | {begin | exclude | include} | expression]

## **Syntax Description**

| begin      | (Optional) Display begins with the line that matches the expression.   |
|------------|------------------------------------------------------------------------|
| exclude    | (Optional) Display excludes lines that match the expression.           |
| linclude   | (Optional) Display includes lines that match the specified expression. |
| expression | Expression in the output to use as a reference point.                  |

## **Command Modes**

Privileged EXEC

## **Command History**

| Release    | Modification                 |
|------------|------------------------------|
| 12.2(44)EX | This command was introduced. |

## **Usage Guidelines**

This display provides information that might be useful for Cisco technical support representatives troubleshooting the switch.

Expressions are case sensitive. For example, if you enter I **exclude output**, the lines that contain *output* are not displayed, but the lines that contain *Output* are displayed.

## **Examples**

This is a partial output example from the **show controllers cpu-interface** command:

#### Switch# show controllers cpu-interface

| DWICCIII DIION COIIC | TOTTOTD OPG |         |         |           |
|----------------------|-------------|---------|---------|-----------|
| cpu-queue-frames     | retrieved   | dropped | invalid | hol-block |
|                      | 4502062     |         |         |           |
| rpc                  | 4523063     | 0       | 0       | 0         |
| stp                  | 1545035     | 0       | 0       | 0         |
| ipc                  | 1903047     | 0       | 0       | 0         |
| routing protocol     | 96145       | 0       | 0       | 0         |
| L2 protocol          | 79596       | 0       | 0       | 0         |
| remote console       | 0           | 0       | 0       | 0         |
| sw forwarding        | 5756        | 0       | 0       | 0         |
| host                 | 225646      | 0       | 0       | 0         |
| broadcast            | 46472       | 0       | 0       | 0         |
| cbt-to-spt           | 0           | 0       | 0       | 0         |
| igmp snooping        | 68411       | 0       | 0       | 0         |
| icmp                 | 0           | 0       | 0       | 0         |
| logging              | 0           | 0       | 0       | 0         |
| rpf-fail             | 0           | 0       | 0       | 0         |
| queue14              | 0           | 0       | 0       | 0         |
| cpu heartbeat        | 1710501     | 0       | 0       | 0         |

```
Supervisor ASIC receive-queue parameters
_____
 queue 0 maxrecevsize 5EE pakhead 1419A20 paktail 13EAED4
 queue 1 maxrecevsize 5EE pakhead 15828E0 paktail 157FBFC
 queue 2 maxrecevsize 5EE pakhead 1470D40 paktail 1470FE4
 queue 3 maxrecevsize 5EE pakhead 19CDDD0 paktail 19D02C8
<output truncated>
Supervisor ASIC Mic Registers
______
                              80000800
MicDirectPollInfo
MicIndicationsReceived
                              00000000
                              00000000
MicInterruptsReceived
MicPcsInfo
                              0001001F
                              00000000
MicPlbMasterConfiguration
MicRxFifosAvailable
                              00000000
MicRxFifosReady
                              0000BFFF
MicTimeOutPeriod:
                      FrameTOPeriod: 00000EA6 DirectTOPeriod: 00004000
<output truncated>
MicTransmitFifoInfo:
Fifo0:
       StartPtrs:
                      038C2800
                                      ReadPtr:
                                                     038C2C38
       WritePtrs:
                      038C2C38
                                      Fifo_Flag:
                                                     8A800800
                      001E001E
       Weights:
Fifol: StartPtr:
                      03A9BC00
                                      ReadPtr:
                                                     03A9BC60
                                      Fifo_Flag:
                                                     89800400
       WritePtrs:
                      03A9BC60
       writeHeaderPtr: 03A9BC60
                   038C88E0
Fifo2: StartPtr:
                                      ReadPtr:
                                                     038C88E0
                                                     88800200
                                      Fifo_Flag:
       WritePtrs:
       writeHeaderPtr: 038C88E0
Fifo3: StartPtr:
                   03C30400
                                      ReadPtr:
                                                     03C30638
       WritePtrs:
                     03C30638
                                      Fifo_Flag:
                                                     89800400
       writeHeaderPtr: 03C30638
Fifo4: StartPtr:
                      03AD5000
                                      ReadPtr:
                                                     03AD50A0
       WritePtrs:
                      03AD50A0
                                      Fifo_Flag:
                                                     89800400
       writeHeaderPtr: 03AD50A0
Fifo5: StartPtr:
                      03A7A600
                                      ReadPtr:
                                                     03A7A600
                                                     88800200
       WritePtrs:
                      03A7A600
                                      Fifo_Flag:
       writeHeaderPtr: 03A7A600
Fifo6: StartPtr:
                      03BF8400
                                      ReadPtr:
                                                     03BF87F0
       WritePtrs:
                      03BF87F0
                                      Fifo_Flag:
                                                     89800400
<output truncated>
```

| Command                                 | Description                                                                                                    |
|-----------------------------------------|----------------------------------------------------------------------------------------------------|
| show controllers<br>ethernet-controller | Displays per-interface send and receive statistics read from the hardware or the interface internal registers. |
| show interfaces                         | Displays the administrative and operational status of all interfaces or a specified interface.                 |

## show controllers ethernet-controller

Use the **show controllers ethernet-controller** privileged EXEC command without keywords to display per-interface send and receive statistics read from the hardware. Use with the **phy** keyword to display the interface internal registers or the **port-asic** keyword to display information about the port ASIC.

show controllers ethernet-controller [interface-id] [phy [detail]] [port-asic {configuration | statistics}] [fastethernet 0][ | {begin | exclude | include} | expression]

## **Syntax Description**

| interface-id  | The physical interface (including type, module, and port number).                                                                                                    |  |
|---------------|----------------------------------------------------------------------------------------------------|--|
| phy           | (Optional) Display the status of the internal registers on the switch physical layer device (PHY) for the device or the interface. This display includes the operational state of the automatic medium-dependent interface crossover (auto-MDIX) feature on an interface. |  |
| detail        | (Optional) Display details about the PHY internal registers.                                                                                                    |  |
| port-asic     | (Optional) Display information about the port ASIC internal registers.                                                                                                    |  |
| configuration | tion Display port ASIC internal register configuration.                                                                                                    |  |
| statistics    | Display port ASIC statistics, including the Rx/Sup Queue and miscellaneous statistics.                                                                                                    |  |
| begin         | (Optional) Display begins with the line that matches the <i>expression</i> .                                                                                                    |  |
| l exclude     | (Optional) Display excludes lines that match the expression.                                                                                                    |  |
| include       | (Optional) Display includes lines that match the specified expression.                                                                                                    |  |
| expression    | Expression in the output to use as a reference point.                                                                                                    |  |

## **Command Modes**

Privileged EXEC (only supported with the *interface-id* keywords in user EXEC mode)

## **Command History**

| Release    | Modification                 |
|------------|------------------------------|
| 12.2(44)EX | This command was introduced. |

### **Usage Guidelines**

This display without keywords provides traffic statistics, basically the RMON statistics for all interfaces or for the specified interface.

When you enter the **phy** or **port-asic** keywords, the displayed information is useful primarily for Cisco technical support representatives troubleshooting the switch.

Expressions are case sensitive. For example, if you enter I **exclude output**, the lines that contain *output* are not displayed, but the lines that contain *Output* are displayed.

## **Examples**

This is an example of output from the **show controllers ethernet-controller** command for an interface. Table 2-19 describes the *Transmit* fields, and Table 2-20 describes the *Receive* fields.

#### Switch# show controllers ethernet-controller gigabitethernet1/1

Transmit GigabitEthernet1/1 Receive 0 Bytes 0 Bytes 0 Unicast frames 0 Unicast frames 0 Multicast frames 0 Multicast frames 0 Broadcast frames 0 Broadcast frames 0 Too old frames 0 Unicast bytes 0 Deferred frames 0 Multicast bytes 0 MTU exceeded frames 0 Broadcast bytes 0 1 collision frames 0 Alignment errors 0 2 collision frames 0 FCS errors 0 3 collision frames 0 Oversize frames 0 4 collision frames 0 Undersize frames 0 5 collision frames O Collision fragments 0 6 collision frames 0 7 collision frames 0 Minimum size frames 0 8 collision frames 0 65 to 127 byte frames 0 9 collision frames 0 128 to 255 byte frames 0 10 collision frames 0 256 to 511 byte frames 0 11 collision frames 0 512 to 1023 byte frames 0 12 collision frames 0 1024 to 1518 byte frames 0 13 collision frames 0 Overrun frames 0 14 collision frames 0 Pause frames 0 15 collision frames 0 Symbol error frames 0 Excessive collisions 0 Late collisions 0 Invalid frames, too large 0 VLAN discard frames 0 Valid frames, too large 0 Excess defer frames 0 Invalid frames, too small 0 64 byte frames 0 Valid frames, too small 0 127 byte frames 0 255 byte frames 0 Too old frames 0 511 byte frames 0 Valid oversize frames 0 1023 byte frames 0 System FCS error frames 0 RxPortFifoFull drop frame 0 1518 byte frames O Too large frames 0 Good (1 coll) frames

Table 2-19 Transmit Field Descriptions

| Field               | Description                                                                                   |
|---------------------|-----------------------------------------------------------------------------------------------|
| Bytes               | The total number of bytes sent on an interface.                                               |
| Unicast Frames      | The total number of frames sent to unicast addresses.                                         |
| Multicast frames    | The total number of frames sent to multicast addresses.                                       |
| Broadcast frames    | The total number of frames sent to broadcast addresses.                                       |
| Too old frames      | The number of frames dropped on the egress port because the packet aged out.                  |
| Deferred frames     | The number of frames that are not sent after the time exceeds 2*maximum-packet time.          |
| MTU exceeded frames | The number of frames that are larger than the maximum allowed frame size.                     |
| 1 collision frames  | The number of frames that are successfully sent on an interface after one collision occurs.   |
| 2 collision frames  | The number of frames that are successfully sent on an interface after two collisions occur.   |
| 3 collision frames  | The number of frames that are successfully sent on an interface after three collisions occur. |
| 4 collision frames  | The number of frames that are successfully sent on an interface after four collisions occur.  |

Table 2-19 Transmit Field Descriptions (continued)

| Field                | Description                                                                                                    |  |  |  |  |  |
|----------------------|----------------------------------------------------------------------------------------------------|--|--|--|--|--|
| 5 collision frames   | The number of frames that are successfully sent on an interface after five collisions occur.                                                                                                    |  |  |  |  |  |
| 6 collision frames   | The number of frames that are successfully sent on an interface after six collisions occur.                                                                                                    |  |  |  |  |  |
| 7 collision frames   | The number of frames that are successfully sent on an interface after seven collisions occur.                                                                                                    |  |  |  |  |  |
| 8 collision frames   | The number of frames that are successfully sent on an interface after eight collisions occur.                                                                                                    |  |  |  |  |  |
| 9 collision frames   | The number of frames that are successfully sent on an interface after nine collisions occur.                                                                                                    |  |  |  |  |  |
| 10 collision frames  | The number of frames that are successfully sent on an interface after ten collisions occur.                                                                                                    |  |  |  |  |  |
| 11 collision frames  | The number of frames that are successfully sent on an interface after 11 collisions occur.                                                                                                    |  |  |  |  |  |
| 12 collision frames  | The number of frames that are successfully sent on an interface after 12 collisions occur.                                                                                                    |  |  |  |  |  |
| 13 collision frames  | The number of frames that are successfully sent on an interface after 13 collisions occur.                                                                                                    |  |  |  |  |  |
| 14 collision frames  | The number of frames that are successfully sent on an interface after 14 collisions occur.                                                                                                    |  |  |  |  |  |
| 15 collision frames  | The number of frames that are successfully sent on an interface after 15 collisions occur.                                                                                                    |  |  |  |  |  |
| Excessive collisions | The number of frames that could not be sent on an interface after 16 collisions occur.                                                                                                    |  |  |  |  |  |
| Late collisions      | After a frame is sent, the number of frames dropped because late collisions were detected while the frame was sent.                                                                                     |  |  |  |  |  |
| VLAN discard frames  | The number of frames dropped on an interface because the CFI¹ bit is set.                                                                                                    |  |  |  |  |  |
| Excess defer frames  | The number of frames that are not sent after the time exceeds the maximum-packet time.                                                                                                    |  |  |  |  |  |
| 64 byte frames       | The total number of frames sent on an interface that are 64 bytes.                                                                                                    |  |  |  |  |  |
| 127 byte frames      | The total number of frames sent on an interface that are from 65 to 127 bytes.                                                                                                    |  |  |  |  |  |
| 255 byte frames      | The total number of frames sent on an interface that are from 128 to 255 bytes.                                                                                                    |  |  |  |  |  |
| 511 byte frames      | The total number of frames sent on an interface that are from 256 to 511 bytes.                                                                                                    |  |  |  |  |  |
| 1023 byte frames     | The total number of frames sent on an interface that are from 512 to 1023 bytes.                                                                                                    |  |  |  |  |  |
| 1518 byte frames     | The total number of frames sent on an interface that are from 1024 to 1518 bytes.                                                                                                    |  |  |  |  |  |
| Too large frames     | The number of frames sent on an interface that are larger than the maximum allowed frame size.                                                                                                    |  |  |  |  |  |
| Good (1 coll) frames | The number of frames that are successfully sent on an interface after one collision occurs. This value does not include the number of frames that are not successfully sent after one collision occurs. |  |  |  |  |  |

<sup>1.</sup> CFI = Canonical Format Indicator

Table 2-20 Receive Field Descriptions

| Field            | Description                                                                                                    |
|------------------|----------------------------------------------------------------------------------------------------|
| Bytes            | The total amount of memory (in bytes) used by frames received on an interface, including the FCS <sup>1</sup> value and the incorrectly formed frames. This value excludes the frame header bits. |
| Unicast frames   | The total number of frames successfully received on the interface that are directed to unicast addresses.                                                                                         |
| Multicast frames | The total number of frames successfully received on the interface that are directed to multicast addresses.                                                                                       |
| Broadcast frames | The total number of frames successfully received on an interface that are directed to broadcast addresses.                                                                                        |

Table 2-20 Receive Field Descriptions (continued)

| Field                     | Description                                                                                                    |
|---------------------------|----------------------------------------------------------------------------------------------------|
| Unicast bytes             | The total amount of memory (in bytes) used by unicast frames received on an interface, including the FCS value and the incorrectly formed frames. This value excludes the frame header bits.                               |
| Multicast bytes           | The total amount of memory (in bytes) used by multicast frames received on an interface, including the FCS value and the incorrectly formed frames. This value excludes the frame header bits.                             |
| Broadcast bytes           | The total amount of memory (in bytes) used by broadcast frames received on an interface, including the FCS value and the incorrectly formed frames. This value excludes the frame header bits.                             |
| Alignment errors          | The total number of frames received on an interface that have alignment errors.                                                                                                    |
| FCS errors                | The total number of frames received on an interface that have a valid length (in bytes) but do not have the correct FCS values.                                                                                            |
| Oversize frames           | The number of frames received on an interface that are larger than the maximum allowed frame size.                                                                                                    |
| Undersize frames          | The number of frames received on an interface that are smaller than 64 bytes.                                                                                                    |
| Collision fragments       | The number of collision fragments received on an interface.                                                                                                    |
| Minimum size frames       | The total number of frames that are the minimum frame size.                                                                                                    |
| 65 to 127 byte frames     | The total number of frames that are from 65 to 127 bytes.                                                                                                    |
| 128 to 255 byte frames    | The total number of frames that are from 128 to 255 bytes.                                                                                                    |
| 256 to 511 byte frames    | The total number of frames that are from 256 to 511 bytes.                                                                                                    |
| 512 to 1023 byte frames   | The total number of frames that are from 512 to 1023 bytes.                                                                                                    |
| 1024 to 1518 byte frames  | The total number of frames that are from 1024 to 1518 bytes.                                                                                                    |
| Overrun frames            | The total number of overrun frames received on an interface.                                                                                                    |
| Pause frames              | The number of pause frames received on an interface.                                                                                                    |
| Symbol error frames       | The number of frames received on an interface that have symbol errors.                                                                                                    |
| Invalid frames, too large | The number of frames received that were larger than maximum allowed MTU <sup>2</sup> size (including the FCS bits and excluding the frame header) and that have either an FCS error or an alignment error.                 |
| Valid frames, too large   | The number of frames received on an interface that are larger than the maximum allowed frame size.                                                                                                    |
| Invalid frames, too small | The number of frames received that are smaller than 64 bytes (including the FCS bits and excluding the frame header) and that have either an FCS error or an alignment error.                                              |
| Valid frames, too small   | The number of frames received on an interface that are smaller than 64 bytes (or 68 bytes for VLAN-tagged frames) and that have valid FCS values. The frame size includes the FCS bits but excludes the frame header bits. |
| Too old frames            | The number of frames dropped on the ingress port because the packet aged out.                                                                                                    |
| Valid oversize frames     | The number of frames received on an interface that are larger than the maximum allowed frame size and have valid FCS values. The frame size includes the FCS value but does not include the VLAN tag.                      |

Table 2-20 Receive Field Descriptions (continued)

| Field                      | Description                                                                                                    |
|----------------------------|----------------------------------------------------------------------------------------------------|
| System FCS error frames    | The total number of frames received on an interface that have a valid length (in bytes) but that do not have the correct FCS values. |
| RxPortFifoFull drop frames | The total number of frames received on an interface that are dropped because the ingress queue is full.                              |

- 1. FCS = frame check sequence
- 2. MTU = maximum transmission unit

This is an example of output from the **show controllers ethernet-controller phy** command for a specific interface:

```
Switch# show controllers ethernet-controller gigabitethernet1/1 phy
GigabitEthernet1/1 (gpn: 1, port-number: 1)
General SFP Information
Vendor Serial Number : 00000MTC1017075F
Other Information
_____
Port asic num : 0
Port asic port num : 0
XCVR init completed : 0
Embedded PHY : not present
SFP presence index : 0
SFP iter cnt
SFP failed oper flag : 0x0
IIC error cnt : 0
IIC error dsb cnt : 0
IIC max sts cnt : 50
Chk for link status : 1
Link Status
               : 1
Link Status Media : 2
```

This is an example of output from the **show controllers ethernet-controller port-asic configuration** command:

<output truncated>

```
GlobalStatus
                              : 00000800
IndicationStatus
                              : 00000000
IndicationStatusMask
                              : FFFFFFFF
InterruptStatus
                             . 00000000
InterruptStatusMask
                             : 01FFE800
SupervisorDiag
                             : 00000000
SupervisorFrameSizeLimit : 000007C8
SupervisorBroadcast
                             : 000A0F01
                             : 000003F9 00000000 00000004
General TO
StackPcsInfo
                              : FFFF1000 860329BD 5555FFFF FFFFFFF
                                FF0FFF00 86020000 5555FFFF 00000000
                              : 73001630 00000003 7F001644 00000003
StackRacInfo
                                24140003 FD632B00 18E418E0 FFFFFFF
StackControlStatus
                             : 18E418E0
stackControlStatusMask
0000088A 0000085D 00000FF8 00000000
                            : 00000016 00000016 40000000 00000000
TransmitRingFifoInfo
                                0000000C 0000000C 40000000 00000000
                              : 00012000 00000FFF 00000000 00000030
TransmitBufferInfo
TransmitBufferCommonCount
TransmitBufferCommonCountPeak
                              : 00000F7A
                             : 0000001E
TransmitBufferCommonCommonEmpty : 000000FF
DroppedStatistics
                             : 00000000 00000000 00000000 02400000
                             : 00000000
FrameLengthDeltaSelect
                          : 0000001
SneakPortFifoInfo
                              : 00000000
                              : 0EC0801C 00000001 0EC0801B 00000001
MacInfo
                                00C0001D 00000001 00C0001E 00000001
```

This is an example of output from the **show controllers ethernet-controller port-asic statistics** command:

## Switch# show controllers ethernet-controller port-asic statistics

```
______
Switch 1, PortASIC 0 Statistics
______
  0 RxQ-0, wt-0 enqueue frames 0 RxQ-0, wt-0 drop frames 4118966 RxQ-0, wt-1 enqueue frames 0 RxQ-0, wt-1 drop frames
       0 RxQ-0, wt-2 enqueue frames
                                        0 RxQ-0, wt-2 drop frames
       0 RxQ-1, wt-0 enqueue frames
                                         0 RxQ-1, wt-0 drop frames
     296 RxQ-1, wt-1 enqueue frames
                                         0 RxQ-1, wt-1 drop frames
  2836036 RxQ-1, wt-2 enqueue frames
                                         0 RxQ-1, wt-2 drop frames
       0 RxQ-2, wt-0 enqueue frames
0 RxQ-2, wt-1 enqueue frames
                                        0 RxQ-2, wt-0 drop frames
                                         0 RxQ-2, wt-1 drop frames
   158377 RxQ-2, wt-2 enqueue frames
                                         0 RxQ-2, wt-2 drop frames
       0 RxQ-3, wt-0 enqueue frames
0 RxQ-3, wt-1 enqueue frames
                                         0 RxQ-3, wt-0 drop frames
                                         0 RxQ-3, wt-1 drop frames
       0 RxQ-3, wt-2 enqueue frames
                                         0 RxO-3, wt-2 drop frames
      15 TxBufferFull Drop Count
                                         0 Rx Fcs Error Frames
       74 RxBuffer Drop DestIndex Cou
                                        0 Rx Too Old Frames
       O SneakQueue Drop Count
                                         0 Tx Too Old Frames
       O Learning Queue Overflow Fra
                                         0 System Fcs Error Frames
       0 Learning Cam Skip Count
```

| 15                              | Sup  | Queue   | 0   | Drop  | Fra | mes    |   | 0      | Sup  | Queue  | 8   | Drop   | Frames |
|---------------------------------|------|---------|-----|-------|-----|--------|---|--------|------|--------|-----|--------|--------|
| 0                               | Sup  | Queue   | 1   | Drop  | Fra | mes    |   | 0      | Sup  | Queue  | 9   | Drop   | Frames |
| 0                               | Sup  | Queue   | 2   | Drop  | Fra | mes    |   | 0      | Sup  | Queue  | 10  | ) Drop | Frames |
| 0                               | Sup  | Queue   | 3   | Drop  | Fra | mes    |   | 0      | Sup  | Queue  | 11  | Drop   | Frames |
| 0                               | Sup  | Queue   | 4   | Drop  | Fra | mes    |   | 0      | Sup  | Queue  | 12  | 2 Drop | Frames |
| 0                               | Sup  | Queue   | 5   | Drop  | Fra | mes    |   | 0      | Sup  | Queue  | 13  | B Drop | Frames |
| 0                               | Sup  | Queue   | 6   | Drop  | Fra | mes    |   | 0      | Sup  | Queue  | 14  | Prop   | Frames |
| 0                               | Sup  | Queue   | 7   | Drop  | Fra | mes    |   | 0      | Sup  | Queue  | 15  | Drop   | Frames |
| Switch 1, PortASIC 1 Statistics |      |         |     |       |     |        |   | ====== |      |        |     |        |        |
| 0                               | RxQ- | -0, wt- | - 0 | enque | eue | frames | 5 | 0      | RxQ- | -0, wt | - 0 | drop   | frames |
| 52                              | RxQ- | -0, wt- | -1  | enque | eue | frames | 5 | 0      | RxQ- | -0, wt | -1  | drop   | frames |
| 0                               | RxQ- | -0, wt- | -2  | enque | eue | frames | 3 | 0      | RxQ- | -0, wt | -2  | drop   | frames |
|                                 |      |         |     |       |     |        |   |        |      |        |     |        |        |

<output truncated>

| Command                           | Description                                                                                                    |
|-----------------------------------|----------------------------------------------------------------------------------------------------|
| show controllers<br>cpu-interface | Displays the state of the CPU network ASIC and send and receive statistics for packets reaching the CPU.                                               |
| show controllers tcam             | Displays the state of registers for all ternary content addressable memory (TCAM) in the system and for TCAM interface ASICs that are CAM controllers. |

## show controllers tcam

Use the **show controllers tcam** privileged EXEC command to display the state of the registers for all ternary content addressable memory (TCAM) in the system and for all TCAM interface ASICs that are CAM controllers.

show controllers tcam [asic [number]] [detail] [ | {begin | exclude | include} | expression]

## **Syntax Description**

| asic       | (Optional) Display port ASIC TCAM information.                                                |
|------------|-----------------------------------------------------------------------------------------------|
| number     | (Optional) Display information for the specified port ASIC number. The range is from 0 to 15. |
| detail     | (Optional) Display detailed TCAM register information.                                        |
| begin      | (Optional) Display begins with the line that matches the expression.                          |
| l exclude  | (Optional) Display excludes lines that match the expression.                                  |
| include    | (Optional) Display includes lines that match the specified expression.                        |
| expression | Expression in the output to use as a reference point.                                         |

#### **Command Modes**

Privileged EXEC

### **Command History**

| Release    | Modification                 |
|------------|------------------------------|
| 12.2(44)EX | This command was introduced. |

## Usage Guidelines

This display provides information that might be useful for Cisco technical support representatives troubleshooting the switch.

Expressions are case sensitive. For example, if you enter I **exclude output**, the lines that contain *output* do not appear, but the lines that contain *Output* appear.

#### **Examples**

This is an example of output from the **show controllers tcam** command:

Switch# show controllers tcam

TCAM-0 Registers

REV: 00B30103

SIZE: 00080040 ID: 00000000

CCR: 00000000\_F0000020

 HRR0: 00000000\_E000CAFC
HRR1: 00000000\_0000000
HRR2: 00000000\_00000000
HRR3: 00000000\_00000000
HRR4: 00000000\_00000000
HRR5: 00000000\_00000000
HRR6: 00000000\_00000000
HRR7: 00000000\_00000000

<output truncated>

\_\_\_\_\_\_

TCAM related PortASIC 1 registers

\_\_\_\_\_\_

LookupType: 89A1C67D\_24E35F00

LastCamIndex: 0000FFE0 LocalNoMatch: 000069E0

 ${\tt ForwardingRamBaseAddress:}$ 

00022A00 0002FE00 00040600 0002FE00 0000D400 00000000 003FBA00 00009000 00009000 00040600

00000000 00012800 00012900

| Command                                 | Description                                                                                                    |
|-----------------------------------------|----------------------------------------------------------------------------------------------------|
| show controllers<br>cpu-interface       | Displays the state of the CPU network ASIC and send and receive statistics for packets reaching the CPU.       |
| show controllers<br>ethernet-controller | Displays per-interface send and receive statistics read from the hardware or the interface internal registers. |

# show controllers utilization

Use the **show controllers utilization** user EXEC command to display bandwidth utilization on the switch or specific ports.

**show controllers** [interface-id] **utilization** [ | {begin | exclude | include} expression]

## **Syntax Description**

| interface-id | (Optional) ID of the switch interface.                                                 |
|--------------|----------------------------------------------------------------------------------------|
| begin        | (Optional) Display begins with the line that matches the specified <i>expression</i> . |
| exclude      | (Optional) Display excludes lines that match the specified expression.                 |
| include      | (Optional) Display includes lines that match the specified expression.                 |
| expression   | Expression in the output to use as a reference point.                                  |

#### **Command Modes**

User EXEC

## **Command History**

| Release    | Modification                 |
|------------|------------------------------|
| 12.2(44)EX | This command was introduced. |

## **Usage Guidelines**

Expressions are case sensitive. For example, if you enter | **exclude output**, the lines that contain *output* do not appear, but the lines that contain *Output* appear.

## **Examples**

This is an example of output from the **show controllers utilization** command.

| Switch> show controllers utilization                                  |            |                          |      |  |  |
|-----------------------------------------------------------------------|------------|--------------------------|------|--|--|
| Port Rec                                                              | eive Utili | zation Transmit Utiliza  | tion |  |  |
| Fa1/1                                                                 | 0          | 0                        |      |  |  |
| Fa1/2                                                                 | 0          | 0                        |      |  |  |
| Fa1/3                                                                 | 0          |                          |      |  |  |
| Fa1/4                                                                 | 0          | 0                        |      |  |  |
| Fa1/5                                                                 | 0          | 0                        |      |  |  |
| Fa1/6                                                                 | 0          | 0                        |      |  |  |
| Fa1/7                                                                 | 0          | 0                        |      |  |  |
| <output td="" trunca<=""><td>ited&gt;</td><td></td><td></td></output> | ited>      |                          |      |  |  |
| <pre><output pre="" trunca<=""></output></pre>                        | ited>      |                          |      |  |  |
| Switch Receive                                                        | Bandwidth  | Percentage Utilization   | : 0  |  |  |
| Switch Transmi                                                        | t Bandwidt | h Percentage Utilization | : 0  |  |  |
| Switch Fabric                                                         | Percentage | Utilization : 0          |      |  |  |

This is an example of output from the **show controllers utilization** command on a specific port:

```
Switch> show controllers gigabitethernet1/1 utilization Receive Bandwidth Percentage Utilization : 0 Transmit Bandwidth Percentage Utilization : 0
```

## Table 2-21 show controllers utilization Field Descriptions

| Field                                       | Description                                                                                                    |
|---------------------------------------------|----------------------------------------------------------------------------------------------------|
| Receive Bandwidth Percentage<br>Utilization | Displays the received bandwidth usage of the switch, which is the sum of the received traffic on all the ports divided by the switch receive capacity.           |
| Transmit Bandwidth Percentage Utilization   | Displays the transmitted bandwidth usage of the switch, which is the sum of the transmitted traffic on all the ports divided it by the switch transmit capacity. |
| Fabric Percentage Utilization               | Displays the average of the transmitted and received bandwidth usage of the switch.                                                                              |

| Command                                 | Description                                |
|-----------------------------------------|--------------------------------------------|
| show controllers<br>ethernet-controller | Displays the interface internal registers. |

## show dot1x

Use the **show dot1x** user EXEC command to display IEEE 802.1x statistics, administrative status, and operational status for the switch or for the specified port.

show dot1x [{all [summary] | interface interface-id} [details | statistics]] [ | {begin | exclude |
 include} expression]

## **Syntax Description**

| all [summary]          | (Optional) Display the IEEE 802.1x status for all ports.                                                    |
|------------------------|----------------------------------------------------------------------------------------------------|
| interface interface-id | (Optional) Display the IEEE 802.1x status for the specified port (including type, module, and port number). |
| details                | (Optional) Display the IEEE 802.1x interface details.                                                       |
| statistics             | (Optional) Display IEEE 802.1x statistics for the specified port.                                           |
| begin                  | (Optional) Display begins with the line that matches the <i>expression</i> .                                |
| exclude                | (Optional) Display excludes lines that match the <i>expression</i> .                                        |
| linclude               | (Optional) Display includes lines that match the specified <i>expression</i> .                              |
| expression             | Expression in the output to use as a reference point.                                                       |

#### **Command Modes**

User EXEC

## **Command History**

| Release    | Modification                 |
|------------|------------------------------|
| 12.2(44)EX | This command was introduced. |

## **Usage Guidelines**

If you do not specify a port, global parameters and a summary appear. If you specify a port, details for that port appear.

If the port control is configured as unidirectional or bidirectional control and this setting conflicts with the switch configuration, the **show dot1x** { all | interface interface-id} privileged EXEC command output has this information:

ControlDirection = In (Inactive)

Expressions are case sensitive. For example, if you enter I **exclude output**, the lines that contain *output* are not displayed, but the lines that contain *Output* appear.

## **Examples**

This is an example of output from the **show dot1x** user EXEC command:

#### Switch> show dot1x

| Sysauthcontrol          | Enabled  |
|-------------------------|----------|
| Dot1x Protocol Version  | 2        |
| Critical Recovery Delay | 100      |
| Critical EAPOL          | Disabled |

#### This is an example of output from the **show dot1x all** user EXEC command:

| Switch>  | show   | dotlx | all |  |
|----------|--------|-------|-----|--|
| Sysautho | contro | )1    |     |  |

| Sysauthcontrol          | Enabled  |
|-------------------------|----------|
| Dot1x Protocol Version  | 2        |
| Critical Recovery Delay | 100      |
| Critical EAPOL          | Disabled |

#### Dot1x Info for GigabitEthernet1/1 \_\_\_\_\_

| PAE | = | AUTHENTICATOR |
|-----|---|---------------|

PortControl = AUTO PortControl = AUTU ControlDirection = Both = SINGLE\_HOST = PROTECT = Disabled = 60 HostMode Violation Mode ReAuthentication QuietPeriod = 30 ServerTimeout

= 30 = 3600 (Locally configured) ReAuthPeriod

ReAuthMax = 2 MaxReq = 2 TxPeriod = 30 RateLimitPeriod = 0

<output truncated>

SuppTimeout

#### This is an example of output from the **show dot1x all summary** user EXEC command:

| Interface  | PAE  | Client         | Status       |
|------------|------|----------------|--------------|
| Gi1/1      | AUTH | none           | UNAUTHORIZED |
| Gi1/2      | AUTH | 00a0.c9b8.0072 | AUTHORIZED   |
| Fa1/1 AUTH | none | UNAUTHO        | RIZED        |

#### This is an example of output from the **show dot1x interface** interface-id user EXEC command:

#### Switch> show dot1x interface gigabitethernet1/2

Dot1x Info for GigabitEthernet1/2

= AUTHENTICATOR

PAE = AUTHENTICATO
PortControl = AUTO
ControlDirection = In
SINGLE\_HOST - SINGLE\_HO = Disabled ReAuthentication = 60 QuietPeriod = 30 ServerTimeout SuppTimeout = 30

ReAuthPeriod = 3600 (Locally configured)

ReAuthMax = 2 MaxReq = 2 TxPeriod = 30 RateLimitPeriod = 0

This is an example of output from the **show dot1x interface** interface-id **details** user EXEC command:

## Switch# show dot1x interface gigabitethernet1/2 details

Dot1x Info for GigabitEthernet1/2 PAE = AUTHENTICATOR PortControl = AUTO ControlDirection = Both = SINGLE\_HOST ReAuthentication = Disabled = 60 OuietPeriod ServerTimeout = 30 SuppTimeout = 30 ReAuthPeriod = 3600 (Locally configured) ReAuthMax = 2 = 2 MaxReq = 30 TxPeriod RateLimitPeriod = 0

Dot1x Authenticator Client List Empty

This is an example of output from the **show dot1x interface** *interface-id* **details** commmand when a port is assigned to a guest VLAN and the host mode changes to multiple-hosts mode:

## Switch# show dot1x interface gigabitethernet1/1 details

```
Dot1x Info for GigabitEthernet1/1
_____
PAE
                       = AUTHENTICATOR
                       = AUTO
PortControl
                      = Both
ControlDirection
                      = SINGLE_HOST
= Enabled
HostMode
ReAuthentication
                      = 60
OuietPeriod
                      = 30
ServerTimeout
SuppTimeout
                      = 30
ReAuthPeriod
                      = 3600 (Locally configured)
ReAuthMax
                       = 2
MaxReq
                       = 2
TxPeriod
                       = 30
RateLimitPeriod
                       = 0
Guest-Vlan
                       = 182
Dot1x Authenticator Client List Empty
Port Status
                      = AUTHORIZED
Authorized By = Guest-Vlan
Operational HostMode = MULTI_HOST
Vlan Policy
                       = 182
```

This is an example of output from the **show dot1x interface** *interface-id* **statistics** command. Table 2-22 describes the fields in the display.

#### Switch> show dot1x interface gigabitethernet1/2 statistics

Table 2-22 show dot1x statistics Field Descriptions

| Field        | Description                                                                                           |  |  |
|--------------|----------------------------------------------------------------------------------------------------|--|--|
| RxStart      | Number of valid EAPOL-start frames that have been received.                                           |  |  |
| RxLogoff     | Number of EAPOL-logoff frames that have been received.                                                |  |  |
| RxResp       | Number of valid EAP-response frames (other than response/identity frames) that have been received.    |  |  |
| RxRespID     | Number of EAP-response/identity frames that have been received.                                       |  |  |
| RxInvalid    | Number of EAPOL frames that have been received and have an unrecognized frame type.                   |  |  |
| RxLenError   | Number of EAPOL frames that have been received in which the packet body length field is invalid.      |  |  |
| RxTotal      | Number of valid EAPOL frames of any type that have been received.                                     |  |  |
| TxReq        | Number of EAP-request frames (other than request/identity frames) that have been sent.                |  |  |
| TxReqId      | Number of Extensible Authentication Protocol (EAP)-request/identity frames that have been sent.       |  |  |
| TxTotal      | Number of Extensible Authentication Protocol over LAN (EAPOL) frames of any type that have been sent. |  |  |
| RxVersion    | Number of received packets in the IEEE 802.1x Version 1 format.                                       |  |  |
| LastRxSrcMac | Source MAC address carried in the most recently received EAPOL frame.                                 |  |  |

| Command       | Description                                                |
|---------------|------------------------------------------------------------|
| dot1x default | Resets the IEEE 802.1x parameters to their default values. |

## show dtp

Use the **show dtp** privileged EXEC command to display Dynamic Trunking Protocol (DTP) information for the switch or for a specified interface.

**show dtp [interface** *interface-id*] [ | { **begin** | **exclude** | **include**} *expression*]

## **Syntax Description**

| interface<br>interface-id | (Optional) Display port security settings for the specified interface. Valid interfaces include physical ports (including type, module, and port number). |
|---------------------------|----------------------------------------------------------------------------------------------------|
| begin                     | (Optional) Display begins with the line that matches the <i>expression</i> .                                                                              |
| exclude                   | (Optional) Display excludes lines that match the <i>expression</i> .                                                                                      |
| include                   | (Optional) Display includes lines that match the specified expression.                                                                                    |
| expression                | Expression in the output to use as a reference point.                                                                                                    |

#### **Command Modes**

User EXEC

## **Command History**

| Release    | Modification                 |
|------------|------------------------------|
| 12.2(44)EX | This command was introduced. |

## **Usage Guidelines**

Expressions are case sensitive. For example, if you enter I **exclude output**, the lines that contain *output* are not displayed, but the lines that contain *Output* are displayed.

#### **Examples**

This is an example of output from the **show dtp** command:

```
Switch# show dtp
Global DTP information
Sending DTP Hello packets every 30 seconds
Dynamic Trunk timeout is 300 seconds
21 interfaces using DTP
```

This is an example of output from the **show dtp interface** command:

#### Switch# show dtp interface gigabitethernet1/1

```
DTP information for GigabitEthernet1/1:
  TOS/TAS/TNS:
                                            ACCESS/AUTO/ACCESS
 TOT/TAT/TNT:
                                            NATIVE/NEGOTIATE/NATIVE
 Neighbor address 1:
                                            000943A7D081
 Neighbor address 2:
                                            000000000000
 Hello timer expiration (sec/state):
                                            1/RUNNING
  Access timer expiration (sec/state):
                                            never/STOPPED
 Negotiation timer expiration (sec/state): never/STOPPED
 Multidrop timer expiration (sec/state): never/STOPPED
 FSM state:
                                            S2:ACCESS
  # times multi & trunk
 Enabled:
                                            yes
  In STP:
                                            no
```

```
Statistics
-----
3160 packets received (3160 good)
0 packets dropped
0 nonegotiate, 0 bad version, 0 domain mismatches, 0 bad TLVs, 0 other
6320 packets output (6320 good)
3160 native
0 output errors
0 trunk timeouts
1 link ups, last link up on Mon Mar 01 1993, 01:02:29
0 link downs
```

| Command               | Description                              |
|-----------------------|------------------------------------------|
| show interfaces trunk | Displays interface trunking information. |

# show eap

Use the **show eap** privileged EXEC command to display Extensible Authentication Protocol (EAP) registration and session information for the switch or for the specified port.

### **Syntax Description**

| registrations          | Display EAP registration information.                                                                    |
|------------------------|----------------------------------------------------------------------------------------------------|
| method name            | (Optional) Display EAP method registration information.                                                  |
| transport name         | (Optional) Display EAP transport registration information.                                               |
| sessions               | Display EAP session information.                                                                         |
| credentials name       | (Optional) Display EAP method registration information.                                                  |
| interface interface-id | (Optional) Display the EAP information for the specified port (including type, module, and port number). |
| begin                  | (Optional) Display begins with the line that matches the <i>expression</i> .                             |
| exclude                | (Optional) Display excludes lines that match the <i>expression</i> .                                     |
| include                | (Optional) Display includes lines that match the specified expression.                                   |
| expression             | Expression in the output to use as a reference point.                                                    |
|                        |                                                                                                    |

### **Command Modes**

Privileged EXEC

## **Command History**

| Release    | Modification                 |
|------------|------------------------------|
| 12.2(44)EX | This command was introduced. |

## **Usage Guidelines**

When you use the **show eap registrations** privileged EXEC command with these keywords, the command output shows this information:

- None—All the lower levels used by EAP and the registered EAP methods.
- **method** *name* keyword—The specified method registrations.
- **transport** *name* keyword—The specific lower-level registrations.

When you use the **show eap sessions** privileged EXEC command with these keywords, the command output shows this information:

- None—All active EAP sessions.
- **credentials** *name* keyword—The specified credentials profile.
- **interface** *interface-id* keyword—The parameters for the specified interface.
- **method** *name* keyword—The specified EAP method.
- **transport** *name* keyword—The specified lower layer.

Expressions are case sensitive. For example, if you enter | **exclude output**, the lines that contain *output* are not displayed, but the lines that contain *Output* appear.

## **Examples**

This is an example of output from the **show eap registrations** privileged EXEC command:

```
Switch> show eap registrations

Registered EAP Methods:

Method Type Name
4 Peer MD5

Registered EAP Lower Layers:

Handle Type Name
2 Authenticator Dot1x-Authenticator
1 Authenticator MAB
```

This is an example of output from the **show eap registrations transport** privileged user EXEC command:

```
Switch> show eap registrations transport all
Registered EAP Lower Layers:
Handle Type Name
2 Authenticator Dot1x-Authenticator
1 Authenticator MAB
```

This is an example of output from the **show eap sessions** privileged EXEC command:

| Switch> show eap sessions                                                                                                    |                                                                                                    |                                                                                                    |                                                                            |
|----------------------------------------------------------------------------------------------------|----------------------------------------------------------------------------------------------------|----------------------------------------------------------------------------------------------------|----------------------------------------------------------------------------|
| Role:                                                                                                    | Authenticator                                                                                         | Decision:                                                                                                    | Fail                                                                       |
| Lower layer:                                                                                                    | Dot1x-Authentic                                                                                       | aInterface:                                                                                                    | Gi1/1                                                                      |
| Current method:                                                                                                    | None                                                                                                  | Method state:                                                                                                    | Uninitialised                                                              |
| Retransmission count:                                                                                                    | 0 (max: 2)                                                                                            | Timer:                                                                                                    | Authenticator                                                              |
| ReqId Retransmit (timeou                                                                                                    | t: 30s, remainin                                                                                      | g: 2s)                                                                                                    |                                                                            |
| EAP handle:                                                                                                    | 0x5200000A                                                                                            | Credentials profile:                                                                                                  | None                                                                       |
| Lower layer context ID:                                                                                                    | 0x93000004                                                                                            | Eap profile name:                                                                                                    | None                                                                       |
| Method context ID:                                                                                                    | 0x00000000                                                                                            | Peer Identity:                                                                                                    | None                                                                       |
| Start timeout (s):                                                                                                    | 1                                                                                                    | Retransmit timeout (s):                                                                                               | 30 (30)                                                                    |
| Current ID:                                                                                                    | 2                                                                                                    | Available local methods:                                                                                              | None                                                                       |
|                                                                                                    |                                                                                                    |                                                                                                    |                                                                            |
| Role:                                                                                                    | Authenticator                                                                                         | Danielas.                                                                                                    | Fail                                                                       |
| Role:                                                                                                    | Authenticator                                                                                         | Decision:                                                                                                    | Fall                                                                       |
| Lower layer:                                                                                                    | Dot1x-Authentic                                                                                       |                                                                                                    | Gi1/2                                                                      |
|                                                                                                    | Dot1x-Authentic                                                                                       |                                                                                                    |                                                                            |
| Lower layer:                                                                                                    | Dot1x-Authentic                                                                                       | aInterface:<br>Method state:                                                                                          | Gi1/2                                                                      |
| Lower layer:<br>Current method:                                                                                                    | Dot1x-Authentic None 0 (max: 2)                                                                       | aInterface: Method state: Timer:                                                                                      | Gi1/2<br>Uninitialised                                                     |
| Lower layer:<br>Current method:<br>Retransmission count:                                                                                              | Dot1x-Authentic None 0 (max: 2)                                                                       | aInterface: Method state: Timer:                                                                                      | Gi1/2<br>Uninitialised                                                     |
| Lower layer: Current method: Retransmission count: ReqId Retransmit (timeou                                                                           | Dot1x-Authentic<br>None<br>0 (max: 2)<br>t: 30s, remainin<br>0xA800000B                               | aInterface: Method state: Timer: g: 2s)                                                                               | Gi1/2<br>Uninitialised<br>Authenticator                                    |
| Lower layer: Current method: Retransmission count: ReqId Retransmit (timeou EAP handle:                                                               | Dot1x-Authentic<br>None<br>0 (max: 2)<br>t: 30s, remainin<br>0xA800000B                               | aInterface: Method state: Timer: g: 2s) Credentials profile:                                                          | Gi1/2<br>Uninitialised<br>Authenticator                                    |
| Lower layer: Current method: Retransmission count: ReqId Retransmit (timeou EAP handle: Lower layer context ID:                                       | Dot1x-Authentic<br>None<br>0 (max: 2)<br>t: 30s, remainin<br>0xA800000B<br>0x0D0000005                | aInterface: Method state: Timer: g: 2s) Credentials profile: Eap profile name:                                        | Gi1/2<br>Uninitialised<br>Authenticator<br>None<br>None                    |
| Lower layer: Current method: Retransmission count: ReqId Retransmit (timeou EAP handle: Lower layer context ID: Method context ID:                    | Dot1x-Authentic<br>None<br>0 (max: 2)<br>t: 30s, remainin<br>0xA800000B<br>0x0D0000005<br>0x000000000 | aInterface: Method state: Timer: g: 2s) Credentials profile: Eap profile name: Peer Identity:                         | Gi1/2<br>Uninitialised<br>Authenticator<br>None<br>None<br>None<br>30 (30) |
| Lower layer: Current method: Retransmission count: ReqId Retransmit (timeou EAP handle: Lower layer context ID: Method context ID: Start timeout (s): | Dot1x-Authentic<br>None<br>0 (max: 2)<br>t: 30s, remainin<br>0xA800000B<br>0x0D0000005<br>0x000000000 | aInterface: Method state: Timer: g: 2s) Credentials profile: Eap profile name: Peer Identity: Retransmit timeout (s): | Gi1/2<br>Uninitialised<br>Authenticator<br>None<br>None<br>None<br>30 (30) |

This is an example of output from the **show eap sessions interface** *interface-id* privileged EXEC command:

Switch# show eap sessions gigabitethernet1/1

Role: Authenticator Decision: Fail Lower layer: Dot1x-AuthenticaInterface: Gi1/1

Current method: None Method state: Uninitialised Retransmission count: 1 (max: 2) Timer: Authenticator

ReqId Retransmit (timeout: 30s, remaining: 13s)

EAP handle: 0x5200000A Credentials profile: None Lower layer context ID: 0x93000004 Eap profile name: None Method context ID: 0x00000000 Peer Identity: None Start timeout (s): 1 Retransmit timeout (s): 30 (30) Current ID: 2 Available local methods: None

| Command            | Description                                                              |
|--------------------|--------------------------------------------------------------------------|
| clear eap sessions | Clears EAP session information for the switch or for the specified port. |

## show env

Use the **show env** user EXEC command to display power and temperature information for the switch.

show env {all | power | temperature [status]} [ | {begin | exclude | include} | expression]

#### **Syntax Description**

| all         | Display both fan and temperature environmental status.                 |
|-------------|------------------------------------------------------------------------|
| power       | Display the switch power status.                                       |
| temperature | Display the switch temperature status.                                 |
| status      | (Optional) Display the switch internal temperature.                    |
| begin       | (Optional) Display begins with the line that matches the expression.   |
| exclude     | (Optional) Display excludes lines that match the expression.           |
| include     | (Optional) Display includes lines that match the specified expression. |
| expression  | Expression in the output to use as a reference point.                  |

#### **Command Modes**

User EXEC

### **Command History**

| Release    | Modification                 |
|------------|------------------------------|
| 12.2(44)EX | This command was introduced. |

## **Usage Guidelines**

Expressions are case sensitive. For example, if you enter I **exclude output**, the lines that contain *output* are not displayed, but the lines that contain *Output* are displayed.

#### **Examples**

This is an example of output from the show env all command:

Switch> show env all
TEMPERATURE is OK
Temperature Value: 48 Degree Celsius
POWER SUPPLY A is DC OK
POWER SUPPLY B is DC OK

This is an example of output from the **show env power** command.

Switch> **show env power**Power supply A is DC OK
Power supply B is DC FAULTY

This is an example of output from the **show env temperature** command.

Switch> show env temperature Temperature is OK

This is an example of output from the **show env temperature status** command.

Switch> show env temperature status Temperature Value: 48 Degree Celsius

## show errdisable detect

Use the **show errdisable detect** user EXEC command to display error-disabled detection status.

**show errdisable detect** [ | {begin | exclude | include} expression]

## **Syntax Description**

| begin      | (Optional) Display begins with the line that matches the <i>expression</i> . |
|------------|------------------------------------------------------------------------------|
| exclude    | (Optional) Display excludes lines that match the <i>expression</i> .         |
| include    | (Optional) Display includes lines that match the specified expression.       |
| expression | Expression in the output to use as a reference point.                        |

#### **Command Modes**

User EXEC

## **Command History**

| Release    | Modification                 |
|------------|------------------------------|
| 12.2(44)EX | This command was introduced. |

## **Usage Guidelines**

A displayed gbic-invalid error reason refers to an invalid small form-factor pluggable (SFP) module.

Expressions are case sensitive. For example, if you enter I **exclude output**, the lines that contain *output* are not displayed, but the lines that contain *Output* are displayed.

## Examples

This is an example of output from the **show errdisable detect** command:

| Switch> show errdisable detect |           |           |  |
|--------------------------------|-----------|-----------|--|
| ErrDisable Reason              | Detection | Mode      |  |
|                                |           |           |  |
| arp-inspection                 | Enabled   | port      |  |
| bpduguard                      | Enabled   | vlan      |  |
| channel-misconfig              | Enabled   | port      |  |
| community-limit                | Enabled   | port      |  |
| dhcp-rate-limit                | Enabled   | port      |  |
| dtp-flap                       | Enabled   | port      |  |
| gbic-invalid                   | Enabled   | port      |  |
| inline-power                   | Enabled   | port      |  |
| invalid-policy                 | Enabled   | port      |  |
| 12ptguard                      | Enabled   | port      |  |
| link-flap                      | Enabled   | port      |  |
| loopback                       | Enabled   | port      |  |
| lsgroup                        | Enabled   | port      |  |
| pagp-flap                      | Enabled   | port      |  |
| psecure-violation              | Enabled   | port/vlan |  |
| security-violatio              | Enabled   | port      |  |
| sfp-config-mismat              | Enabled   | port      |  |
| storm-control                  | Enabled   | port      |  |
| udld                           | Enabled   | port      |  |
| vmps                           | Enabled   | port      |  |

| Command                     | Description                                                                |
|-----------------------------|----------------------------------------------------------------------------|
| errdisable detect cause     | Enables error-disabled detection for a specific cause or all causes.       |
| show errdisable flap-values | Displays error condition recognition information.                          |
| show errdisable recovery    | Displays error-disabled recovery timer information.                        |
| show interfaces status      | Displays interface status or a list of interfaces in error-disabled state. |

# show errdisable flap-values

Use the **show errdisable flap-values** user EXEC command to display conditions that cause an error to be recognized for a cause.

**show errdisable flap-values** [ | {begin | exclude | include} expression]

## **Syntax Description**

| begin      | (Optional) Display begins with the line that matches the expression.   |
|------------|------------------------------------------------------------------------|
| exclude    | (Optional) Display excludes lines that match the <i>expression</i> .   |
| include    | (Optional) Display includes lines that match the specified expression. |
| expression | Expression in the output to use as a reference point.                  |

## **Command Modes**

User EXEC

#### **Command History**

| Release    | Modification                 |
|------------|------------------------------|
| 12.2(44)EX | This command was introduced. |

## **Usage Guidelines**

The *Flaps* column in the display shows how many changes to the state within the specified time interval will cause an error to be detected and a port to be disabled. For example, the display shows that an error will be assumed and the port shut down if three Dynamic Trunking Protocol (DTP)-state (port mode access/trunk) or Port Aggregation Protocol (PAgP) flap changes occur during a 30-second interval, or if 5 link-state (link up/down) changes occur during a 10-second interval.

| ErrDisable Reason | Flaps | Time (sec) |
|-------------------|-------|------------|
|                   |       |            |
| pagp-flap         | 3     | 30         |
| dtp-flap          | 3     | 30         |
| link-flap         | 5     | 10         |

Expressions are case sensitive. For example, if you enter I **exclude output**, the lines that contain *output* are not displayed, but the lines that contain *Output* are displayed.

## Examples

This is an example of output from the **show errdisable flap-values** command:

| Switch> | show | errdisable | flap-values |
|---------|------|------------|-------------|
|---------|------|------------|-------------|

| ErrDisable Reason | Flaps | Time (sec) |
|-------------------|-------|------------|
|                   |       |            |
| pagp-flap         | 3     | 30         |
| dtp-flap          | 3     | 30         |
| link-flap         | 5     | 10         |

| Command                  | Description                                                                |
|--------------------------|----------------------------------------------------------------------------|
| errdisable detect cause  | Enables error-disabled detection for a specific cause or all causes.       |
| show errdisable detect   | Displays error-disabled detection status.                                  |
| show errdisable recovery | Displays error-disabled recovery timer information.                        |
| show interfaces status   | Displays interface status or a list of interfaces in error-disabled state. |

# show errdisable recovery

Use the **show errdisable recovery** user EXEC command to display the error-disabled recovery timer information.

show errdisable recovery [ | {begin | exclude | include}} expression]

## **Syntax Description**

| begin      | (Optional) Display begins with the line that matches the expression.   |
|------------|------------------------------------------------------------------------|
| exclude    | (Optional) Display excludes lines that match the <i>expression</i> .   |
| include    | (Optional) Display includes lines that match the specified expression. |
| expression | Expression in the output to use as a reference point.                  |

## **Command Modes**

User EXEC

## **Command History**

| Release    | Modification                 |
|------------|------------------------------|
| 12.2(44)EX | This command was introduced. |

## **Usage Guidelines**

A *gbic-invalid error-disable* reason refers to an invalid small form-factor pluggable (SFP) module interface.

Expressions are case sensitive. For example, if you enter | **exclude output**, the lines that contain *output* are not displayed, but the lines that contain *Output* are displayed.

## **Examples**

This is an example of output from the **show errdisable recovery** command:

#### Switch> show errdisable recovery

| ErrDisable Reason | Timer Status                       |
|-------------------|------------------------------------|
|                   |                                    |
| udld              | Disabled                           |
| bpduguard         | Disabled                           |
| security-violatio | Disabled                           |
| channel-misconfig | Disabled                           |
| vmps              | Disabled                           |
| pagp-flap         | Disabled                           |
| dtp-flap          | Disabled                           |
| link-flap         | Enabled                            |
| psecure-violation | Disabled                           |
| gbic-invalid      | Disabled                           |
| dhcp-rate-limit   | Disabled                           |
| unicast-flood     | Disabled                           |
| storm-control     | Disabled                           |
| loopback          | DisabledTimer interval:300 seconds |

Interfaces that will be enabled at the next timeout:

| Interface | Errdisable reason | Time left(sec) |
|-----------|-------------------|----------------|
|           |                   |                |
| Gi1/2     | link-flan         | 279            |

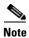

Though visible in the output, the unicast-flood field is not valid.

| Command                     | Description                                                                |
|-----------------------------|----------------------------------------------------------------------------|
| errdisable recovery         | Configures the recover mechanism variables.                                |
| show errdisable detect      | Displays error-disabled detection status.                                  |
| show errdisable flap-values | Displays error condition recognition information.                          |
| show interfaces status      | Displays interface status or a list of interfaces in error-disabled state. |

## show etherchannel

Use the **show etherchannel** user EXEC command to display EtherChannel information for a channel.

show etherchannel [channel-group-number {detail | port | port-channel | protocol | summary}]
 {detail | load-balance | port | port-channel | protocol | summary} [ | {begin | exclude |
 include} expression]

## **Syntax Description**

| channel-group-number | <i>umber</i> (Optional) Number of the channel group. The range is 1 to 6.              |  |
|----------------------|----------------------------------------------------------------------------------------|--|
| detail               | Display detailed EtherChannel information.                                             |  |
| load-balance         | Display the load-balance or frame-distribution scheme among ports in the port channel. |  |
| port                 | Display EtherChannel port information.                                                 |  |
| port-channel         | Display port-channel information.                                                      |  |
| protocol             | Display the protocol that is being used in the EtherChannel.                           |  |
| summary              | Display a one-line summary per channel-group.                                          |  |
| begin                | (Optional) Display begins with the line that matches the expression.                   |  |
| exclude              | (Optional) Display excludes lines that match the expression.                           |  |
| include              | (Optional) Display includes lines that match the specified expression.                 |  |
| expression           | Expression in the output to use as a reference point.                                  |  |
|                      |                                                                                        |  |

#### **Command Modes**

User EXEC

## **Command History**

| Release    | Modification                 |  |
|------------|------------------------------|--|
| 12.2(44)EX | This command was introduced. |  |

## **Usage Guidelines**

If you do not specify a *channel-group*, all channel groups are displayed.

Expressions are case sensitive. For example, if you enter I **exclude output**, the lines that contain *output* are not displayed, but the lines that contain *Output* are displayed.

## **Examples**

This is an example of output from the show etherchannel 1 detail command:

```
Switch> show etherchannel 1 detail
Group state = L2
Ports: 2 Maxports = 16
Port-channels: 1 Max Port-channels = 16
Protocol: LACP
            Ports in the group:
Port: Gi1/1
Port state = Up Mstr In-Bndl
                                       Gcchange = -
Pseudo port-channel = Po1
Channel group = 1 Mode = Active
                      GC = -
Load = 0 \times 00
Port-channel = Po1
Port index = 0
                                       Protocol = LACP
Flags: S - Device is sending Slow LACPDUS F - Device is sending fast LACPDU
      A - Device is in active mode.
                                     P - Device is in passive mode.
Local information:
                        LACP port
                                    Admin
                                             Oper
                        Priority
Port.
        Flags State
                                    Key
                                             Key
                                                    Number State
                        32768
                                             0x1
                                                    0x0
Gi1/1
                                                            0 \times 3 D
        SA
              bndl
                                    0x0
Age of the port in the current state: 01d:20h:06m:04s
              Port-channels in the group:
              _____
Port-channel: Po1 (Primary Aggregator)
Age of the Port-channel = 01d:20h:20m:26s
Logical slot/port = 10/1 Number of ports = 2
HotStandBy port = null
Port state = Port-channel Ag-Inuse
Protocol
                = LACP
Ports in the Port-channel:
Index Load Port
                   EC state
                                 No of bits
0 00 Gi1/1 Active 0 0 0 Gi1/2 Active 0
Time since last port bundled: 01d:20h:20m:20s Gi1/2
This is an example of output from the show etherchannel 1 summary command:
Switch> show etherchannel 1 summary
```

#### This is an example of output from the show etherchannel 1 port-channel command:

```
Switch> show etherchannel 1 port-channel

Port-channels in the group:

------
Port-channel: Po1 (Primary Aggregator)
```

\_\_\_\_\_

Age of the Port-channel = 01d:20h:24m:50s

Logical slot/port = 10/1 Number of ports = 2

HotStandBy port = null

Port state = Port-channel Ag-Inuse

Protocol = LACP

Ports in the Port-channel:

| Index | Load | Port  | EC state |   | No | of | bits | ; |
|-------|------|-------|----------|---|----|----|------|---|
|       | +    | -+    |          | + | +  |    |      |   |
| 0     | 00   | Gi1/1 | Active   | 0 |    |    |      |   |
| 0     | 00   | Gi1/2 | Active   | 0 |    |    |      |   |

Time since last port bundled: 01d:20h:24m:44s Gi1/2

#### This is an example of output from the **show etherchannel protocol** command:

#### Switch# show etherchannel protocol

Channel-group listing:

Group: 1

Protocol: LACP

Group: 2

Protocol: PAgP

| Command                | Description                                                 |  |
|------------------------|-------------------------------------------------------------|--|
| channel-group          | Assigns an Ethernet port to an EtherChannel group.          |  |
| channel-protocol       | Restricts the protocol used on a port to manage channeling. |  |
| interface port-channel | Accesses or creates the port channel.                       |  |

# show facility-alarm relay

Use the **show facility-alarm relay** user EXEC command to display facility alarms associated with the indicated relay circuitry.

show facility-alarm relay {major | minor} [ | {begin | exclude | include} | expression]

## **Syntax Description**

| major      | Display alarms associated with major relay.                                  |  |
|------------|------------------------------------------------------------------------------|--|
| minor      | Display alarms associated with minor relay.                                  |  |
| begin      | (Optional) Display begins with the line that matches the <i>expression</i> . |  |
| exclude    | (Optional) Display excludes lines that match the expression.                 |  |
| include    | (Optional) Display includes lines that match the specified expression.       |  |
| expression | Expression in the output to use as a reference point.                        |  |

#### **Command Modes**

User EXEC

## **Command History**

| Release    | Modification                 |  |
|------------|------------------------------|--|
| 12.2(44)EX | This command was introduced. |  |

## **Usage Guidelines**

Expressions are case sensitive. For example, if you enter | **exclude output**, the lines that contain *output* do not appear, but the lines that contain *Output* appear.

## Examples

This is an example of output from the **show facility-alarm relay minor** command. It displays alarm information for the minor relays.

Switch> show facility-alarm relay minor

Source Description Relay Time

Switch 1 Temp above secondary thresh MIN Mar 01 1993 00:0 1:17

| Command                              | Description                                                                           |
|--------------------------------------|---------------------------------------------------------------------------------------|
| alarm facility power-supply          | Sets power supply alarm options.                                                      |
| alarm facility temperature           | Sets temperature alarm options.                                                       |
| alarm profile (global configuration) | Creates alarm profiles with alarm IDs and alarm options to be attached to interfaces. |
| show facility-alarm status           | Display alarms generated on the switch.                                               |

# show facility-alarm status

Use the **show facility-alarm status** user EXEC command to display all generated alarms for the switch.

show facility-alarm status [critical | info | major | minor] [ | {begin | exclude | include}
expression]

### **Syntax Description**

| critical   | (Optional) Display only critical facility alarms.                      |
|------------|------------------------------------------------------------------------|
| info       | (Optional) Display all facility alarms.                                |
| major      | (Optional) Display major facility alarms and higher.                   |
| minor      | (Optional) Display major facility alarms and higher.                   |
| begin      | (Optional) Display begins with the line that matches the expression.   |
| exclude    | (Optional) Display excludes lines that match the <i>expression</i> .   |
| include    | (Optional) Display includes lines that match the specified expression. |
| expression | Expression in the output to use as a reference point.                  |

## **Command Modes**

User EXEC

#### **Command History**

| Release    | Modification                 |  |
|------------|------------------------------|--|
| 12.2(44)EX | This command was introduced. |  |

#### **Usage Guidelines**

Expressions are case sensitive. For example, if you enter | **exclude output**, the lines that contain *output* do not appear, but the lines that contain *Output* appear.

#### **Examples**

This is an example of output from the **show facility-alarm status** command. It displays alarm information for the switch.

Switch> show facility-alarm status

Source Severity Description Relay Time
FastEthernet1/3 MINOR 2 Port Not Forwarding NONE Mar 01

1993 00:02:22

| Command                              | Description                                                                           |
|--------------------------------------|---------------------------------------------------------------------------------------|
| alarm facility power-supply          | Sets power supply alarm options.                                                      |
| alarm facility temperature           | Sets temperature alarm options.                                                       |
| alarm profile (global configuration) | Creates alarm profiles with alarm IDs and alarm options to be attached to interfaces. |
| show facility-alarm relay            | Displays alarm relays generated on the switch.                                        |

## show fallback profile

Use the show fallback profile privileged EXEC command to display the fallback profiles that are configured on a switch.

show fallback profile [append | begin | exclude | include | { [redirect | tee] url} expression]

### **Syntax Description**

| append     | (Optional) Append redirected output to a specified URL                 |
|------------|------------------------------------------------------------------------|
| begin      | (Optional) Display begins with the line that matches the expression.   |
| exclude    | (Optional) Display excludes lines that match the expression.           |
| include    | (Optional) Display includes lines that match the specified expression. |
| redirect   | (Optional) Copy output to a specified URL.                             |
| l tee      | (Optional) Copy output to a specified URL.                             |
| expression | Expression in the output to use as a reference point.                  |
| url        | Specified URL where output is directed.                                |

#### **Command Modes**

Privileged EXEC

#### **Command History**

| Release    | Modification                 |  |
|------------|------------------------------|--|
| 12.2(44)EX | This command was introduced. |  |

#### **Usage Guidelines**

Use the show fallback profile privileged EXEC command to display profiles that are configured on the

Expressions are case sensitive. For example, if you enter I exclude output, the lines that contain output are not displayed, but the lines that contain *Output* are displayed.

#### **Examples**

This is an example of output from the **show fallback profile** command:

#### switch# show fallback profile

Profile Name: dot1x-www Description : NONE IP Admission Rule : webauth-fallback IP Access-Group IN: default-policy Profile Name: dot1x-www-lpip : NONE Description IP Admission Rule : web-lpip IP Access-Group IN: default-policy Profile Name: profile1 Description : NONE IP Admission Rule : NONE IP Access-Group IN: NONE

| Command                             | Description                                                                                                    |
|-------------------------------------|----------------------------------------------------------------------------------------------------|
| dot1x fallback profile              | Configure a port to use web authentication as a fallback method for clients that do not support IEEE 802.1x authentication. |
| fallback profile profile            | Create a web authentication fallback profile.                                                                               |
| ip admission rule                   | Enable web authentication on a switch port                                                                                  |
| ip admission name proxy<br>http     | Enable web authentication globally on a switch                                                                              |
| show dot1x [interface interface-id] | Displays IEEE 802.1x status for the specified port.                                                                         |

## show fcs-threshold

Use the **show fcs-threshold** user EXEC command to display the frame check sequence (FCS) bit error-rate settings on the switch interfaces.

show fcs-threshold [ | {begin | exclude | include} expression]

#### **Syntax Description**

| begin      | (Optional) Display begins with the line that matches the expression.   |
|------------|------------------------------------------------------------------------|
| exclude    | (Optional) Display excludes lines that match the <i>expression</i> .   |
| include    | (Optional) Display includes lines that match the specified expression. |
| expression | Expression in the output to use as a reference point.                  |

#### **Command Modes**

User EXEC

#### **Command History**

| Release    | Modification                 |
|------------|------------------------------|
| 12.2(44)EX | This command was introduced. |

#### **Usage Guidelines**

The Ethernet standard calls for a maximum bit error rate of  $10^{-8}$ . In the Cisco IE 3000 switch, the configurable bit error-rate range is from  $10^{-6}$  to  $10^{-11}$ . The bit error-rate input to the switch is a positive exponent. The output displays the positive exponent; an output of 9 means that the bit error-rate is  $10^{-9}$ .

Expressions are case sensitive. For example, if you enter | **exclude output**, the lines that contain *output* do not appear, but the lines that contain *Output* appear.

### **Examples**

This is an example of output from the **show fcs-threshold** command. It shows the output when all ports are set to the default FCS threshold.

| FOIC  | T. CD | IIII ESIIOI U |
|-------|-------|---------------|
| Fa1/1 |       | 8             |
| Fa1/2 |       | 8             |
| Fa1/3 |       | 8             |
| Fa1/4 |       | 8             |
| Fa2/1 |       | 8             |
| Fa2/2 |       | 8             |
| Fa2/3 |       | 8             |
| Fa2/4 |       | 8             |
| Fa2/5 |       | 8             |
| Fa2/6 |       | 8             |
| Fa2/7 |       | 8             |
| Fa2/8 |       | 8             |
| Fa3/1 |       | 8             |
| Fa3/2 |       | 8             |
| Fa3/3 |       | 8             |
| Fa3/4 |       | 8             |

8

8

Switch# show fcs-threshold

FCS Threshold

Port

Fa3/5 Fa3/6

Fa3/7

| Fa3/8 | 8 |
|-------|---|
| Gi1/1 | 8 |
| Gi1/2 | 8 |

| Command       | Description                             |  |
|---------------|-----------------------------------------|--|
| fcs-threshold | Sets the FCS threshold on an interface. |  |

## show flowcontrol

Use the **show flowcontrol** user EXEC command to display the flow control status and statistics.

**show flowcontrol [interface** *interface-id* | **module** *number*] [ | {**begin** | **exclude** | **include**} *expression*]

### **Syntax Description**

| interface interface-id | (Optional) Display the flow control status and statistics for a specific interface.                                                                                                    |
|------------------------|----------------------------------------------------------------------------------------------------|
| module number          | (Optional) Display the flow control status and statistics for all interfaces on the switch. The only valid module number is 1. This option is not available if you have entered a specific interface ID. |
| begin                  | (Optional) Display begins with the line that matches the <i>expression</i> .                                                                                                    |
| exclude                | (Optional) Display excludes lines that match the expression.                                                                                                    |
| include                | (Optional) Display includes lines that match the specified expression.                                                                                                    |
| expression             | Expression in the output to use as a reference point.                                                                                                    |

#### **Command Modes**

User EXEC

#### **Command History**

| Release    | Modification                 |
|------------|------------------------------|
| 12.2(44)EX | This command was introduced. |

#### **Usage Guidelines**

Use this command to display the flow control status and statistics on the switch or for a specific interface.

Use the **show flowcontrol** command to display information about all the switch interfaces. The output from the **show flowcontrol** command is the same as the output from the **show flowcontrol module** *number* command.

Use the **show flowcontrol interface** *interface-id* command to display information about a specific interface.

Expressions are case sensitive. For example, if you enter | **exclude output**, the lines that contain *output* do not appear, but the lines that contain *Output* appear.

#### **Examples**

This is an example of output from the **show flowcontrol** command.

#### Switch> show flowcontrol

| DWICCII, DI                                                                                     | O.       |          |         |             |         |         |
|-------------------------------------------------------------------------------------------------|----------|----------|---------|-------------|---------|---------|
| Port                                                                                            | Send Flo | wControl | Receive | FlowControl | RxPause | TxPause |
|                                                                                                 | admin    | oper     | admin   | oper        |         |         |
|                                                                                                 |          |          |         |             |         |         |
| Gi1/1                                                                                           | Unsupp.  | Unsupp.  | off     | off         | 0       | 0       |
| Gi1/2                                                                                           | desired  | off      | off     | off         | 0       | 0       |
| Gi1/3                                                                                           | desired  | off      | off     | off         | 0       | 0       |
| <output th="" tr<=""><th>uncated&gt;</th><th></th><th></th><th></th><th></th><th></th></output> | uncated> |          |         |             |         |         |

This is an example of output from the **show flowcontrol interface** *interface-id* command:

| Switch> show flowcontrol gi | gabitethernet1/2 |
|-----------------------------|------------------|
|-----------------------------|------------------|

| Port  | Send Flo | wControl | Receive | FlowControl | RxPause | TxPause |
|-------|----------|----------|---------|-------------|---------|---------|
|       | admin    | oper     | admin   | oper        |         |         |
|       |          |          |         |             |         |         |
| Gi1/2 | desired  | off      | off     | off         | 0       | 0       |

| Command     | Description                                           |  |
|-------------|-------------------------------------------------------|--|
| flowcontrol | Sets the receive flow-control state for an interface. |  |

## show interfaces

Use the **show interfaces** privileged EXEC command to display the administrative and operational status of all interfaces or a specified interface.

show interfaces [interface-id | vlan vlan-id] [accounting | capabilities [module number] | counters | description | etherchannel | flowcontrol | pruning | stats | status [err-disabled] | switchport [backup | module number] | transceiver properties | detail [module number] | trunk] [ | {begin | exclude | include} | expression]

## **Syntax Description**

| interface-id                      |                                                                                                    |  |  |
|-----------------------------------|----------------------------------------------------------------------------------------------------|--|--|
| <i>y</i>                          | (Optional) Valid interfaces include physical ports (including type, module, and port number) and port channels. The port-channel range is 1 to 6.                                                                                                    |  |  |
| vlan vlan-id                      | (Optional) VLAN identification. The range is 1 to 4094.                                                                                                    |  |  |
| accounting                        | (Optional) Display accounting information on the interface, including active protocols and input and output packets and octets.                                                                                                    |  |  |
|                                   | <b>Note</b> The display shows only packets processed in software; hardware-switched packets do not appear.                                                                                                    |  |  |
| capabilities                      | (Optional) Display the capabilities of all interfaces or the specified interface, including the features and options that you can configure on the interface. Though visible in the command line help, this option is not available for VLAN IDs.                                       |  |  |
| module number                     | (Optional) Display <b>capabilities</b> , <b>switchport</b> configuration, or <b>transceiver</b> characteristics (depending on preceding keyword) of all interfaces on the switch. The only valid module number is 1. This option is not available if you enter a specific interface ID. |  |  |
| counters                          | (Optional) See the show interfaces counters command.                                                                                                    |  |  |
| description                       | (Optional) Display the administrative status and description set for an interface.                                                                                                    |  |  |
| etherchannel                      | (Optional) Display interface EtherChannel information.                                                                                                    |  |  |
| flowcontrol                       | (Optional) Display interface flowcontrol information                                                                                                    |  |  |
| pruning                           | (Optional) Display interface trunk VTP pruning information.                                                                                                    |  |  |
| stats                             | (Optional) Display the input and output packets by switching path for the interface.                                                                                                    |  |  |
| status                            | (Optional) Display the status of the interface. A status of <i>unsupported</i> in the Type field means that a non-Cisco small form-factor pluggable (SFP) module is inserted in the module slot.                                                                                        |  |  |
| err-disabled                      | (Optional) Display interfaces in error-disabled state.                                                                                                    |  |  |
| switchport                        |                                                                                                    |  |  |
| backup                            | (Optional) Display Flex Link backup interface configuration and status for the specified interface or all interfaces on the switch.                                                                                                    |  |  |
| transceiver [detail   properties] | (Optional) Display the physical properties of a CWDM <sup>1</sup> or DWDM <sup>2</sup> small form-factor (SFP) module interface. The keywords have these meanings:                                                                                                    |  |  |
|                                   |                                                                                                    |  |  |
|                                   | <ul> <li>detail—(Optional) Display calibration properties, including high and low<br/>numbers and any alarm information.</li> </ul>                                                                                                    |  |  |

| trunk      | Display interface trunk information. If you do not specify an interface, only information for active trunking ports appears. |  |
|------------|----------------------------------------------------------------------------------------------------|--|
| begin      | <b>begin</b> (Optional) Display begins with the line that matches the <i>expression</i> .                                    |  |
| l exclude  | (Optional) Display excludes lines that match the expression.                                                                 |  |
| include    | (Optional) Display includes lines that match the specified expression.                                                       |  |
| expression | Expression in the output to use as a reference point.                                                                        |  |

- 1. Coarse wavelength-division multiplexer
- 2. Dense wavelength-division multiplexer

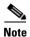

Though visible in the command-line help strings, the **crb**, **fair-queue**, **irb**, **mac-accounting**, **precedence**, **random-detect**, **rate-limit**, and **shape** keywords are not supported.

#### **Command Modes**

Privileged EXEC

#### **Command History**

| Release    | Modification                 |  |
|------------|------------------------------|--|
| 12.2(44)EX | This command was introduced. |  |

#### **Usage Guidelines**

The **show interfaces capabilities** command with different keywords has these results:

- Use the **show interfaces capabilities module 1** to display the capabilities of all interfaces on the switch. Entering any other number is invalid.
- Use the **show interfaces** *interface-id* **capabilities** to display the capabilities of the specified interface.
- Use the **show interfaces capabilities** (with no module number or interface ID) to display the capabilities of all interfaces on the switch.
- Use the show interfaces switchport module 1 to display the switch port characteristics of all
  interfaces on the switch. Entering any other number is invalid.

Expressions are case sensitive. For example, if you enter I **exclude output**, the lines that contain *output* are not displayed, but the lines that contain *Output* are displayed.

#### **Examples**

This is an example of output from the **show interfaces** command for an interface:

```
Switch# show interfaces gigabitethernet1/2
GigabitEthernet1/2 is up, line protocol is up (connected)
Hardware is Gigabit Ethernet, address is 001e.1300.4882 (bia 001e.1300.4882)
MTU 1500 bytes, BW 100000 Kbit, DLY 100 usec,
reliability 255/255, txload 1/255, rxload 1/255
Encapsulation ARPA, loopback not set
Keepalive not set
Full-duplex, 100Mb/s, link type is auto, media type is 10/100/1000BaseTX
input flow-control is off, output flow-control is unsupported
ARP type: ARPA, ARP Timeout 04:00:00
Last input 00:00:01, output 00:00:00, output hang never
Last clearing of ''show interface'' counters never
```

```
Input queue: 0/75/0/0 (size/max/drops/flushes); Total output drops: 0
Queueing strategy: fifo
Output queue: 0/40 (size/max)
5 minute input rate 2000 bits/sec, 4 packets/sec
5 minute output rate 17000 bits/sec, 27 packets/sec
  553226 packets input, 39772509 bytes, 0 no buffer
  Received 530934 broadcasts (529980 multicasts)
   0 runts, 0 giants, 0 throttles
   0 input errors, 0 CRC, 0 frame, 0 overrun, 0 ignored
   0 watchdog, 529980 multicast, 0 pause input
  O input packets with dribble condition detected
  4031941 packets output, 317450903 bytes, 0 underruns
   0 output errors, 0 collisions, 1 interface resets
   0 babbles, 0 late collision, 0 deferred
   0 lost carrier, 0 no carrier, 0 PAUSE output
   O output buffer failures, O output buffers swapped out
```

#### This is an example of output from the **show interfaces accounting** command.

## Switch# show interfaces accounting

Vlan1

|                 | Protocol    | Pkts In | Chars In   | Pkts Out | Chars Out |
|-----------------|-------------|---------|------------|----------|-----------|
|                 | IP          | 1094395 | 131900022  | 559555   | 84077157  |
| Span            | ning Tree   | 283896  | 17033760   | 42       | 2520      |
|                 | ARP         | 63738   | 3825680    | 231      | 13860     |
| Interface Vlan2 | is disabled |         |            |          |           |
| Vlan7           |             |         |            |          |           |
|                 | Protocol    | Pkts In | Chars In   | Pkts Out | Chars Out |
| No traffic sent | or received | on this | interface. |          |           |
| Vlan31          |             |         |            |          |           |
|                 | Protocol    | Pkts In | Chars In   | Pkts Out | Chars Out |
| No traffic sent | or received | on this | interface. |          |           |
|                 |             |         |            |          |           |
| GigabitEthernet | 1/1         |         |            |          |           |
|                 | Protocol    | Pkts In | Chars In   | Pkts Out | Chars Out |
| No traffic sent | or received | on this | interface. |          |           |
| GigabitEthernet | 1/2         |         |            |          |           |
|                 | Protocol    | Pkts In | Chars In   | Pkts Out | Chars Out |
| No traffic sent | or received | on this | interface. |          |           |

#### This is an example of output from the **show interfaces capabilities** command for an interface.

#### Switch# show interfaces gigabitethernet1/2 capabilities

```
GigabitEthernet1/2
Model:
                      TE-3000-4TC
Type:
                     Not Present
 Speed:
                       10,100,1000,auto
                       half,full,auto
 Duplex:
 Trunk encap. type:
                      802.1Q
 Trunk mode:
                      on, off, desirable, nonegotiate
                       yes
 Channel:
 Broadcast suppression: percentage(0-100)
                  rx-(off,on,desired),tx-(none)
 Flowcontrol:
 Fast Start:
                        yes
 QoS scheduling:
                       rx-(not configurable on per port basis),
                       tx-(4q3t) (3t: Two configurable values and one fixed.)
 CoS rewrite:
                       ves
 ToS rewrite:
                       yes
 UDLD:
                        yes
 Inline power:
                        no
  SPAN:
                        source/destination
```

<output truncated>

```
PortSecure: yes
Dot1x: yes
Multiple Media Types: rj45, sfp, auto-select
```

This is an example of output from the **show interfaces** interface **description** command when the interface has been described as *Connects to Marketing* by using the **description** interface configuration command.

```
Switch# show interfaces gigabitethernet1/2 description

Interface Status Protocol Description

Gi1/2 up down Connects to Marketing
```

This is an example of output from the **show interfaces etherchannel** command when port channels are configured on the switch:

```
Switch# show interfaces etherchannel
Port-channel1:
                         = 03d:20h:17m:29s
Age of the Port-channel
Logical slot/port = 10/1
                                  Number of ports = 0
                    = 0 \times 000000000
                                     HotStandBy port = null
                   = Port-channel Ag-Not-Inuse
Port state
Port-channel2:
Age of the Port-channel = 03d:20h:17m:29s
Logical slot/port = 10/2 Number of ports = 0 GC = 0 \times 00000000 HotStandBy port = null
Port state
                   = Port-channel Ag-Not-Inuse
Port-channel3:
Age of the Port-channel = 03d:20h:17m:29s
Logical slot/port = 10/3
                                   Number of ports = 0
                    = 0 \times 000000000
                                    HotStandBy port = null
                   = Port-channel Ag-Not-Inuse
```

This is an example of output from the **show interfaces** *interface-id* **pruning** command when pruning is enabled in the VTP domain:

```
Switch# show interfaces gigibitethernet1/2 pruning
Port Vlans pruned for lack of request by neighbor
Gi1/2 3,4

Port Vlans traffic requested of neighbor
Gi1/2 1-3
```

This is an example of output from the show interfaces stats command for a specified VLAN interface.

This is an example of partial output from the **show interfaces status** command. It displays the status of all interfaces.

| Switch# show in | terfaces status |      |        |       |              |
|-----------------|-----------------|------|--------|-------|--------------|
| Port Name       | Status          | Vlan | Duplex | Speed | Type         |
| Fa1/1           | notconnect      | 1    | auto   | auto  | 10/100BaseTX |
| Fa1/2           | notconnect      | 1    | auto   | auto  | 10/100BaseTX |
| Fa1/3           | notconnect      | 1    | auto   | auto  | 10/100BaseTX |
| Fa1/4           | notconnect      | 1    | auto   | auto  | 10/100BaseTX |
| Fa2/1           | notconnect      | 1    | auto   | auto  | 10/100BaseTX |
| Fa2/2           | notconnect      | 1    | auto   | auto  | 10/100BaseTX |

| Fa2/3 | notconnect | 1 | auto | auto | 10/100BaseTX |
|-------|------------|---|------|------|--------------|
| Fa2/4 | notconnect | 1 | auto | auto | 10/100BaseTX |
| Fa2/5 | notconnect | 1 | auto | auto | 10/100BaseTX |
| Fa2/6 | notconnect | 1 | auto | auto | 10/100BaseTX |
| Fa2/7 | notconnect | 1 | auto | auto | 10/100BaseTX |
| Fa2/8 | notconnect | 1 | auto | auto | 10/100BaseTX |

<output truncated>

This is an example of output from the **show interfaces status err-disabled** command. It displays the status of interfaces in the error-disabled state.

```
Switch# show interfaces status err-disabled

Port Name Status Reason

Gi1/2 err-disabled dtp-flap
```

This is an example of output from the **show interfaces switchport** command for a port. Table 2-23 describes the fields in the display.

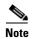

Private VLANs are not supported in this release, so those fields are not applicable.

```
Switch# show interfaces gigabitethernet1/1 switchport
Name: Gi1/1
Switchport: Enabled
Administrative Mode: dynamic auto
Operational Mode: static access
Administrative Trunking Encapsulation: negotiate
Operational Trunking Encapsulation: native
Negotiation of Trunking: On
Access Mode VLAN: 1 (default)
Trunking Native Mode VLAN: 1 (default)
Voice VLAN: none
Administrative private-vlan host-association:10 (VLAN0010) 502 (VLAN0502)
Administrative private-vlan mapping: none
Administrative private-vlan trunk native VLAN: none
Administrative private-vlan trunk encapsulation: dot1q
Administrative private-vlan trunk normal VLANs: none
Administrative private-vlan trunk private VLANs: none
Operational private-vlan: none
Trunking VLANs Enabled: ALL
Pruning VLANs Enabled: 2-1001
Capture Mode Disabled
Capture VLANs Allowed: ALL
Protected: false
Unknown unicast blocked: disabled
Unknown multicast blocked: disabled
Voice VLAN: none (Inactive)
```

Table 2-23 show interfaces switchport Field Descriptions

| Field                        | Description                                                                                                    |  |
|------------------------------|----------------------------------------------------------------------------------------------------|--|
| Name Displays the port name. |                                                                                                    |  |
| -                            | Displays the administrative and operational status of the port. In this display, the port is in switchport mode. |  |

Appliance trust: none

Table 2-23 show interfaces switchport Field Descriptions (continued)

| Field                                    | Description                                                                                                   |
|------------------------------------------|----------------------------------------------------------------------------------------------------|
| Administrative Mode                      | Displays the administrative and operational modes.                                                            |
| Operational Mode                         |                                                                                                    |
| Administrative Trunking<br>Encapsulation | Displays the administrative and operational encapsulation method and whether trunking negotiation is enabled. |
| Operational Trunking Encapsulation       |                                                                                                    |
| Negotiation of Trunking                  |                                                                                                    |
| Access Mode VLAN                         | Displays the VLAN ID to which the port is configured.                                                         |
| Trunking Native Mode VLAN                | Lists the VLAN ID of the trunk that is in native mode. Lists the                                              |
| Trunking VLANs Enabled                   | allowed VLANs on the trunk. Lists the active VLANs on the trunk.                                              |
| Trunking VLANs Active                    | u unk.                                                                                                    |
| Pruning VLANs Enabled                    | Lists the VLANs that are pruning-eligible.                                                                    |
| Protected                                | Displays whether or not protected port is enabled (True) or disabled (False) on the interface.                |
| Unknown unicast blocked                  | Displays whether or not unknown multicast and unknown                                                         |
| Unknown multicast blocked                | unicast traffic is blocked on the interface.                                                                  |
| Voice VLAN                               | Displays the VLAN ID on which voice VLAN is enabled.                                                          |
| Appliance trust                          | Displays the class of service (CoS) setting of the data packets of the IP phone.                              |

This is an example of output from the **show interfaces switchport backup** command:

### Switch# show interfaces switchport backup

| Switch Backup Interface | Pairs:           |                          |
|-------------------------|------------------|--------------------------|
| Active Interface        | Backup Interface | State                    |
|                         |                  |                          |
| Fa1/1                   | Fa1/2            | Active Up/Backup Standby |
| Fa1/3                   | Fa1/5            | Active Down/Backup Up    |
| Po1                     | Po2              | Active Standby/Backup Up |

This is an example of output from the **show interfaces switchport backup** command. In this example, VLANs 1 to 50, 60, and 100 to 120 are configured on the switch:

```
Switch(config) #interface gigabitEthernet 1/1
Switch(config-if) #switchport backup interface gigabitEthernet 1/2 prefer vlan 60,100-120
```

When both interfaces are up, Gi1/2 forwards traffic for VLANs 60, 100 to 120, and Gi1/1 forwards traffic for VLANs 1 to 50.

## Switch#show interfaces switchport backup Switch Backup Interface Pairs:

Vlans on Interface Gi 1/2: 60, 100-120

When a Flex Link interface goes down (LINK\_DOWN), VLANs preferred on this interface are moved to the peer interface of the Flex Link pair. In this example, if interface Gi1/1 goes down, Gi1/2 carries all VLANs of the Flex Link pair.

When a Flex Link interface comes up, VLANs preferred on this interface are blocked on the peer interface and moved to the forwarding state on the interface that has just come up. In this example, if interface Gi1/1 comes up, then VLANs preferred on this interface are blocked on the peer interface Gi1/2 and forwarded on Gi1/1.

This is an example of output from the **show interfaces** interface-id **pruning** command:

```
Switch# show interfaces gigibitethernet1/2 pruning
Port Vlans pruned for lack of request by neighbor
```

Switch#show interfaces switchport backup

This is an example of output from the **show interfaces** *interface-id* **trunk** command. It displays trunking information for the port.

```
Switch# show interfaces gigabitethernet1/1 trunk
Port
             Mode
                         Encapsulation Status
                                                      Native vlan
Gi 0 / 1
            auto
                         negotiate trunking
                                                     1
Port
            Vlans allowed on trunk
Gi0/1
           1-4094
Port
            Vlans allowed and active in management domain
Gi0/1
Port
             Vlans in spanning tree forwarding state and not pruned
Gi0/1
```

This is an example of output from the **show interface** interface-id **transceiver properties** command:

```
Switch# show interfaces gigabitethernet1/1 transceiver properties
Name: Gi1/1
Administrative Speed: auto
Operational Speed: auto
Administrative Duplex: auto
Administrative Power Inline: N/A
Operational Duplex: auto
Administrative Auto-MDIX: off
Operational Auto-MDIX: off
Configured Media: sfp
Active Media: sfp
Attached: 10/100/1000BaseTX SFP-10/100/1000BaseTX
```

This is an example of output from the **show interface** interface-id **transceiver detail** command:

 ${\tt Switch\#\ show\ interfaces\ gigabitethernet1/3\ transceiver\ detail}$ 

ITU Channel not available (Wavelength not available),
Transceiver is externally calibrated.
mA:milliamperes, dBm:decibels (milliwatts), N/A:not applicable.
++:high alarm, +:high warning, -:low warning, --:low alarm.
A2D readouts (if they differ), are reported in parentheses.
The threshold values are uncalibrated.

|       | Temperature<br>(Celsius)           |                                    | Threshold (Celsius) | Threshold<br>(Celsius) | Threshold       |
|-------|------------------------------------|------------------------------------|---------------------|------------------------|-----------------|
| Gi1/2 |                                    | 110.0                              |                     |                        |                 |
| Port  | Voltage<br>(Volts)                 | High Alarm<br>Threshold<br>(Volts) | (Volts)             | Threshold<br>(Volts)   | Threshold       |
|       | 3.20                               | 4.00                               |                     | 3.00                   |                 |
| Port  | Current (milliamperes)             |                                    | Threshold (mA)      | Threshold              | Threshold (mA)  |
| Gi1/2 |                                    | 84.0                               |                     |                        |                 |
| Port  | Optical<br>Transmit Power<br>(dBm) | Threshold (dBm)                    | Threshold (dBm)     | Threshold              | Threshold (dBm) |
| Gi1/2 |                                    |                                    |                     | -0.0                   |                 |
| Port  | Optical<br>Receive Power<br>(dBm)  | Threshold (dBm)                    | Threshold (dBm)     | Threshold (dBm)        | Threshold (dBm) |
| Gi1/2 |                                    |                                    |                     |                        |                 |

| Command                     | Description                                                                                                  |
|-----------------------------|----------------------------------------------------------------------------------------------------|
| switchport access           | Configures a port as a static-access or a dynamic-access port.                                               |
| switchport block            | Blocks unknown unicast or multicast traffic on an interface.                                                 |
| switchport backup interface | Configures Flex Links, a pair of Layer 2 interfaces that provide mutual backup.                              |
| switchport mode             | Configures the VLAN membership mode of a port.                                                               |
| switchport protected        | Isolates unicast, multicast, and broadcast traffic at Layer 2 from other protected ports on the same switch. |
| switchport trunk pruning    | Configures the VLAN pruning-eligible list for ports in trunking mode.                                        |

## show interfaces counters

Use the **show interfaces counters** privileged EXEC command to display various counters for the switch or for a specific interface.

show interfaces [interface-id | vlan vlan-id] counters [errors | etherchannel | protocol status | trunk] [ | {begin | exclude | include} | expression]

#### **Syntax Description**

| interface-id    | (Optional) ID of the physical interface, including type, module, and port number.                                                        |
|-----------------|----------------------------------------------------------------------------------------------------|
| errors          | (Optional) Display error counters.                                                                                                    |
| etherchannel    | (Optional) Display EtherChannel counters, including octets, broadcast packets, multicast packets, and unicast packets received and sent. |
| protocol status | (Optional) Display status of protocols enabled on interfaces.                                                                            |
| trunk           | (Optional) Display trunk counters.                                                                                                    |
| begin           | (Optional) Display begins with the line that matches the expression.                                                                     |
| exclude         | (Optional) Display excludes lines that match the <i>expression</i> .                                                                     |
| linclude        | (Optional) Display includes lines that match the specified expression.                                                                   |
| expression      | Expression in the output to use as a reference point.                                                                                    |

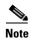

Though visible in the command-line help string, the **vlan** vlan-id keyword is not supported.

#### **Command Modes**

Privileged EXEC

#### **Command History**

| Release    | Modification                 |
|------------|------------------------------|
| 12.2(44)EX | This command was introduced. |

## **Usage Guidelines**

If you do not enter any keywords, all counters for all interfaces are included.

Expressions are case sensitive. For example, if you enter | **exclude output**, the lines that contain *output* are not displayed, but the lines that contain *Output* are displayed.

## Examples

This is an example of partial output from the **show interfaces counters** command. It displays all counters for the switch.

## Switch# show interfaces counters

| Port  | InOctets | InUcastPkts | ${\tt InMcastPkts}$ | InBcastPkts |
|-------|----------|-------------|---------------------|-------------|
| Gi1/1 | 0        | 0           | 0                   | 0           |
| Gi1/2 | 0        | 0           | 0                   | 0           |

<output truncated>

This is an example of partial output from the **show interfaces counters protocol status** command for all interfaces.

```
Switch# show interfaces counters protocol status
Protocols allocated:
Vlan1: Other, IP
Vlan20: Other, IP, ARP
Vlan30: Other, IP, ARP
Vlan40: Other, IP, ARP
Vlan50: Other, IP, ARP
Vlan60: Other, IP, ARP
Vlan70: Other, IP, ARP
Vlan80: Other, IP, ARP
Vlan90: Other, IP, ARP
Vlan900: Other, IP, ARP
Vlan3000: Other, IP
 Vlan3500: Other, IP
 FastEthernet1/1: Other, IP, ARP, CDP
FastEthernet1/2: Other, IP
FastEthernet1/3: Other, IP
FastEthernet1/4: Other, IP
FastEthernet1/5: Other, IP
FastEthernet1/6: Other, IP
FastEthernet1/7: Other, IP
FastEthernet1/8: Other, IP
FastEthernet1/9: Other, IP
 FastEthernet1/10: Other, IP, CDP
```

This is an example of output from the **show interfaces counters trunk** command. It displays trunk counters for all interfaces.

#### Switch# show interfaces counters trunk Port TrunkFramesTx TrunkFramesRx WrongEncap Gi1/1 0 0 0 Gi1/2 0 0 0 80678 Gi1/1 4155 0 Gi1/2 82320 126

<output truncated>

<output truncated>

| Command         | Description                                    |
|-----------------|------------------------------------------------|
| show interfaces | Displays additional interface characteristics. |

## show inventory

Use the **show inventory** user EXEC command to display product identification (PID) information for the hardware.

**show inventory** [entity-name | raw] [ | {begin | exclude | include} | expression]

#### **Syntax Description**

| entity-name | (Optional) Display the specified entity. For example, enter the interface (such as gigabitethernet1/1) into which a small form-factor pluggable (SFP) module is installed. |
|-------------|----------------------------------------------------------------------------------------------------|
| raw         | (Optional) Display every entity in the device.                                                                                                    |
| begin       | (Optional) Display begins with the line that matches the <i>expression</i> .                                                                                               |
| exclude     | (Optional) Display excludes lines that match the expression.                                                                                                    |
| include     | (Optional) Display includes lines that match the specified expression.                                                                                                    |
| expression  | Expression in the output to use as a reference point.                                                                                                    |

#### **Command Modes**

User EXEC

#### **Command History**

| Release    | Modification                 |
|------------|------------------------------|
| 12.2(44)EX | This command was introduced. |

#### **Usage Guidelines**

The command is case sensitive. With no arguments, the **show inventory** command produces a compact dump of all identifiable entities that have a product identifier. The compact dump displays the entity location (slot identity), entity description, and the unique device identifier (UDI) (PID, VID, and SN) of that entity.

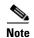

If there is no PID, no output appears when you enter the **show inventory** command.

Expressions are case sensitive. For example, if you enter | **exclude output**, the lines that contain *output* are not displayed, but the lines that contain *Output* are displayed.

#### **Examples**

This is example output from the **show inventory** command:

## show ip dhcp snooping

Use the **show ip dhcp snooping** user EXEC command to display the DHCP snooping configuration.

show ip dhcp snooping [ | {begin | exclude | include} expression]

#### **Syntax Description**

| begin      | (Optional) Display begins with the line that matches the <i>expression</i> . |
|------------|------------------------------------------------------------------------------|
| exclude    | (Optional) Display excludes lines that match the expression.                 |
| include    | (Optional) Display includes lines that match the specified expression.       |
| expression | Expression in the output to use as a reference point.                        |

#### **Command Modes**

User EXEC

#### **Command History**

| Release    | Modification                 |
|------------|------------------------------|
| 12.2(44)EX | This command was introduced. |

#### **Usage Guidelines**

Expressions are case sensitive. For example, if you enter | **exclude output**, the lines that contain *output* do not appear, but the lines that contain *Output* appear.

#### **Examples**

This is an example of output from the show ip dhcp snooping command:

#### Switch> show ip dhcp snooping

Switch DHCP snooping is enabled  $\ensuremath{\mathsf{DHCP}}$  snooping is configured on following VLANs:

40-42

Insertion of option 82 is enabled Option 82 on untrusted port is allowed Verification of hwaddr field is enabled

Interface Trusted Rate limit (pps)
----GigabitEthernet1/1 yes unlimited
GigabitEthernet1/2 yes unlimited

| Command                       | Description                                     |
|-------------------------------|-------------------------------------------------|
| show ip dhcp snooping binding | Displays the DHCP snooping binding information. |

## show ip dhcp snooping binding

Use the **show ip dhcp snooping binding** user EXEC command to display the DHCP snooping binding database and configuration information for all interfaces on a switch.

**show ip dhcp snooping binding** [ip-address] [mac-address] [**interface** interface-id] [**vlan** vlan-id] [ | {begin | exclude | include} | expression]

#### **Syntax Description**

| ip-address             | (Optional) Specify the binding entry IP address.                  |
|------------------------|-------------------------------------------------------------------|
| mac-address            | (Optional) Specify the binding entry MAC address.                 |
| interface interface-id | (Optional) Specify the binding input interface.                   |
| vlan vlan-id           | (Optional) Specify the binding entry VLAN.                        |
| begin                  | Display begins with the line that matches the <i>expression</i> . |
| exclude                | Display excludes lines that match the <i>expression</i> .         |
| include                | Display includes lines that match the specified expression.       |
| expression             | Expression in the output to use as a reference point.             |

#### **Command Modes**

User EXEC

#### **Command History**

| Release    | Modification                 |
|------------|------------------------------|
| 12.2(44)EX | This command was introduced. |

#### **Usage Guidelines**

The **show ip dhcp snooping binding** command output shows only the dynamically configured bindings. Use the **show ip source binding** privileged EXEC command to display the dynamically and statically configured bindings in the DHCP snooping binding database.

If DHCP snooping is enabled and an interface changes to the down state, the switch does not delete the statically configured bindings.

Expressions are case sensitive. For example, if you enter | **exclude output**, the lines that contain *output* do not appear, but the lines that contain *Output* appear.

#### **Examples**

This example shows how to display the DHCP snooping binding entries for a switch:

#### Switch> show ip dhcp snooping binding

| MacAddress          | IpAddress  | Lease(sec) | Type          | VLAN | Interface          |
|---------------------|------------|------------|---------------|------|--------------------|
|                     |            |            |               |      |                    |
| 01:02:03:04:05:06   | 10.1.2.150 | 9837       | dhcp-snooping | 20   | GigabitEthernet1/1 |
| 00:D0:B7:1B:35:DE   | 10.1.2.151 | 237        | dhcp-snooping | 20   | GigabitEthernet1/2 |
| Total number of bin | dinas: 2   |            |               |      |                    |

This example shows how to display the DHCP snooping binding entries for a specific IP address:

| Switch> show ip dho | p snooping bindin: | g 10.1.2.150 |               |      |                    |
|---------------------|--------------------|--------------|---------------|------|--------------------|
| MacAddress          | IpAddress          | Lease(sec)   | Type          | VLAN | Interface          |
|                     |                    |              |               |      |                    |
| 01:02:03:04:05:06   | 10.1.2.150         | 9810         | dhcp-snooping | 20   | GigabitEthernet1/1 |
| Total number of bir | ıdinas: 1          |              |               |      |                    |

This example shows how to display the DHCP snooping binding entries for a specific MAC address:

| Switch> show ip dho | p snooping bindin | g 0102.0304. | 0506          |      |                    |
|---------------------|-------------------|--------------|---------------|------|--------------------|
| MacAddress          | IpAddress         | Lease(sec)   | Туре          | VLAN | Interface          |
|                     |                   |              |               |      |                    |
| 01:02:03:04:05:06   | 10.1.2.150        | 9788         | dhcp-snooping | 20   | GigabitEthernet1/2 |
| Total number of bin | dings: 1          |              |               |      |                    |

This example shows how to display the DHCP snooping binding entries on a port:

| Switch> show ip dho | p snooping bindir | ng interface | gigabitethernet | 1/2  |                    |
|---------------------|-------------------|--------------|-----------------|------|--------------------|
| MacAddress          | IpAddress         | Lease(sec)   | Туре            | VLAN | Interface          |
| 00:30:94:C2:EF:35   | 10.1.2.151        | 290          | dhcp-snooping   | 20   | GigabitEthernet1/2 |
| Total number of bin | dings: 1          |              |                 |      |                    |

This example shows how to display the DHCP snooping binding entries on VLAN 20:

| Switch> <b>show ip dho</b> MacAddress  | p snooping bindir<br>IpAddress | ng vlan 20<br>Lease(sec) | Type                        | VLAN | Interface                             |
|----------------------------------------|--------------------------------|--------------------------|-----------------------------|------|---------------------------------------|
| 01:02:03:04:05:06<br>00:00:00:00:00:02 | 10.1.2.150<br>10.1.2.151       | 9747<br>65               | dhcp-snooping dhcp-snooping |      | GigabitEthernet1/1 GigabitEthernet1/2 |
| Total number of bir                    | ndings: 2                      |                          |                             |      |                                       |

Table 2-24 describes the fields in the **show ip dhcp snooping binding** command output:

Table 2-24 show ip dhcp snooping binding Command Output

| Field                    | Description                                                                                                    |  |  |
|--------------------------|----------------------------------------------------------------------------------------------------|--|--|
| MacAddress               | Client hardware MAC address                                                                                                    |  |  |
| IpAddress                | Client IP address assigned from the DHCP server                                                                                                    |  |  |
| Lease(sec)               | Remaining lease time for the IP address                                                                                                    |  |  |
| Туре                     | Binding type                                                                                                    |  |  |
| VLAN                     | VLAN number of the client interface                                                                                                    |  |  |
| Interface                | Interface that connects to the DHCP client host                                                                                                    |  |  |
| Total number of bindings | Total number of bindings configured on the switch                                                                                                    |  |  |
|                          | Note The command output might not show the total number of bindings. For example, if 200 bindings are configured on the switch and you stop the display before all the bindings appear, the total number does not change. |  |  |

| Command                  | Description                                   |
|--------------------------|-----------------------------------------------|
| ip dhcp snooping binding | Configures the DHCP snooping binding database |
| show ip dhcp snooping    | Displays the DHCP snooping configuration.     |

# show ip dhcp snooping database

Use the **show ip dhcp snooping database** user EXEC command to display the status of the DHCP snooping binding database agent.

show ip dhcp snooping database [detail] [ | {begin | exclude | include}} expression]

#### **Syntax Description**

| detail     | (Optional) Display detailed status and statistics information.               |
|------------|------------------------------------------------------------------------------|
| begin      | (Optional) Display begins with the line that matches the <i>expression</i> . |
| exclude    | (Optional) Display excludes lines that match the <i>expression</i> .         |
| include    | (Optional) Display includes lines that match the specified expression.       |
| expression | Expression in the output to use as a reference point.                        |

#### **Command Modes**

User EXEC

#### **Command History**

| Release    | Modification                 |
|------------|------------------------------|
| 12.2(44)EX | This command was introduced. |

#### **Examples**

This is an example of output from the **show ip dhcp snooping database** command:

```
Switch> show ip dhcp snooping database
Agent URL :
Write delay Timer: 300 seconds
Abort Timer: 300 seconds
Agent Running: No
Delay Timer Expiry: Not Running
Abort Timer Expiry: Not Running
Last Succeded Time : None
Last Failed Time : None
Last Failed Reason : No failure recorded.
Total Attempts :
                           0
                               Startup Failures :
                                                        0
Successful Transfers : 0
                               Failed Transfers :
Successful Reads :
                               Failed Reads : Failed Writes :
                            0
                          0
Successful Writes
Media Failures
```

#### This is an example of output from the **show ip dhcp snooping database detail** command:

```
Switch# show ip dhcp snooping database detail
Agent URL: tftp://10.1.1.1/directory/file
Write delay Timer : 300 seconds
Abort Timer : 300 seconds
Agent Running: No
Delay Timer Expiry: 7 (00:00:07)
Abort Timer Expiry : Not Running
Last Succeded Time : None
Last Failed Time: 17:14:25 UTC Sat Jul 7 2001
Last Failed Reason : Unable to access URL.
Total Attempts
                         21 Startup Failures :
                                                       0
Successful Transfers :
                         0 Failed Transfers:
                                                      21
Successful Reads :
                          0 Failed Reads :
Successful Writes
                          O Failed Writes :
                                                      21
Media Failures
                          0
First successful access: Read
Last ignored bindings counters :
Binding Collisions : 0
                                Expired leases
                                                         0
Invalid interfaces
                          0
                    :
                                                         0
                                Unsupported vlans :
Parse failures
                   :
Last Ignored Time : None
Total ignored bindings counters:
Binding Collisions : 0
                                Expired leases
                                                         0
Invalid interfaces : 0
Parse failures : 0
                                Unsupported vlans :
```

| Command                   | Description                                                              |
|---------------------------|--------------------------------------------------------------------------|
| ip dhcp snooping          | Enables DHCP snooping on a VLAN.                                         |
| ip dhcp snooping database | Configures the DHCP snooping binding database agent or the binding file. |
| show ip dhcp snooping     | Displays DHCP snooping information.                                      |

# show ip dhcp snooping statistics

Use the **show ip dhcp snooping statistics** user EXEC command to display DHCP snooping statistics in summary or detail form.

show ip dhcp snooping statistics [detail] [ | {begin | exclude | include}} expression]

#### **Syntax Description**

| detail     | (Optional) Display detailed statistics information.                          |
|------------|------------------------------------------------------------------------------|
| begin      | (Optional) Display begins with the line that matches the <i>expression</i> . |
| exclude    | (Optional) Display excludes lines that match the <i>expression</i> .         |
| include    | (Optional) Display includes lines that match the specified expression.       |
| expression | Expression in the output to use as a reference point.                        |

#### **Command Modes**

User EXEC

#### **Command History**

| Release    | Modification                 |
|------------|------------------------------|
| 12.2(44)EX | This command was introduced. |

### **Usage Guidelines**

Expressions are case sensitive. For example, if you enter | **exclude output**, the lines that contain *output* do not appear, but the lines that contain *Output* appear.

In a switch stack, all statistics are generated on the stack master. If a new stack master is elected, the statistics counters reset.

#### **Examples**

This is an example of output from the show ip dhcp snooping statistics command:

| Switch> | show   | ip ( | dhcp | snooping | st | atistics |   |   |   |
|---------|--------|------|------|----------|----|----------|---|---|---|
| Packets | Forw   | vard | ed   |          |    |          | : | = | 0 |
| Packets | s Drop | ped  |      |          |    |          | : | = | 0 |
| Packets | Drop   | ped  | From | untruste | ed | ports    |   | = | 0 |

This is an example of output from the **show ip dhcp snooping statistics detail** command:

#### Switch> show ip dhcp snooping statistics detail

| "I com -pp zerop                      |     |
|---------------------------------------|-----|
| Packets Processed by DHCP Snooping    | = 0 |
| Packets Dropped Because               |     |
| IDB not known                         | = 0 |
| Queue full                            | = 0 |
| Interface is in errdisabled           | = 0 |
| Rate limit exceeded                   | = 0 |
| Received on untrusted ports           | = 0 |
| Nonzero giaddr                        | = 0 |
| Source mac not equal to chaddr        | = 0 |
| Binding mismatch                      | = 0 |
| Insertion of opt82 fail               | = 0 |
| Interface Down                        | = 0 |
| Unknown output interface              | = 0 |
| Reply output port equal to input port | = 0 |
| Packet denied by platform             | = 0 |
|                                       |     |

Table 2-25 shows the DHCP snooping statistics and their descriptions:

Table 2-25 DHCP Snooping Statistics

| DHCP Snooping Statistic               | Description                                                                                                    |
|---------------------------------------|----------------------------------------------------------------------------------------------------|
| Packets Processed by DHCP Snooping    | Total number of packets handled by DHCP snooping, including forwarded and dropped packets.                                                                                                    |
| Packets Dropped Because IDB not known | Number of errors when the input interface of the packet cannot be determined.                                                                                                    |
| Queue full                            | Number of errors when an internal queue used to process the packets is full. This might happen if DHCP packets are received at an excessively high rate and rate limiting is not enabled on the ingress ports.                                                                                                    |
| Interface is in errdisabled           | Number of times a packet was received on a port that has been marked as error disabled. This might happen if packets are in the processing queue when a port is put into the error-disabled state and those packets are subsequently processed.                                                                                                    |
| Rate limit exceeded                   | Number of times the rate limit configured on the port was exceeded and the interface was put into the error-disabled state.                                                                                                    |
| Received on untrusted ports           | Number of times a DHCP server packet (OFFER, ACK, NAK, or LEASEQUERY) was received on an untrusted port and was dropped.                                                                                                    |
| Nonzero giaddr                        | Number of times the relay agent address field (giaddr) in the DHCP packet received on an untrusted port was not zero, or the <b>no ip dhcp snooping information option allow-untrusted</b> global configuration command is not configured and a packet received on an untrusted port contained option-82 data.                                                                                                    |
| Source mac not equal to chaddr        | Number of times the client MAC address field of the DHCP packet (chaddr) does not match the packet source MAC address and the <b>ip dhcp snooping verify mac-address</b> global configuration command is configured.                                                                                                    |
| Binding mismatch                      | Number of times a RELEASE or DECLINE packet was received on a port that is different than the port in the binding for that MAC address-VLAN pair. This indicates someone might be trying to spoof the real client, or it could mean that the client has moved to another port on the switch and issued a RELEASE or DECLINE. The MAC address is taken from the chaddr field of the DHCP packet, not the source MAC address in the Ethernet header. |
| Insertion of opt82 fail               | Number of times the option-82 insertion into a packet failed. The insertion might fail if the packet with the option-82 data exceeds the size of a single physical packet on the internet.                                                                                                    |
| Interface Down                        | Number of times the packet is a reply to the DHCP relay agent, but the SVI interface for the relay agent is down. This is an unlikely error that occurs if the SVI goes down between sending the client request to the DHCP server and receiving the response.                                                                                                    |
| Unknown output interface              | Number of times the output interface for a DHCP reply packet cannot be determined by either option-82 data or a lookup in the MAC address table. The packet is dropped. This can happen if option 82 is not used and the client MAC address has aged out. If IPSG is enabled with the port-security option and option 82 is not enabled, the MAC address of the client is not learned, and the reply packets will be dropped.                      |

## Table 2-25 DHCP Snooping Statistics (continued)

| DHCP Snooping Statistic               | Description                                                                                                    |
|---------------------------------------|----------------------------------------------------------------------------------------------------|
| Reply output port equal to input port | Number of times the output port for a DHCP reply packet is the same as the input port, causing a possible loop. Indicates a possible network misconfiguration or misuse of trust settings on ports. |
| Packet denied by platform             | Number of times the packet has been denied by a platform-specific registry.                                                                                                    |

| Command                | Description                                                                                                    |
|------------------------|----------------------------------------------------------------------------------------------------|
| clear ip dhcp snooping | Clears the DHCP snooping binding database, the DHCP snooping binding database agent statistics, or the DHCP snooping statistics counters. |

# show ip igmp profile

Use the **show ip igmp profile** privileged EXEC command to display all configured Internet Group Management Protocol (IGMP) profiles or a specified IGMP profile.

**show ip igmp profile** [profile number] [ | {begin | exclude | include} expression]

## **Syntax Description**

| profile number | (Optional) The IGMP profile number to be displayed. The range is 1 to 4294967295. If no profile number is entered, all IGMP profiles are displayed. |
|----------------|----------------------------------------------------------------------------------------------------|
| begin          | (Optional) Display begins with the line that matches the expression.                                                                                |
| exclude        | (Optional) Display excludes lines that match the expression.                                                                                        |
| include        | (Optional) Display includes lines that match the specified expression.                                                                              |
| expression     | Expression in the output to use as a reference point.                                                                                               |

#### **Command Modes**

Privileged EXEC

#### **Command History**

| Release    | Modification                 |
|------------|------------------------------|
| 12.2(44)EX | This command was introduced. |

## **Usage Guidelines**

Expressions are case sensitive. For example, if you enter | **exclude output**, the lines that contain *output* are not displayed, but the lines that contain *Output* are displayed.

#### **Examples**

These are examples of output from the **show ip igmp profile** privileged EXEC command, with and without specifying a profile number. If no profile number is entered, the display includes all profiles configured on the switch.

```
Switch# show ip igmp profile 40

IGMP Profile 40

permit

range 233.1.1.1 233.255.255.255

Switch# show ip igmp profile

IGMP Profile 3

range 230.9.9.0 230.9.9.0

IGMP Profile 4

permit

range 229.9.9.0 229.255.255.255
```

| Command         | Description                                   |
|-----------------|-----------------------------------------------|
| ip igmp profile | Configures the specified IGMP profile number. |

## show ip igmp snooping

Use the **show ip igmp snooping** user EXEC command to display the Internet Group Management Protocol (IGMP) snooping configuration of the switch or the VLAN.

**show ip igmp snooping [groups | mrouter | querier] [vlan** *vlan-id*] [ | {begin | exclude | include} expression]

#### **Syntax Description**

| groups       | (Optional) See the <b>show ip igmp snooping groups</b> command.                                              |
|--------------|----------------------------------------------------------------------------------------------------|
| mrouter      | (Optional) See the <b>show ip igmp snooping mrouter</b> command.                                             |
| querier      | (Optional) See the <b>show ip igmp snooping querier</b> command.                                             |
| vlan vlan-id | (Optional) Specify a VLAN; the range is 1 to 1001 and 1006 to 4094 (available only in privileged EXEC mode). |
| begin        | (Optional) Display begins with the line that matches the expression.                                         |
| exclude      | (Optional) Display excludes lines that match the expression.                                                 |
| include      | (Optional) Display includes lines that match the specified expression.                                       |
| expression   | Expression in the output to use as a reference point.                                                        |

#### **Command Modes**

User EXEC

#### **Command History**

| Release    | Modification                 |
|------------|------------------------------|
| 12.2(44)EX | This command was introduced. |

#### **Usage Guidelines**

Use this command to display snooping configuration for the switch or for a specific VLAN.

VLAN IDs 1002 to 1005 are reserved for Token Ring and FDDI VLANs and cannot be used in IGMP snooping.

Expressions are case sensitive. For example, if you enter | **exclude output**, the lines that contain *output* do not appear, but the lines that contain *Output* appear.

### **Examples**

This is an example of output from the **show ip igmp snooping vlan 1** command. It shows snooping characteristics for a specific VLAN.

Switch# show ip igmp snooping vlan 1
Global IGMP Snooping configuration:
-----IGMP snooping :Enabled
IGMPv3 snooping (minimal) :Enabled
Report suppression :Enabled
TCN solicit query :Disabled
TCN flood query count :2
Last member query interval : 100

```
Vlan 1:
-----
IGMP snooping :Enabled
Immediate leave :Disabled
Multicast router learning mode :pim-dvmrp
Source only learning age timer :10
CGMP interoperability mode :IGMP_ONLY
Last member query interval : 100
```

This is an example of output from the **show ip igmp snooping** command. It displays snooping characteristics for all VLANs on the switch.

```
Switch> show ip igmp snooping
Global IGMP Snooping configuration:
_____
IGMP snooping
                         : Enabled
IGMPv3 snooping (minimal) : Enabled
Report suppression : Enabled
TCN solicit query
                         : Disabled
TCN flood query count
                         : 2
Last member query interval : 100
Vlan 1:
IGMP snooping
                                  :Enabled
Immediate leave
                                  :Disabled
Multicast router learning mode
                                  :pim-dvmrp
Source only learning age timer
                                  :10
                                  :IGMP_ONLY
CGMP interoperability mode
Last member query interval
                                  : 100
Vlan 2:
IGMP snooping
                                  :Enabled
Immediate leave
                                  :Disabled
                                  :pim-dvmrp
Multicast router learning mode
Source only learning age timer
                                  :10
CGMP interoperability mode
                                  : IGMP_ONLY
Last member query interval
                                  : 333
<output truncated>
```

| Command                                        | Description                                                                                   |  |
|------------------------------------------------|-----------------------------------------------------------------------------------------------|--|
| ip igmp snooping                               | Enables IGMP snooping on the switch or on a VLAN.                                             |  |
| ip igmp snooping<br>last-member-query-interval | Enables the IGMP snooping configurable-leave timer.                                           |  |
| ip igmp snooping querier                       | Enables the IGMP querier function in Layer 2 networks.                                        |  |
| ip igmp snooping report-suppression            | Enables IGMP report suppression.                                                              |  |
| ip igmp snooping ten                           | Configures the IGMP topology change notification behavior.                                    |  |
| ip igmp snooping ten flood                     | Specifies multicast flooding as the IGMP spanning-tree topology change notification behavior. |  |
| ip igmp snooping vlan<br>immediate-leave       | Enables IGMP snooping immediate-leave processing on a VLAN.                                   |  |
| ip igmp snooping vlan mrouter                  | Adds a multicast router port or configures the multicast learning method.                     |  |

| Command                       | Description                                                                                       |  |  |
|-------------------------------|---------------------------------------------------------------------------------------------------|--|--|
| ip igmp snooping vlan static  | Statically adds a Layer 2 port as a member of a multicast group.                                  |  |  |
| show ip igmp snooping groups  | Displays the IGMP snooping multicast table for the switch.                                        |  |  |
| show ip igmp snooping mrouter | Displays IGMP snooping multicast router ports for the switch or for the specified multicast VLAN. |  |  |
| show ip igmp snooping querier | Displays the configuration and operation information for the IGMP querier configured on a switch. |  |  |

## show ip igmp snooping groups

Use the **show ip igmp snooping groups** privileged EXEC command to display the Internet Group Management Protocol (IGMP) snooping multicast table for the switch or the multicast information. Use with the **vlan** keyword to display the multicast table for a specified multicast VLAN or specific multicast information.

show ip igmp snooping groups [count | dynamic [count] | user [count]] [ | {begin | exclude | include} | expression]

show ip igmp snooping groups vlan vlan-id [ip\_address | count | dynamic [count] | user [count]] [ | {begin | exclude | include} | expression]

#### **Syntax Description**

| count        | (Optional) Display the total number of entries for the specified command options instead of the actual entries. |
|--------------|----------------------------------------------------------------------------------------------------|
| dynamic      | (Optional) Display entries learned by IGMP snooping.                                                            |
| user         | Optional) Display only the user-configured multicast entries.                                                   |
| ip_address   | (Optional) Display characteristics of the multicast group with the specified group IP address.                  |
| vlan vlan-id | (Optional) Specify a VLAN; the range is 1 to 1001 and 1006 to 4094.                                             |
| begin        | (Optional) Display begins with the line that matches the expression.                                            |
| exclude      | (Optional) Display excludes lines that match the expression.                                                    |
| include      | (Optional) Display includes lines that match the specified expression.                                          |
| expression   | Expression in the output to use as a reference point.                                                           |
|              |                                                                                                    |

#### **Command Modes**

Privileged EXEC

### **Command History**

| Release    | Modification                 |
|------------|------------------------------|
| 12.2(44)EX | This command was introduced. |

#### **Usage Guidelines**

Use this command to display multicast information or the multicast table.

VLAN IDs 1002 to 1005 are reserved for Token Ring and FDDI VLANs and cannot be used in IGMP snooping.

Expressions are case sensitive. For example, if you enter | **exclude output**, the lines that contain *output* do not appear, but the lines that contain *Output* appear.

## Examples

This is an example of output from the **show ip igmp snooping groups** command without any keywords. It displays the multicast table for the switch.

#### Switch# show ip igmp snooping groups

| Vlan | Group     | Type | Version | Port List    |
|------|-----------|------|---------|--------------|
| 104  | 224.1.4.2 | igmp | v2      | Gi1/1, Gi1/2 |
| 104  | 224.1.4.3 | igmp | v2      | Gi1/1, Gi1/2 |

This is an example of output from the **show ip igmp snooping groups count** command. It displays the total number of multicast groups on the switch.

Switch# show ip igmp snooping groups count Total number of multicast groups: 2

This is an example of output from the **show ip igmp snooping groups dynamic** command. It shows only the entries learned by IGMP snooping.

#### Switch# show ip igmp snooping groups vlan 1 dynamic

| Vlan | Group     | Type | Version | Port List    |
|------|-----------|------|---------|--------------|
|      |           |      |         |              |
| 104  | 224.1.4.2 | igmp | v2      | Gi1/1, Fa1/8 |
| 104  | 224.1.4.3 | igmp | v2      | Gi1/1, Fa1/8 |

This is an example of output from the **show ip igmp snooping groups vlan** *vlan-id ip-address* command. It shows the entries for the group with the specified IP address.

#### Switch# show ip igmp snooping groups vlan 104 224.1.4.2

| Vlan | Group     | Type | Version | Port List    |
|------|-----------|------|---------|--------------|
|      |           |      |         |              |
| 104  | 224.1.4.2 | igmp | v2      | Gi1/1, Fa1/8 |

| Command                       | Description                                                                                       |  |
|-------------------------------|---------------------------------------------------------------------------------------------------|--|
| ip igmp snooping              | Enables IGMP snooping on the switch or on a VLAN.                                                 |  |
| ip igmp snooping vlan mrouter | Configures a multicast router port.                                                               |  |
| ip igmp snooping vlan static  | Statically adds a Layer 2 port as a member of a multicast group.                                  |  |
| show ip igmp snooping         | Displays the IGMP snooping configuration of the switch or the VLAN.                               |  |
| show ip igmp snooping mrouter | Displays IGMP snooping multicast router ports for the switch or for the specified multicast VLAN. |  |

## show ip igmp snooping mrouter

Use the **show ip igmp snooping mrouter** privileged EXEC command to display the Internet Group Management Protocol (IGMP) snooping dynamically learned and manually configured multicast router ports for the switch or for the specified multicast VLAN.

show ip igmp snooping mrouter [vlan vlan-id] [ | {begin | exclude | include} | expression]

#### **Syntax Description**

| vlan vlan-id | (Optional) Specify a VLAN; the range is 1 to 1001 and 1006 to 4094.          |
|--------------|------------------------------------------------------------------------------|
| begin        | (Optional) Display begins with the line that matches the <i>expression</i> . |
| l exclude    | (Optional) Display excludes lines that match the expression.                 |
| include      | (Optional) Display includes lines that match the specified expression.       |
| expression   | Expression in the output to use as a reference point.                        |

#### **Command Modes**

Privileged EXEC

#### **Command History**

| Release    | Modification                 |
|------------|------------------------------|
| 12.2(44)EX | This command was introduced. |

#### **Usage Guidelines**

Use this command to display multicast router ports on the switch or for a specific VLAN.

VLAN IDs 1002 to 1005 are reserved for Token Ring and FDDI VLANs and cannot be used in IGMP snooping.

When multicast VLAN registration (MVR) is enabled, the **show ip igmp snooping mrouter** command displays MVR multicast router information and IGMP snooping information.

Expressions are case sensitive. For example, if you enter | **exclude output**, the lines that contain *output* do not appear, but the lines that contain *Output* appear.

#### **Examples**

This is an example of output from the **show ip igmp snooping mrouter** command. It shows how to display multicast router ports on the switch.

```
Switch# show ip igmp snooping mrouter
Vlan ports
----
1 Gil/1(dynamic)
```

| Command                       | Description                                                                                 |  |
|-------------------------------|---------------------------------------------------------------------------------------------|--|
| ip igmp snooping              | Enables IGMP snooping on the switch or on a VLAN.                                           |  |
| ip igmp snooping vlan mrouter | Adds a multicast router port.                                                               |  |
| ip igmp snooping vlan static  | Statically adds a Layer 2 port as a member of a multicast group.                            |  |
| show ip igmp snooping         | Displays the IGMP snooping configuration of the switch or the VLAN                          |  |
| show ip igmp snooping groups  | Displays IGMP snooping multicast information for the switch or for the specified parameter. |  |

## show ip igmp snooping querier

Use the **show ip igmp snooping querier detail** user EXEC command to display the configuration and operation information for the IGMP querier configured on a switch.

**show ip igmp snooping querier [detail | vlan** vlan-id [detail]] [ | {begin | exclude | include} expression]

#### Syntax Description

| detail                | Optional) Display detailed IGMP querier information.                                                                                                    |  |
|-----------------------|----------------------------------------------------------------------------------------------------|--|
| vlan vlan-id [detail] | Optional) Display IGMP querier information for the specified VLAN. The range is 1 to 1001 and 1006 to 4094. Use the <b>detail</b> keyword to display detailed information. |  |
| begin                 | (Optional) Display begins with the line that matches the expression.                                                                                                    |  |
| exclude               | (Optional) Display excludes lines that match the expression.                                                                                                    |  |
| linclude              | (Optional) Display includes lines that match the specified expression.                                                                                                    |  |
| expression            | Expression in the output to use as a reference point.                                                                                                    |  |

#### **Command Modes**

User EXEC

#### **Command History**

| Release    | Modification                 |
|------------|------------------------------|
| 12.2(44)EX | This command was introduced. |

#### **Usage Guidelines**

Use the **show ip igmp snooping querier** command to display the IGMP version and the IP address of a detected device, also called a *querier*, that sends IGMP query messages. A subnet can have multiple multicast routers but has only one IGMP querier. In a subnet running IGMPv2, one of the multicast routers is elected as the querier. The querier can be a Layer 3 switch.

The **show ip igmp snooping querier** command output also shows the VLAN and the interface on which the querier was detected. If the querier is the switch, the output shows the *Port* field as *Router*. If the querier is a router, the output shows the port number on which the querier is learned in the *Port* field.

The **show ip igmp snooping querier detail** user EXEC command is similar to the **show ip igmp snooping querier** command. However, the **show ip igmp snooping querier** command displays only the device IP address most recently detected by the switch querier.

The **show ip igmp snooping querier detail** command displays the device IP address most recently detected by the switch querier and this additional information:

- The elected IGMP querier in the VLAN
- The configuration and operational information pertaining to the switch querier (if any) that is configured in the VLAN

Expressions are case sensitive. For example, if you enter | **exclude output**, the lines that contain *output* do not appear, but the lines that contain *Output* appear.

## Examples

This is an example of output from the **show ip igmp snooping querier** command:

#### Switch> show ip igmp snooping querier

| Vlan | IP Address   | IGMP Version | Port   |
|------|--------------|--------------|--------|
|      |              |              |        |
| 1    | 172.20.50.11 | v3           | Gi1/1  |
| 2    | 172.20.40.20 | v2           | Router |

#### This is an example of output from the show ip igmp snooping querier detail command:

#### Switch> show ip igmp snooping querier detail

| Vlan | IP Address | IGMP Version | Port  |
|------|------------|--------------|-------|
| 1    | 1.1.1.1    | v2           | Fa1/1 |

: Enabled

Global IGMP switch querier status

admin state

\_\_\_\_\_

admin version : 2 source IP address : 0.0.0.0 query-interval (sec) query-interval (sec) : 60
max-response-time (sec) : 10
querier-timeout (sec) : 120
tcn query count tcn query count : 2 tcn query interval (sec) : 10

Vlan 1: IGMP switch querier status

\_\_\_\_\_

elected querier is 1.1.1.1 on port Fa1/1

admin state : Enabled : 2 admin version

source IP address : 10.1.1.65

: 60 query-interval (sec) max-response-time (sec) : 10
querier-timeout (sec) : 120 tcn query count : 2 tcn query interval (sec) : 10
operational state : Nor
operational version

: Non-Querier

: 2 operational version tcn query pending count : 0

| Command                                                                                                    | Description                                            |
|----------------------------------------------------------------------------------------------------|--------------------------------------------------------|
| ip igmp snooping                                                                                                    | Enables IGMP snooping on the switch or on a VLAN.      |
| ip igmp snooping querier                                                                                                 | Enables the IGMP querier function in Layer 2 networks. |
| <b>Show ip igmp snooping</b> Displays IGMP snooping multicast router ports for the swifter the specified multicast VLAN. |                                                        |

# show ipv6 route updated

protocol

Use the **show ipv6 route updated** command in user EXEC command to display the current contents of the IPv6 routing table.

**show ipv6 route** [protocol] **updated** [boot-up]{hh:mm | day{month [hh:mm]} [{hh:mm | day{month [hh:mm]}} [ | {begin | exclude | include} | expression]

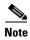

#### **Syntax Description**

(Optional) Displays routes for the specified routing protocol using any of these keywords:

- bgp
- isis
- ospf
- rip

or displays routes for the specified type of route using any of these keywords:

- connected
- local
- static
- interface interface id

| boot-up    | Display the current contents of the IPv6 routing table.                                                                                                    |
|------------|----------------------------------------------------------------------------------------------------|
| hh:mm      | Enter the time as a 2-digit number for a 24-hour clock. Make sure to use the colons (:). For example, enter <b>13:32</b>                                                                                             |
| day        | Enter the day of the month. The range is from 1 to 31.                                                                                                    |
| month      | Enter the month in upper case or lower case letters. You can enter the full name of the month, such as <b>January</b> or <b>august</b> , or the first three letters of the month, such as <b>jan</b> or <b>Aug</b> . |
| begin      | (Optional) Display begins with the line that matches the expression.                                                                                                    |
| l exclude  | (Optional) Display excludes lines that match the expression.                                                                                                    |
| include    | (Optional) Display includes lines that match the specified expression.                                                                                                    |
| expression | Expression in the output to use as a reference point.                                                                                                    |

### **Command Modes**

Privileged EXEC

#### **Command History**

| Release     | Modification                 |
|-------------|------------------------------|
| 12.2(46)SE1 | This command was introduced. |

#### **Usage Guidelines**

Use the **show ipv6 route** privileged EXEC command to display the current contents of the IPv6 routing table

Expressions are case sensitive. For example, if you enter | **exclude output**, the lines that contain *output* do not appear, but the lines that contain *Output* appear.

#### **Examples**

This is an example of output from the **show ipv6 route updated rip** command.

```
Switch> show ipv6 route rip updated
IPv6 Routing Table - 12 entries
Codes: C - Connected, L - Local, S - Static, U - Per-user Static route
B - BGP, R - RIP, I1 - ISIS L1, I2 - ISIS L2
IA - ISIS interarea, IS - ISIS summary
O - OSPF Intra, OI - OSPF Inter, OE1 - OSPF ext 1, OE2 - OSPF ext 2
ON1 - OSPF NSSA ext 1, ON2 - OSPF NSSA ext 2
R 2001::/64 [120/2]
via FE80::A8BB:CCFF:FE00:8D01, GigabitEthernet1/1
Last updated 10:31:10 27 February 2007
R 2004::/64 [120/2]
via FE80::A8BB:CCFF:FE00:9001, GigabitEthernet1/2
Last updated 17:23:05 22 February 2007
R 4000::/64 [120/2]
via FE80::A8BB:CCFF:FE00:9001, GigabitEthernet1/3
Last updated 17:23:05 22 February 2007
R 5000::/64 [120/2]
via FE80::A8BB:CCFF:FE00:9001, GigabitEthernet1/4
Last updated 17:23:05 22 February 2007
R 5001::/64 [120/2]
via FE80::A8BB:CCFF:FE00:9001, GigabitEthernet1/5
Last updated 17:23:05 22 February 2007
```

| Command         | Description                                                                                                    |
|-----------------|----------------------------------------------------------------------------------------------------|
| show ipv6 route | Displays the current contents of the IPv6 routing table. For syntax information, select Cisco IOS Software > Command References for the Cisco IOS Software Releases 12.3 Mainline > Cisco IOS IPv6 Command Reference > IPv6 Commands: show ipv6 nat translations through show ipv6 protocols |

# show lacp

Use the **show lacp** user EXEC command to display Link Aggregation Control Protocol (LACP) channel-group information.

show lacp [channel-group-number] {counters | internal | neighbor | sys-id} [ | {begin | exclude | include} | expression]

#### **Syntax Description**

| channel-group-number | (Optional) Number of the channel group. The range is 1 to 6.                                                                                       |
|----------------------|----------------------------------------------------------------------------------------------------|
| counters             | Display traffic information.                                                                                                    |
| internal             | Display internal information.                                                                                                    |
| neighbor             | Display neighbor information.                                                                                                    |
| sys-id               | Display the system identifier that is being used by LACP. The system identifier is made up of the LACP system priority and the switch MAC address. |
| begin                | (Optional) Display begins with the line that matches the expression.                                                                               |
| l exclude            | (Optional) Display excludes lines that match the <i>expression</i> .                                                                               |
| include              | (Optional) Display includes lines that match the specified <i>expression</i> .                                                                     |
| expression           | Expression in the output to use as a reference point.                                                                                              |

#### **Command Modes**

User EXEC

#### **Command History**

| Release    | Modification                 |
|------------|------------------------------|
| 12.2(44)EX | This command was introduced. |

#### **Usage Guidelines**

You can enter any **show lacp** command to display the active channel-group information. To display specific channel information, enter the **show lacp** command with a channel-group number.

If you do not specify a channel group, information for all channel groups appears.

You can enter the *channel-group-number* option to specify a channel group for all keywords except **sys-id**.

Expressions are case sensitive. For example, if you enter I **exclude output**, the lines that contain *output* do not appear, but the lines that contain *Output* appear.

#### Examples

This is an example of output from the **show lacp counters** user EXEC command. Table 2-26 describes the fields in the display.

#### Switch> show lacp counters

|              | LACP | DUs  | Mark | er   | Marker R | esponse | LACPDUs  |
|--------------|------|------|------|------|----------|---------|----------|
| Port         | Sent | Recv | Sent | Recv | Sent     | Recv    | Pkts Err |
|              |      |      |      |      |          |         |          |
| Channel grou | p:1  |      |      |      |          |         |          |
| Gi1/1        | 19   | 10   | 0    | 0    | 0        | 0       | 0        |
| Gi1/2        | 14   | 6    | 0    | 0    | 0        | 0       | 0        |

#### Table 2-26 show lacp counters Field Descriptions

| Field                         | Description                                                             |
|-------------------------------|-------------------------------------------------------------------------|
| LACPDUs Sent and Recv         | The number of LACP packets sent and received by a port.                 |
| Marker Sent and Recv          | The number of LACP marker packets sent and received by a port.          |
| Marker Response Sent and Recv | The number of LACP marker response packets sent and received by a port. |
| LACPDUs Pkts and Err          | The number of unknown and illegal packets received by LACP for a port.  |

This is an example of output from the show lacp internal command:

```
Switch> show lacp 1 internal
```

Flags: S - Device is requesting Slow LACPDUs

F - Device is requesting Fast LACPDUs

A - Device is in Active mode P - Device is in Passive mode

#### Channel group 1

|       |       |       | LACP port | Admin        | Oper         | Port   | Port          |
|-------|-------|-------|-----------|--------------|--------------|--------|---------------|
| Port  | Flags | State | Priority  | Key          | Key          | Number | State         |
| Gi1/1 | SA    | bndl  | 32768     | 0x3          | 0x3          | 0x4    | 0x3D          |
| Gi1/2 | SA    | bnd1  | 32768     | $0 \times 3$ | $0 \times 3$ | 0×5    | $0 \times 3D$ |

Table 2-27 describes the fields in the display:

Table 2-27 show lacp internal Field Descriptions

| Field              | Description                                                                                                    |
|--------------------|----------------------------------------------------------------------------------------------------|
| State              | State of the specific port. These are the allowed values:                                                                                                    |
|                    | • – —Port is in an unknown state.                                                                                                    |
|                    | • <b>bndl</b> —Port is attached to an aggregator and bundled with other ports.                                                                                                    |
|                    | • <b>susp</b> —Port is in a suspended state; it is not attached to any aggregator.                                                                                                    |
|                    | • hot-sby—Port is in a hot-standby state.                                                                                                    |
|                    | • <b>indiv</b> —Port is incapable of bundling with any other port.                                                                                                    |
|                    | • <b>indep</b> —Port is in an independent state (not bundled but able to switch data traffic. In this case, LACP is not running on the partner port).                                                                                                    |
|                    | • <b>down</b> —Port is down.                                                                                                    |
| LACP Port Priority | Port priority setting. LACP uses the port priority to put ports s in standby mode when there is a hardware limitation that prevents all compatible ports from aggregating.                                                                                                    |
| Admin Key          | Administrative key assigned to this port. LACP automatically generates an administrative key value as a hexadecimal number. The administrative key defines the ability of a port to aggregate with other ports. A port's ability to aggregate with other ports is determined by the port physical characteristics (for example, data rate and duplex capability) and configuration restrictions that you establish. |
| Oper Key           | Runtime operational key that is being used by this port. LACP automatically generates this value as a hexadecimal number.                                                                                                    |
| Port Number        | Port number.                                                                                                    |
| Port State         | State variables for the port, encoded as individual bits within a single octet with these meanings:                                                                                                    |
|                    | bit0: LACP_Activity                                                                                                    |
|                    | • bit1: LACP_Timeout                                                                                                    |
|                    | • bit2: Aggregation                                                                                                    |
|                    | • bit3: Synchronization                                                                                                    |
|                    | • bit4: Collecting                                                                                                    |
|                    | • bit5: Distributing                                                                                                    |
|                    | • bit6: Defaulted                                                                                                    |
|                    | • bit7: Expired                                                                                                    |
|                    | <b>Note</b> In the list above, bit7 is the MSB and bit0 is the LSB.                                                                                                    |

This is an example of output from the **show lacp neighbor** command:

Switch> show lacp neighbor

Flags: S - Device is sending Slow LACPDUs F - Device is sending Fast LACPDUs A - Device is in Active mode  $\rm P$  - Device is in Passive mode

Channel group 3 neighbors

Partner's information:

Partner Partner Partner Partner

Port System ID Port Number Age Flags
Gi1/1 32768,0007.eb49.5e80 0xC 19s SP

LACP Partner Partner Partner
Port Priority Oper Key Port State
32768 0x3 0x3C

Partner's information:

Partner Partner Partner Partner
Port System ID Port Number Age Flags
Gil/2 32768,0007.eb49.5e80 0xD 15s SP

LACP Partner Partner Partner
Port Priority Oper Key Port State
32768 0x3 0x3C

This is an example of output from the **show lacp sys-id** command:

Switch> **show lacp sys-id** 32765,0002.4b29.3a00

The system identification is made up of the system priority and the system MAC address. The first two bytes are the system priority, and the last six bytes are the globally administered individual MAC address associated to the system.

| Command              | Description                                |  |
|----------------------|--------------------------------------------|--|
| clear lacp           | Clears the LACP channel-group information. |  |
| 11lacp port-priority | Configures the LACP port priority.         |  |
| lacp system-priority | Configures the LACP system priority.       |  |

# show location

Use the show location user EXEC command to display location information for an endpoint.

show location admin-tag | [ | {begin | exclude | include}} expression]

**show location civic-location** {identifier id number | interface interface-id | static } | {begin | exclude | include} expression}

**show location elin-location {identifier** *id number* | **interface** *interface-id* | **static** } | {**begin** | **exclude** | **include**} *expression*]

#### **Syntax Description**

| admin-tag              | Display administrative tag or site information.                                                                                 |
|------------------------|----------------------------------------------------------------------------------------------------|
| civic-location         | Display civic location information.                                                                                             |
| elin-location          | Display emergency location information (ELIN).                                                                                  |
| identifier id          | Specify the ID for the civic location or the elin location. The id range is 1 to 4095.                                          |
| interface interface-id | (Optional) Display location information for the specified interface or all interfaces. Valid interfaces include physical ports. |
| static                 | Display static configuration information.                                                                                       |
| begin                  | (Optional) Display begins with the line that matches the expression.                                                            |
| l exclude              | (Optional) Display excludes lines that match the expression.                                                                    |
| include                | (Optional) Display includes lines that match the specified expression.                                                          |
| expression             | Expression in the output to use as a reference point.                                                                           |

#### **Command Modes**

User EXEC

#### **Command History**

| Release    | Modification                 |
|------------|------------------------------|
| 12.2(44)EX | This command was introduced. |

#### **Usage Guidelines**

Use the **show location** command to display location information for an endpoint.

Expressions are case sensitive. For example, if you enter | **exclude output**, the lines that contain *output* do not appear, but the lines that contain *Output* appear.

#### Examples

This is an example of output from the **show location civic-location** command that displays location information for an interface:

#### Switch> show location civic interface gigibitethernet1/1

This is an example of output from the **show location civic-location** command that displays all the civic location information:

#### Switch> show location civic-location static

Civic location information Identifier : 1 County : Santa Clara
Street number : 3550 Building : C6 Room Primary road name : Cisco Way : San Jose City : CA State Country : US Ports : Gi1/1 Identifier : 2 Street number : 24 Street number : 24568 Street number suffix : West Landmark : Golden Gate Bridge Street number:
Landmark : Golden &:
19th Ave City : San Francisco : US \_\_\_\_\_

This is an example of output from the **show location elin-location** command that displays the emergency location information:

Switch> show location elin-location identifier 1

Elin location information
-----Identifier : 1

Elin : 14085553881 Ports : Gi1/2 This is an example of output from the **show location elin static** command that displays all emergency location information:

Switch> show location elin static

Elin location information

Identifier : 1

Elin : 18002228999

| Command                            | Description                                                 |
|------------------------------------|-------------------------------------------------------------|
| location (global configuration)    | Configures the global location information for an endpoint. |
| location (interface configuration) | Configures the location information for an interface.       |

# show link state group

Use the **show link state group** privileged EXEC command to display the link-state group information.

show link state group [number] [detail] [ | {begin | exclude | include}} expression]

#### **Syntax Description**

| number     | (Optional) Number of the link-state group.                             |
|------------|------------------------------------------------------------------------|
| detail     | (Optional) Specify that detailed information appears.                  |
| begin      | (Optional) Display begins with the line that matches the expression.   |
| exclude    | (Optional) Display excludes lines that match the expression.           |
| linclude   | (Optional) Display includes lines that match the specified expression. |
| expression | Expression in the output to use as a reference point.                  |

Defaults

There is no default.

**Command Modes** 

Privileged EXEC

#### **Command History**

| Release    | Modification                 |
|------------|------------------------------|
| 12.2(44)EX | This command was introduced. |

#### **Usage Guidelines**

Use the **show link state group** command to display the link-state group information. Enter this command without keywords to display information about all link-state groups. Enter the group number to display information specific to the group.

Enter the **detail** keyword to display detailed information about the group. The output for the **show link state group detail** command displays only those link-state groups that have link-state tracking enabled or that have upstream or downstream interfaces (or both) configured. If there is no link-state group configuration for a group, it is not shown as enabled or disabled.

Expressions are case sensitive. For example, if you enter | **exclude output**, the lines that contain *output* are not displayed, but the lines that contain *Output* are displayed.

#### **Examples**

This is an example of output from the **show link state group 1** command:

Switch> show link state group 1
Link State Group: 1 Status: Enabled, Down

#### This is an example of output from the **show link state group detail** command:

```
Switch> show link state group detail

(Up):Interface up (Dwn):Interface Down (Dis):Interface disabled

Link State Group: 1 Status: Enabled, Down

Upstream Interfaces: Gi1/1(Dwn) Gi1/2(Dwn)

Downstream Interfaces: Fa2/5(Dis) Fa2/6(Dis) Fa2/7(Dis) Fa2/8(Dis)

Link State Group: 2 Status: Enabled, Down

Upstream Interfaces: Gi1/1(Dwn) Gi1/2(Dwn) Gi1/2(Dwn)

Downstream Interfaces: Fa2/5(Dis) Fa2/6(Dis) Fa2/7(Dis) Fa2/8(Dis)

(Up):Interface up (Dwn):Interface Down (Dis):Interface disabled
```

| Command             | Description                                                                                                    |
|---------------------|----------------------------------------------------------------------------------------------------|
| link state group    | Configures an interface as a member of a link-state group.                                                                                                    |
| link state track    | Enables a link-state group.                                                                                                    |
| show running-config | Displays the current operating configuration. For syntax information, select Cisco IOS Configuration Fundamentals Command Reference for Release 12.2 > Cisco IOS File Management Commands > Configuration File Commands. |

# show mac access-group

Use the **show mac access-group** user EXEC command to display the MAC access control lists (ACLs) configured for an interface or a switch.

show mac access-group [interface interface-id] [ | {begin | exclude | include} | expression]

#### **Syntax Description**

| interface interface-id | (Optional) Display the MAC ACLs configured on a specific interface. Valid interfaces are physical ports and port channels; the port-channel range is 1 to 6 (available only in privileged EXEC mode). |
|------------------------|----------------------------------------------------------------------------------------------------|
| begin                  | (Optional) Display begins with the line that matches the <i>expression</i> .                                                                                                    |
| exclude                | (Optional) Display excludes lines that match the <i>expression</i> .                                                                                                    |
| include                | (Optional) Display includes lines that match the specified expression.                                                                                                    |
| expression             | Expression in the output to use as a reference point.                                                                                                    |

#### **Command Modes**

User EXEC

#### **Command History**

| Release    | Modification                 |
|------------|------------------------------|
| 12.2(44)EX | This command was introduced. |

#### **Usage Guidelines**

Expressions are case sensitive. For example, if you enter | **exclude output**, the lines that contain *output* do not appear, but the lines that contain *Output* appear.

#### **Examples**

This is an example of output from the **show mac-access group** user EXEC command. Port 2 has the MAC access list *macl\_e1* applied; no MAC ACLs are applied to other interfaces.

#### Switch> show mac access-group

Interface GigabitEthernet1/1:
 Inbound access-list is not set
Interface GigabitEthernet1/2:
 Inbound access-list is macl\_e1
Interface GigabitEthernet1/3:
 Inbound access-list is not set
Interface GigabitEthernet1/4:
 Inbound access-list is not set

<output truncated>

This is an example of output from the **show mac access-group interface** command:

Switch# show mac access-group interface gigabitethernet1/1
Interface GigabitEthernet1/1:
 Inbound access-list is macl\_e1

| Command          | Description                                 |
|------------------|---------------------------------------------|
| mac access-group | Applies a MAC access group to an interface. |

## show mac address-table

Use the **show mac address-table** user EXEC command to display a specific MAC address table static and dynamic entry or the MAC address table static and dynamic entries on a specific interface or VLAN.

show mac address-table [ | {begin | exclude | include} expression]

#### **Syntax Description**

| begin      | (Optional) Display begins with the line that matches the expression.   |
|------------|------------------------------------------------------------------------|
| exclude    | (Optional) Display excludes lines that match the <i>expression</i> .   |
| include    | (Optional) Display includes lines that match the specified expression. |
| expression | Expression in the output to use as a reference point.                  |

#### **Command Modes**

User EXEC

#### **Command History**

| Release    | Modification                 |
|------------|------------------------------|
| 12.2(44)EX | This command was introduced. |

#### **Usage Guidelines**

Expressions are case sensitive. For example, if you enter | **exclude output**, the lines that contain *output* do not appear, but the lines that contain *Output* appear.

#### **Examples**

This is an example of output from the show mac address-table command:

#### Switch> show mac address-table

|       | Mac Address Ta    | able         |        |
|-------|-------------------|--------------|--------|
| Vlan  | Mac Address       | Туре         | Ports  |
|       |                   |              |        |
| All   | 0000.0000.0001    | STATIC       | CPU    |
| A11   | 0000.0000.0002    | STATIC       | CPU    |
| All   | 0000.0000.0003    | STATIC       | CPU    |
| A11   | 0000.0000.0009    | STATIC       | CPU    |
| All   | 0000.0000.0012    | STATIC       | CPU    |
| All   | 0180.c200.000b    | STATIC       | CPU    |
| A11   | 0180.c200.000c    | STATIC       | CPU    |
| All   | 0180.c200.000d    | STATIC       | CPU    |
| All   | 0180.c200.000e    | STATIC       | CPU    |
| All   | 0180.c200.000f    | STATIC       | CPU    |
| All   | 0180.c200.0010    | STATIC       | CPU    |
| 1     | 0030.9441.6327    | DYNAMIC      | Gi1/2  |
| Total | Mac Addresses for | this criteri | on: 12 |

| Command                             | Description                                                                                                    |
|-------------------------------------|----------------------------------------------------------------------------------------------------|
| clear mac address-table dynamic     | Deletes from the MAC address table a specific dynamic address, all dynamic addresses on a particular interface, or all dynamic addresses on a particular VLAN. |
| show mac address-table aging-time   | Displays the aging time in all VLANs or the specified VLAN.                                                                                                    |
| show mac address-table count        | Displays the number of addresses present in all VLANs or the specified VLAN.                                                                                   |
| show mac address-table dynamic      | Displays dynamic MAC address table entries only.                                                                                                    |
| show mac address-table interface    | Displays the MAC address table information for the specified interface.                                                                                        |
| show mac address-table notification | Displays the MAC address notification settings for all interfaces or the specified interface.                                                                  |
| show mac address-table static       | Displays static MAC address table entries only.                                                                                                    |
| show mac address-table vlan         | Displays the MAC address table information for the specified VLAN.                                                                                             |

## show mac address-table address

Use the **show mac address-table address** user EXEC command to display MAC address table information for the specified MAC address.

**show mac address-table address** *mac-address* [interface interface-id] [vlan vlan-id] [ | {begin | exclude | include}} expression]

#### **Syntax Description**

| mac-address            | Specify the 48-bit MAC address; the valid format is H.H.H.                                                          |
|------------------------|----------------------------------------------------------------------------------------------------|
| interface interface-id | (Optional) Display information for a specific interface. Valid interfaces include physical ports and port channels. |
| vlan vlan-id           | (Optional) Display entries for the specific VLAN only. The range is 1 to 4094.                                      |
| begin                  | (Optional) Display begins with the line that matches the expression.                                                |
| exclude                | (Optional) Display excludes lines that match the expression.                                                        |
| include                | (Optional) Display includes lines that match the specified expression.                                              |
| expression             | Expression in the output to use as a reference point.                                                               |

#### **Command Modes**

User EXEC

#### **Command History**

| Release    | Modification                 |
|------------|------------------------------|
| 12.2(44)EX | This command was introduced. |

#### **Usage Guidelines**

Expressions are case sensitive. For example, if you enter | **exclude output**, the lines that contain *output* do not appear, but the lines that contain *Output* appear.

#### **Examples**

This is an example of output from the show mac address-table address command:

Switch# show mac address-table address 0002.4b28.c482

Mac Address Table

Vlan Mac Address Type Ports
---- ----All 0002.4b28.c482 STATIC CPU
Total Mac Addresses for this criterion: 1

| Command                             | Description                                                                                   |
|-------------------------------------|-----------------------------------------------------------------------------------------------|
| show mac address-table aging-time   | Displays the aging time in all VLANs or the specified VLAN.                                   |
| show mac address-table count        | Displays the number of addresses present in all VLANs or the specified VLAN.                  |
| show mac address-table dynamic      | Displays dynamic MAC address table entries only.                                              |
| show mac address-table interface    | Displays the MAC address table information for the specified interface.                       |
| show mac address-table notification | Displays the MAC address notification settings for all interfaces or the specified interface. |
| show mac address-table static       | Displays static MAC address table entries only.                                               |
| show mac address-table vlan         | Displays the MAC address table information for the specified VLAN.                            |

# show mac address-table aging-time

Use the **show mac address-table aging-time** user EXEC command to display the aging time of a specific address table instance, all address table instances on a specified VLAN or, if a specific VLAN is not specified, on all VLANs.

show mac address-table aging-time [vlan vlan-id] [ | {begin | exclude | include} | expression]

#### **Syntax Description**

| vlan vlan-id | (Optional) Display aging time information for a specific VLAN. The range is 1 to 4094. |  |
|--------------|----------------------------------------------------------------------------------------|--|
| begin        | (Optional) Display begins with the line that matches the <i>expression</i> .           |  |
| exclude      | (Optional) Display excludes lines that match the <i>expression</i> .                   |  |
| include      | (Optional) Display includes lines that match the specified <i>expression</i> .         |  |
| expression   | Expression in the output to use as a reference point.                                  |  |

#### **Command Modes**

User EXEC

#### **Command History**

| Release    | Modification                 |
|------------|------------------------------|
| 12.2(44)EX | This command was introduced. |

#### **Usage Guidelines**

If no VLAN number is specified, the aging time for all VLANs appears.

Expressions are case sensitive. For example, if you enter | **exclude output**, the lines that contain *output* do not appear, but the lines that contain *Output* appear.

#### **Examples**

This is an example of output from the **show mac address-table aging-time** command:

Switch> show mac address-table aging-time
Vlan Aging Time
---1 300

This is an example of output from the show mac address-table aging-time vlan 10 command:

Switch> show mac address-table aging-time vlan 10
Vlan Aging Time
---10 300

| Command                                | Description                                                                                                    |
|----------------------------------------|----------------------------------------------------------------------------------------------------|
| mac address-table aging-time           | Sets the length of time that a dynamic entry remains in the MAC address table after the entry is used or updated. |
| show mac address-table address         | Displays MAC address table information for the specified MAC address.                                             |
| show mac address-table count           | Displays the number of addresses present in all VLANs or the specified VLAN.                                      |
| show mac address-table dynamic         | Displays dynamic MAC address table entries only.                                                                  |
| show mac address-table interface       | Displays the MAC address table information for the specified interface.                                           |
| show mac address-table<br>notification | Displays the MAC address notification settings for all interfaces or the specified interface.                     |
| show mac address-table static          | Displays static MAC address table entries only.                                                                   |
| show mac address-table vlan            | Displays the MAC address table information for the specified VLAN.                                                |

## show mac address-table count

Use the **show mac address-table count** user EXEC command to display the number of addresses present in all VLANs or the specified VLAN.

show mac address-table count [vlan vlan-id] [ | {begin | exclude | include} | expression]

#### **Syntax Description**

| vlan vlan-id | (Optional) Display the number of addresses for a specific VLAN. The range is 1 to 4094. |
|--------------|-----------------------------------------------------------------------------------------|
| begin        | (Optional) Display begins with the line that matches the expression.                    |
| l exclude    | (Optional) Display excludes lines that match the expression.                            |
| include      | (Optional) Display includes lines that match the specified expression.                  |
| expression   | Expression in the output to use as a reference point.                                   |

#### **Command Modes**

User EXEC

#### **Command History**

| Release    | Modification                 |
|------------|------------------------------|
| 12.2(44)EX | This command was introduced. |

#### **Usage Guidelines**

If no VLAN number is specified, the address count for all VLANs appears.

Expressions are case sensitive. For example, if you enter | **exclude output**, the lines that contain *output* do not appear, but the lines that contain *Output* appear.

#### Examples

This is an example of output from the **show mac address-table count** command:

Switch# show mac address-table count

Mac Entries for Vlan : 1
-----Dynamic Address Count : 2
Static Address Count : 0
Total Mac Addresses : 2

| Command                                | Description                                                                                   |
|----------------------------------------|-----------------------------------------------------------------------------------------------|
| show mac address-table address         | Displays MAC address table information for the specified MAC address.                         |
| show mac address-table aging-time      | Displays the aging time in all VLANs or the specified VLAN.                                   |
| show mac address-table dynamic         | Displays dynamic MAC address table entries only.                                              |
| show mac address-table interface       | Displays the MAC address table information for the specified interface.                       |
| show mac address-table<br>notification | Displays the MAC address notification settings for all interfaces or the specified interface. |
| show mac address-table static          | Displays static MAC address table entries only.                                               |
| show mac address-table vlan            | Displays the MAC address table information for the specified VLAN.                            |

# show mac address-table dynamic

Use the **show mac address-table dynamic** user EXEC command to display only dynamic MAC address table entries.

show mac address-table dynamic [address mac-address] [interface interface-id] [vlan vlan-id] [ | {begin | exclude | include} | expression]

#### **Syntax Description**

| address mac-address    | (Optional) Specify a 48-bit MAC address; the valid format is H.H.H (available in privileged EXEC mode only). |  |
|------------------------|----------------------------------------------------------------------------------------------------|--|
| interface interface-id | (Optional) Specify an interface to match; valid <i>interfaces</i> include physical ports and port channels.  |  |
| vlan vlan-id           | (Optional) Display entries for a specific VLAN; the range is 1 to 4094.                                      |  |
| begin                  | (Optional) Display begins with the line that matches the <i>expression</i> .                                 |  |
| exclude                | (Optional) Display excludes lines that match the expression.                                                 |  |
| include                | (Optional) Display includes lines that match the specified expression.                                       |  |
| expression             | Expression in the output to use as a reference point.                                                        |  |

#### **Command Modes**

User EXEC

#### **Command History**

| Release    | Modification                 |
|------------|------------------------------|
| 12.2(44)EX | This command was introduced. |

#### **Usage Guidelines**

Expressions are case sensitive. For example, if you enter | **exclude output**, the lines that contain *output* do not appear, but the lines that contain *Output* appear.

#### **Examples**

This is an example of output from the show mac address-table dynamic command:

| Switch | > snow mac addre | ess-table | dynamic |
|--------|------------------|-----------|---------|
|        | Mac Address      | Table     |         |
|        |                  |           |         |
| Vlan   | Mac Address      | Туре      | Ports   |

1 0030.b635.7862 DYNAMIC Gi1/2 1 00b0.6496.2741 DYNAMIC Gi1/2 Total Mac Addresses for this criterion: 2

| Command                           | Description                                                                                                    |
|-----------------------------------|----------------------------------------------------------------------------------------------------|
| clear mac address-table dynamic   | Deletes from the MAC address table a specific dynamic address, all dynamic addresses on a particular interface, or all dynamic addresses on a particular VLAN. |
| show mac address-table address    | Displays MAC address table information for the specified MAC address.                                                                                          |
| show mac address-table aging-time | Displays the aging time in all VLANs or the specified VLAN.                                                                                                    |
| show mac address-table count      | Displays the number of addresses present in all VLANs or the specified VLAN.                                                                                   |
| show mac address-table interface  | Displays the MAC address table information for the specified interface.                                                                                        |
| show mac address-table static     | Displays static MAC address table entries only.                                                                                                    |
| show mac address-table vlan       | Displays the MAC address table information for the specified VLAN.                                                                                             |

## show mac address-table interface

Use the **show mac address-table interface** user command to display the MAC address table information for the specified interface in the specified VLAN.

**show mac address-table interface** *interface-id* [vlan vlan-id] [ | {begin | exclude | include} expression]

#### **Syntax Description**

| interface-id | Specify an interface type; valid interfaces include physical ports and port channels. |
|--------------|---------------------------------------------------------------------------------------|
| vlan vlan-id | (Optional) Display entries for a specific VLAN; the range is 1 to 4094.               |
| begin        | (Optional) Display begins with the line that matches the expression.                  |
| exclude      | (Optional) Display excludes lines that match the expression.                          |
| linclude     | (Optional) Display includes lines that match the specified expression.                |
| expression   | Expression in the output to use as a reference point.                                 |

#### **Command Modes**

User EXEC

#### **Command History**

| Release    | Modification                 |
|------------|------------------------------|
| 12.2(44)EX | This command was introduced. |

#### **Usage Guidelines**

Expressions are case sensitive. For example, if you enter | **exclude output**, the lines that contain *output* do not appear, but the lines that contain *Output* appear.

#### **Examples**

This is an example of output from the **show mac address-table interface** command:

 ${\tt Switch} \gt{ \textbf{show mac}} \ \textbf{address-table interface gigabitethernet1/2}$ 

Mac Address Table

| Command                             | Description                                                                                   |
|-------------------------------------|-----------------------------------------------------------------------------------------------|
| show mac address-table address      | Displays MAC address table information for the specified MAC address.                         |
| show mac address-table aging-time   | Displays the aging time in all VLANs or the specified VLAN.                                   |
| show mac address-table count        | Displays the number of addresses present in all VLANs or the specified VLAN.                  |
| show mac address-table dynamic      | Displays dynamic MAC address table entries only.                                              |
| show mac address-table notification | Displays the MAC address notification settings for all interfaces or the specified interface. |
| show mac address-table static       | Displays static MAC address table entries only.                                               |
| show mac address-table vlan         | Displays the MAC address table information for the specified VLAN.                            |

# show mac address-table learning

Use the **show mac address-table learning** user EXEC command to display the status of MAC address learning for all VLANs or the specified VLAN.

show mac address-table learning [vlan vlan-id] [ | {begin | exclude | include} | expression]

#### **Syntax Description**

| vlan vlan-id | (Optional) Display information for a specific VLAN. The range is 1 to 4094.  |
|--------------|------------------------------------------------------------------------------|
| begin        | (Optional) Display begins with the line that matches the <i>expression</i> . |
| exclude      | (Optional) Display excludes lines that match the <i>expression</i> .         |
| include      | (Optional) Display includes lines that match the specified expression.       |
| expression   | Expression in the output to use as a reference point.                        |

#### **Command Modes**

User EXEC

#### **Command History**

| Release     | Modification                 |
|-------------|------------------------------|
| 12.2(46)SE1 | This command was introduced. |

### **Usage Guidelines**

Use the **show mac address-table learning** command without any keywords to display configured VLANs and whether MAC address learning is enabled or disabled on them. The default is that MAC address learning is enabled on all VLANs. Use the command with a specific VLAN ID to display the learning status on an individual VLAN.

Expressions are case sensitive. For example, if you enter | **exclude output**, the lines that contain *output* do not appear, but the lines that contain *Output* appear.

#### **Examples**

This is an example of output from the **show mac address-table learning** user EXEC command showing that MAC address learning is disabled on VLAN 200:

| Switch> | show mac | address-table | learning |
|---------|----------|---------------|----------|
| VLAN    | Learning | Status        |          |
|         |          |               |          |
| 1       | yes      | 3             |          |
| 100     | yes      | 3             |          |
| 200     | no       |               |          |

| Command                         | Description                                         |
|---------------------------------|-----------------------------------------------------|
| mac address-table learning vlan | Enables or disables MAC address learning on a VLAN. |

# show mac address-table move update

Use the **show mac address-table move update** user EXEC command to display the MAC address-table move update information on the switch.

show mac address-table move update [ | {begin | exclude | include} expression]

#### **Syntax Description**

| begin      | (Optional) Display begins with the line that matches the expression.   |
|------------|------------------------------------------------------------------------|
| exclude    | (Optional) Display excludes lines that match the expression.           |
| include    | (Optional) Display includes lines that match the specified expression. |
| expression | Expression in the output to use as a reference point.                  |

#### **Command Modes**

User EXEC

#### **Command History**

| Release    | Modification                 |
|------------|------------------------------|
| 12.2(44)EX | This command was introduced. |

#### **Usage Guidelines**

Expressions are case sensitive. For example, if you enter | **exclude output**, the lines that contain output do not appear, but the lines that contain *Output* appear.

#### **Examples**

This is an example of output from the show mac address-table move update command:

```
Switch> show mac address-table move update
Switch-ID: 010b.4630.1780
Dst mac-address : 0180.c200.0010
Vlans/Macs supported : 1023/8320
Default/Current settings: Rcv Off/On, Xmt Off/On
Max packets per min : Rcv 40, Xmt 60
Rcv packet count: 10
Rcv conforming packet count : 5
Rcv invalid packet count: 0
Rcv packet count this min : 0
Rcv threshold exceed count : 0
Rcv last sequence# this min : 0
Rcv last interface : Po2
Rcv last src-mac-address : 0003.fd6a.8701
Rcv last switch-ID: 0303.fd63.7600
Xmt packet count : 0
Xmt packet count this min : 0
Xmt threshold exceed count: 0
Xmt pak buf unavail cnt: 0
Xmt last interface : None
switch#
```

| Command                                            | Description                                             |
|----------------------------------------------------|---------------------------------------------------------|
| clear mac address-table move update                | Clears the MAC address-table move update counters.      |
| mac address-table move update {receive   transmit} | Configures MAC address-table move update on the switch. |

# show mac address-table notification

Use the **show mac address-table notification** user EXEC command to display the MAC address notification settings for all interfaces or the specified interface.

**show mac address-table notification [interface** [interface-id]] [ | {begin | exclude | include} expression]

#### **Syntax Description**

| interface    | (Optional) Display information for all interfaces. Valid interfaces include physical ports and port channels.          |
|--------------|----------------------------------------------------------------------------------------------------|
| interface-id | (Optional) Display information for the specified interface. Valid interfaces include physical ports and port channels. |
| begin        | (Optional) Display begins with the line that matches the expression.                                                   |
| exclude      | (Optional) Display excludes lines that match the expression.                                                           |
| include      | (Optional) Display includes lines that match the specified expression.                                                 |
| expression   | Expression in the output to use as a reference point.                                                                  |

#### **Command Modes**

User EXEC

#### **Command History**

| Release    | Modification                 |
|------------|------------------------------|
| 12.2(44)EX | This command was introduced. |

#### **Usage Guidelines**

Use the **show mac address-table notification** command without any keywords to display whether the feature is enabled or disabled, the MAC notification interval, the maximum number of entries allowed in the history table, and the history table contents.

Use the **interface** keyword to display the flags for all interfaces. If the *interface-id* is included, only the flags for that interface appear.

Expressions are case sensitive. For example, if you enter | **exclude output**, the lines that contain *output* do not appear, but the lines that contain *Output* appear.

#### **Examples**

This is an example of output from the **show mac address-table notification** command:

```
Switch> show mac address-table notification
MAC Notification Feature is Enabled on the switch
Interval between Notification Traps: 60 secs
Number of MAC Addresses Added: 4
Number of MAC Addresses Removed: 4
Number of Notifications sent to NMS: 3
Maximum Number of entries configured in History Table : 100
Current History Table Length : 3
MAC Notification Traps are Enabled
History Table contents
______
History Index 0, Entry Timestamp 1032254, Despatch Timestamp 1032254
MAC Changed Message :
Operation: Added Vlan: 2
                               MAC Addr: 0000.0000.0001 Module: 0
History Index 1, Entry Timestamp 1038254, Despatch Timestamp 1038254
MAC Changed Message :
                               MAC Addr: 0000.0000.0000 Module: 0
Operation: Added Vlan: 2
                                                                      Port: 1
Operation: Added
                  Vlan: 2
                               MAC Addr: 0000.0000.0002 Module: 0
                                                                      Port: 1
Operation: Added Vlan: 2
                               MAC Addr: 0000.0000.0003 Module: 0
                                                                      Port: 1
History Index 2, Entry Timestamp 1074254, Despatch Timestamp 1074254
MAC Changed Message :
Operation: Deleted Vlan: 2
                              MAC Addr: 0000.0000.0000 Module: 0
                                                                      Port: 1
Operation: Deleted Vlan: 2 MAC Addr: 0000.0000.0001 Module: 0
                                                                      Port: 1
Operation: Deleted Vlan: 2 MAC Addr: 0000.0000.0002 Module: 0 Operation: Deleted Vlan: 2 MAC Addr: 0000.0000.0003 Module: 0
                                                                      Port: 1
                                                                      Port: 1
```

| Command                              | Description                                                                  |
|--------------------------------------|------------------------------------------------------------------------------|
| clear mac address-table notification | Clears the MAC address notification global counters.                         |
| show mac address-table address       | Displays MAC address table information for the specified MAC address.        |
| show mac address-table aging-time    | Displays the aging time in all VLANs or the specified VLAN.                  |
| show mac address-table count         | Displays the number of addresses present in all VLANs or the specified VLAN. |
| show mac address-table dynamic       | Displays dynamic MAC address table entries only.                             |
| show mac address-table interface     | Displays the MAC address table information for the specified interface.      |
| show mac address-table static        | Displays static MAC address table entries only.                              |
| show mac address-table vlan          | Displays the MAC address table information for the specified VLAN.           |

# show mac address-table static

Use the **show mac address-table static** user EXEC command to display only static MAC address table entries.

**show mac address-table static [address** mac-address] [interface interface-id] [vlan vlan-id] [ | {begin | exclude | include} expression]

#### **Syntax Description**

| address mac-address    | (Optional) Specify a 48-bit MAC address; the valid format is H.H.H (available in privileged EXEC mode only). |
|------------------------|----------------------------------------------------------------------------------------------------|
| interface interface-id | (Optional) Specify an interface to match; valid <i>interfaces</i> include physical ports and port channels.  |
| vlan vlan-id           | (Optional) Display addresses for a specific VLAN. The range is 1 to 4094.                                    |
| begin                  | (Optional) Display begins with the line that matches the expression.                                         |
| l exclude              | (Optional) Display excludes lines that match the expression.                                                 |
| include                | (Optional) Display includes lines that match the specified expression.                                       |
| expression             | Expression in the output to use as a reference point.                                                        |

#### **Command Modes**

User EXEC

#### **Command History**

| Release    | Modification                 |
|------------|------------------------------|
| 12.2(44)EX | This command was introduced. |

#### **Usage Guidelines**

Expressions are case sensitive. For example, if you enter | **exclude output**, the lines that contain *output* do not appear, but the lines that contain *Output* appear.

#### **Examples**

This is an example of output from the show mac address-table static command:

| Switch> | show mad | c addre | ess-table | static |
|---------|----------|---------|-----------|--------|
|         | Mag 7    | Janea a | mable     |        |

Vlan Mac Address Type Ports \_\_\_\_\_ 0100.0ccc.ccc STATIC CPU A11 0180.c200.0000 STATIC A11 0100.0ccc.cccd STATIC A11 A11 0180.c200.0001 STATIC CPU All 0180.c200.0004 STATIC CPU 0180.c200.0005 STATIC CPU A11 4 0001.0002.0004 STATIC Drop 0001.0002.0007 STATIC Drop 6 Total Mac Addresses for this criterion: 8

| Command                             | Description                                                                                                    |
|-------------------------------------|----------------------------------------------------------------------------------------------------|
| mac address-table static            | Adds static addresses to the MAC address table.                                                                                    |
| mac address-table static drop       | Enables unicast MAC address filtering and configures the switch to drop traffic with a specific source or destination MAC address. |
| show mac address-table address      | Displays MAC address table information for the specified MAC address.                                                              |
| show mac address-table aging-time   | Displays the aging time in all VLANs or the specified VLAN.                                                                        |
| show mac address-table count        | Displays the number of addresses present in all VLANs or the specified VLAN.                                                       |
| show mac address-table dynamic      | Displays dynamic MAC address table entries only.                                                                                   |
| show mac address-table interface    | Displays the MAC address table information for the specified interface.                                                            |
| show mac address-table notification | Displays the MAC address notification settings for all interfaces or the specified interface.                                      |
| show mac address-table vlan         | Displays the MAC address table information for the specified VLAN.                                                                 |

# show mac address-table vlan

Use the **show mac address-table vlan** user EXEC command to display the MAC address table information for the specified VLAN.

show mac address-table vlan vlan-id [ | {begin | exclude | include}} expression]

#### **Syntax Description**

| vlan-id    | (Optional) Display addresses for a specific VLAN. The range is 1 to 4094. |
|------------|---------------------------------------------------------------------------|
| begin      | (Optional) Display begins with the line that matches the expression.      |
| exclude    | (Optional) Display excludes lines that match the <i>expression</i> .      |
| include    | (Optional) Display includes lines that match the specified expression.    |
| expression | Expression in the output to use as a reference point.                     |

#### **Command Modes**

User EXEC

#### **Command History**

| Release    | Modification                 |
|------------|------------------------------|
| 12.2(44)EX | This command was introduced. |

#### **Usage Guidelines**

Expressions are case sensitive. For example, if you enter | **exclude output**, the lines that contain *output* do not appear, but the lines that contain *Output* appear.

#### **Examples**

This is an example of output from the **show mac address-table vlan 1** command:

| Switch> | show | mac | address | -table | vlan | 1 |
|---------|------|-----|---------|--------|------|---|
|         |      |     |         | 1 7    |      |   |

Mac Address Table

| Vlan  | Mac Address       | Type    | Ports    |   |
|-------|-------------------|---------|----------|---|
|       |                   |         |          |   |
| 1     | 0100.0ccc.ccc     | STATIC  | CPU      |   |
| 1     | 0180.c200.0000    | STATIC  | CPU      |   |
| 1     | 0100.0ccc.cccd    | STATIC  | CPU      |   |
| 1     | 0180.c200.0001    | STATIC  | CPU      |   |
| 1     | 0180.c200.0002    | STATIC  | CPU      |   |
| 1     | 0180.c200.0003    | STATIC  | CPU      |   |
| 1     | 0180.c200.0005    | STATIC  | CPU      |   |
| 1     | 0180.c200.0006    | STATIC  | CPU      |   |
| 1     | 0180.c200.0007    | STATIC  | CPU      |   |
| Total | Mac Addresses for | this cr | iterion: | 9 |

| Command                             | Description                                                                                   |
|-------------------------------------|-----------------------------------------------------------------------------------------------|
| show mac address-table address      | Displays MAC address table information for the specified MAC address.                         |
| show mac address-table aging-time   | Displays the aging time in all VLANs or the specified VLAN.                                   |
| show mac address-table count        | Displays the number of addresses present in all VLANs or the specified VLAN.                  |
| show mac address-table dynamic      | Displays dynamic MAC address table entries only.                                              |
| show mac address-table interface    | Displays the MAC address table information for the specified interface.                       |
| show mac address-table notification | Displays the MAC address notification settings for all interfaces or the specified interface. |
| show mac address-table static       | Displays static MAC address table entries only.                                               |

# show mls qos

Use the **show mls qos** user EXEC command to display global quality of service (QoS) configuration information.

show mls qos [ | {begin | exclude | include} expression]

#### **Syntax Description**

| begin      | (Optional) Display begins with the line that matches the expression.   |
|------------|------------------------------------------------------------------------|
| exclude    | (Optional) Display excludes lines that match the <i>expression</i> .   |
| include    | (Optional) Display includes lines that match the specified expression. |
| expression | Expression in the output to use as a reference point.                  |

#### **Command Modes**

User EXEC

#### **Command History**

| Release    | Modification                 |
|------------|------------------------------|
| 12.2(44)EX | This command was introduced. |

#### **Usage Guidelines**

Expressions are case sensitive. For example, if you enter | **exclude output**, the lines that contain *output* do not appear, but the lines that contain *Output* appear.

#### **Examples**

This is an example of output from the **show mls qos** command when QoS is enabled and DSCP transparency is enabled:

Switch> show mls qos QoS is enabled QoS ip packet dscp rewrite is enabled

| Command | Description                        |
|---------|------------------------------------|
| mls qos | Enables QoS for the entire switch. |

# show mls qos aggregate-policer

Use the **show mls qos aggregate-policer** user EXEC command to display the quality of service (QoS) aggregate policer configuration. A policer defines a maximum permissible rate of transmission, a maximum burst size for transmissions, and an action to take if either maximum is exceeded.

**show mls qos aggregate-policer** [aggregate-policer-name] [ | {begin | exclude | include} expression]

#### **Syntax Description**

| aggregate-policer-name | (Optional) Display the policer configuration for the specified name.         |
|------------------------|------------------------------------------------------------------------------|
| begin                  | (Optional) Display begins with the line that matches the <i>expression</i> . |
| exclude                | (Optional) Display excludes lines that match the expression.                 |
| include                | (Optional) Display includes lines that match the specified expression.       |
| expression             | Expression in the output to use as a reference point.                        |

#### Command Modes

User EXEC

#### **Command History**

| Release    | Modification                 |
|------------|------------------------------|
| 12.2(44)EX | This command was introduced. |

#### **Usage Guidelines**

Expressions are case sensitive. For example, if you enter I **exclude output**, the lines that contain *output* do not appear, but the lines that contain *Output* appear.

#### **Examples**

This is an example of output from the **show mls qos aggregate-policer** command:

Switch> show mls qos aggregate-policer policer1 aggregate-policer policer1 1000000 2000000 exceed-action drop Not used by any policy map

| Command                   | Description                                                       |
|---------------------------|-------------------------------------------------------------------|
| mls qos aggregate-policer | Defines policer parameters that can be shared by multiple classes |
|                           | within a policy map.                                              |

# show mls qos input-queue

Use the **show mls qos input-queue** user EXEC command to display quality of service (QoS) settings for the ingress queues.

show mls qos input-queue [ | {begin | exclude | include}} expression]

# **Syntax Description**

| begin      | (Optional) Display begins with the line that matches the expression.   |
|------------|------------------------------------------------------------------------|
| exclude    | (Optional) Display excludes lines that match the expression.           |
| include    | (Optional) Display includes lines that match the specified expression. |
| expression | Expression in the output to use as a reference point.                  |

# **Command Modes**

User EXEC

# **Command History**

| Release    | Modification                 |  |
|------------|------------------------------|--|
| 12.2(44)EX | This command was introduced. |  |

# **Usage Guidelines**

Expressions are case sensitive. For example, if you enter | **exclude output**, the lines that contain *output* do not appear, but the lines that contain *Output* appear.

# **Examples**

This is an example of output from the **show mls qos input-queue** command:

| Switch> <b>sh</b><br>Queue          | ow i  | nls qos<br>1  | s input-q | ueue |
|-------------------------------------|-------|---------------|-----------|------|
| buffers                             | <br>: | 90            | 10        |      |
| bandwidth                           | :     | 4             | 4         |      |
| priority                            | :     | 0             | 10        |      |
| threshold1                          | :     | 100           | 100       |      |
| threshold2                          | :     | 100           | 100       |      |
| bandwidth<br>priority<br>threshold1 | :     | 4<br>0<br>100 | 10<br>100 |      |

| Command                                   | Description                                                                                                    |
|-------------------------------------------|----------------------------------------------------------------------------------------------------|
| mls qos srr-queue input bandwidth         | Assigns shaped round robin (SRR) weights to an ingress queue.                                                                                |
| mls qos srr-queue input buffers           | Allocates the buffers between the ingress queues.                                                                                            |
| mls qos srr-queue input cos-map           | Maps assigned class of service (CoS) values to an ingress queue and assigns CoS values to a queue and to a threshold ID.                     |
| mls qos srr-queue input dscp-map          | Maps assigned Differentiated Services Code Point (DSCP) values to an ingress queue and assigns DSCP values to a queue and to a threshold ID. |
| mls qos srr-queue input<br>priority-queue | Configures the ingress priority queue and guarantees bandwidth.                                                                              |
| mls qos srr-queue input threshold         | Assigns weighted tail-drop (WTD) threshold percentages to an ingress queue.                                                                  |

# show mls qos interface

Use the **show mls qos interface** user EXEC command to display quality of service (QoS) information at the port level.

show mls qos interface [interface-id] [buffers | queueing | statistics] [ | {begin | exclude | include} | expression]

#### **Syntax Description**

| interface-id | (Optional) Display QoS information for the specified port. Valid interfaces include physical ports.                                                                                                    |  |
|--------------|----------------------------------------------------------------------------------------------------|--|
| buffers      | (Optional) Display the buffer allocation among the queues.                                                                                                    |  |
| queueing     | (Optional) Display the queueing strategy (shared or shaped) and the weights corresponding to the queues.                                                                                                    |  |
| statistics   | (Optional) Display statistics for sent and received Differentiated Services Code Points (DSCPs) and class of service (CoS) values, the number of packets enqueued or dropped per egress queue, and the number of in-profile and out-of-profile packets for each policer. |  |
| begin        | gin (Optional) Display begins with the line that matches the <i>expression</i> .                                                                                                    |  |
| l exclude    | (Optional) Display excludes lines that match the <i>expression</i> .                                                                                                    |  |
| include      | (Optional) Display includes lines that match the specified <i>expression</i> .                                                                                                    |  |
| expression   | Expression in the output to use as a reference point.                                                                                                    |  |

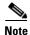

Though visible in the command-line help string, the policer keyword is not supported.

#### **Command Modes**

User EXEC

# **Command History**

| Release    | Modification                 |  |
|------------|------------------------------|--|
| 12.2(44)EX | This command was introduced. |  |

# **Usage Guidelines**

Expressions are case sensitive. For example, if you enter | **exclude output**, the lines that contain *output* do not appear, but the lines that contain *Output* appear.

#### **Examples**

This is an example of output from the **show mls qos interface** *interface-id* command when VLAN-based QoS is enabled:

```
Switch> show mls qos interface gigabitethernet1/1
GigabitEthernet1/1
trust state:not trusted
trust mode:not trusted
trust enabled flag:ena
COS override:dis
default COS:0
DSCP Mutation Map:Default DSCP Mutation Map
Trust device:none
gos mode:vlan-based
```

This is an example of output from the **show mls qos interface** *interface-id* command when VLAN-based QoS is disabled:

```
Switch> show mls qos interface gigabitethernet1/2
GigabitEthernet1/2
trust state:not trusted
trust mode:not trusted
trust enabled flag:ena
COS override:dis
default COS:0
DSCP Mutation Map:Default DSCP Mutation Map
Trust device:none
qos mode:port-based
```

This is an example of output from the **show mls qos interface** interface-id **buffers** command:

```
Switch> show mls qos interface gigabitethernet1/2 buffers GigabitEthernet1/2 The port is mapped to qset : 1 The allocations between the queues are : 25 25 25 25
```

This is an example of output from the **show mls qos interface** *interface-id* **queueing** command. The egress expedite queue overrides the configured shaped round robin (SRR) weights.

```
Switch> show mls qos interface gigabitethernet1/2 queueing GigabitEthernet1/2 Egress Priority Queue :enabled Shaped queue weights (absolute) : 25 0 0 0 Shared queue weights : 25 25 25 25 The port bandwidth limit : 100 (Operational Bandwidth:100.0) The port is mapped to qset : 1
```

This is an example of output from the **show mls qos interface** *interface-id* **statistics** command. Table 2-28 describes the fields in this display.

Switch> show mls qos interface gigabitethernet1/2 statistics GigabitEthernet1/2

```
dscp: incoming
_____
 0 - 4:
         4213
          0
5 - 9:
                     0
                              0
                                      0
                                               0
10 - 14 :
            0
                     0
                              0
                                      Ω
                                               0
            0
15 - 19 :
                     0
                              0
                                      0
                                               0
20 - 24 :
             0
                     0
                              0
                                      0
                                               0
25 - 29 :
             0
                     0
                              0
                                      0
                                               0
30 - 34 :
             0
                     0
                              0
                                      0
                                               0
35 - 39 :
             0
                             0
                     0
                                      0
                                               0
40 - 44 :
                              0
                                      0
```

| 45 - 49 :        | 0       | 0         | 0      | 6 | 0 |
|------------------|---------|-----------|--------|---|---|
| 50 - 54 :        | 0       | 0         | 0      | 0 | 0 |
| 55 - 59 :        | 0       | 0         | 0      | 0 | 0 |
| 60 - 64 :        | 0       | 0         | 0      | 0 |   |
| dscp: outg       | oing    |           |        |   |   |
|                  |         |           |        |   |   |
| 0 - 4 :          | 363949  | 0         | 0      | 0 | 0 |
| 5 - 9 :          | 0       | 0         | 0      | 0 | 0 |
| 10 - 14 :        | 0       | 0         | 0      | 0 | 0 |
| 15 - 19 :        | 0       | 0         | 0      | 0 | 0 |
| 20 - 24 :        | 0       | 0         | 0      | 0 | 0 |
| 25 - 29 :        | 0       | 0         | 0      | 0 | 0 |
| 30 - 34 :        | 0       | 0         | 0      | 0 | 0 |
| 35 - 39 :        | 0       | 0         | 0      | 0 | 0 |
| 40 - 44 :        | 0       | 0         | 0      | 0 | 0 |
| 45 - 49 :        | 0       | 0         | 0      | 0 | 0 |
| 50 - 54 :        | 0       | 0         | 0      | 0 | 0 |
| 55 <b>-</b> 59 : | 0       | 0         | 0      | 0 | 0 |
| 60 - 64 :        | 0       | 0         | 0      | 0 |   |
| cos: incom       | ing     |           |        |   |   |
|                  |         |           |        |   |   |
|                  | 132067  | 0         | 0      | 0 | 0 |
| 5 <b>-</b> 9 :   | 0       | 0         | 0      |   |   |
| cos: outgo       | ing     |           |        |   |   |
|                  |         |           |        |   |   |
| 0 - 4 :          | 739155  | 0         | 0      | 0 | 0 |
| 5 - 9 :          | 90      | 0         | 0      |   |   |
| Policer: Inp     | rofile: | 0 OutofPr | ofile: | 0 |   |

Table 2-28 show mls qos interface statistics Field Descriptions

| Field   |              | Description                                        |
|---------|--------------|----------------------------------------------------|
| DSCP    | incoming     | Number of packets received for each DSCP value.    |
|         | outgoing     | Number of packets sent for each DSCP value.        |
| CoS     | incoming     | Number of packets received for each CoS value.     |
|         | outgoing     | Number of packets sent for each CoS value.         |
| Policer | Inprofile    | Number of in profile packets for each policer.     |
|         | Outofprofile | Number of out-of-profile packets for each policer. |

| Command                                | Description                                                                                                    |
|----------------------------------------|----------------------------------------------------------------------------------------------------|
| mls qos queue-set output buffers       | Allocates buffers to a queue-set.                                                                                                    |
| mls qos queue-set output threshold     | Configures the weighted tail-drop (WTD) thresholds, guarantees the availability of buffers, and configures the maximum memory allocation to a queue-set. |
| mls qos srr-queue input bandwidth      | Assigns SRR weights to an ingress queue.                                                                                                    |
| mls qos srr-queue input buffers        | Allocates the buffers between the ingress queues.                                                                                                    |
| mls qos srr-queue input cos-map        | Maps CoS values to an ingress queue or maps CoS values to a queue and to a threshold ID.                                                                 |
| mls qos srr-queue input dscp-map       | Maps DSCP values to an ingress queue or maps DSCP values to a queue and to a threshold ID.                                                               |
| mls qos srr-queue input priority-queue | Configures the ingress priority queue and guarantees bandwidth.                                                                                          |
| mls qos srr-queue input threshold      | Assigns WTD threshold percentages to an ingress queue.                                                                                                   |
| mls qos srr-queue output cos-map       | Maps CoS values to an egress queue or maps CoS values to a queue and to a threshold ID.                                                                  |
| mls qos srr-queue output dscp-map      | Maps DSCP values to an egress queue or maps DSCP values to a queue and to a threshold ID.                                                                |
| policy-map                             | Creates or modifies a policy map.                                                                                                    |
| priority-queue                         | Enables the egress expedite queue on a port.                                                                                                    |
| queue-set                              | Maps a port to a queue-set.                                                                                                    |
| srr-queue bandwidth limit              | Limits the maximum output on a port.                                                                                                    |
| srr-queue bandwidth shape              | Assigns the shaped weights and enables bandwidth shaping on the four egress queues mapped to a port.                                                     |
| srr-queue bandwidth share              | Assigns the shared weights and enables bandwidth sharing on the four egress queues mapped to a port.                                                     |

# show mls qos maps

Use the **show mls qos maps** user EXEC command to display quality of service (QoS) mapping information. During classification, QoS uses the mapping tables to represent the priority of the traffic and to derive a corresponding class of service (CoS) or Differentiated Services Code Point (DSCP) value from the received CoS, DSCP, or IP precedence value.

show mls qos maps [cos-dscp | cos-input-q | cos-output-q | dscp-cos | dscp-input-q | dscp-mutation dscp-mutation-name | dscp-output-q | ip-prec-dscp | policed-dscp] [ | {begin | exclude | include} | expression]

#### **Syntax Description**

| cos-dscp                                | (Optional) Display class of service (CoS)-to-DSCP map.                         |
|-----------------------------------------|--------------------------------------------------------------------------------|
| cos-input-q                             | (Optional) Display the CoS input queue threshold map.                          |
| cos-output-q                            | (Optional) Display the CoS output queue threshold map.                         |
| dscp-cos                                | (Optional) Display DSCP-to-CoS map.                                            |
| dscp-input-q                            | (Optional) Display the DSCP input queue threshold map.                         |
| <b>dscp-mutation</b> dscp-mutation-name | (Optional) Display the specified DSCP-to-DSCP-mutation map.                    |
| dscp-output-q                           | (Optional) Display the DSCP output queue threshold map.                        |
| ip-prec-dscp                            | (Optional) Display the IP-precedence-to-DSCP map.                              |
| policed-dscp                            | (Optional) Display the policed-DSCP map.                                       |
| begin                                   | (Optional) Display begins with the line that matches the <i>expression</i> .   |
| l exclude                               | (Optional) Display excludes lines that match the expression.                   |
| linclude                                | (Optional) Display includes lines that match the specified <i>expression</i> . |
| expression                              | Expression in the output to use as a reference point.                          |

#### **Command Modes**

User EXEC

# **Command History**

| Release    | Modification                 |
|------------|------------------------------|
| 12.2(44)EX | This command was introduced. |

#### **Usage Guidelines**

Expressions are case sensitive. For example, if you enter | **exclude output**, the lines that contain *output* do not appear, but the lines that contain *Output* appear.

The policed-DSCP, DSCP-to-CoS, and the DSCP-to-DSCP-mutation maps appear as a matrix. The d1 column specifies the most-significant digit in the DSCP. The d2 row specifies the least-significant digit in the DSCP. The intersection of the d1 and d2 values provides the policed-DSCP, the CoS, or the mutated-DSCP value. For example, in the DSCP-to-CoS map, a DSCP value of 43 corresponds to a CoS value of 5.

The DSCP input queue threshold and the DSCP output queue threshold maps appear as a matrix. The d1 column specifies the most-significant digit of the DSCP number. The d2 row specifies the least-significant digit in the DSCP number. The intersection of the d1 and the d2 values provides the queue ID and threshold ID. For example, in the DSCP input queue threshold map, a DSCP value of 43 corresponds to queue 2 and threshold 1 (02-01).

The CoS input queue threshold and the CoS output queue threshold maps show the CoS value in the top row and the corresponding queue ID and threshold ID in the second row. For example, in the CoS input queue threshold map, a CoS value of 5 corresponds to queue 2 and threshold 1 (2-1).

# **Examples**

This is an example of output from the **show mls qos maps** command:

```
Switch> show mls qos maps
Policed-dscp map:
    d1: d2 0 1 2 3 4 5 6 7 8 9
     0: 00 01 02 03 04 05 06 07 08 09
     1 : 10 11 12 13 14 15 16 17 18 19
     2 : 20 21 22 23 24 25 26 27 28 29
           30 31 32 33 34 35 36 37 38 39
     3:
           40 41 42 43 44 45 46 47 48 49
           50 51 52 53 54 55 56 57 58 59
     5 :
           60 61 62 63
Dscp-cos map:
    d1: d2 0 1 2 3 4 5 6 7 8 9
     0: 00 00 00 00 00 00 00 01 01
     1 : 01 01 01 01 01 01 02 02 02 02
           02 02 02 02 03 03 03 03 03 03
           03 03 04 04 04 04 04 04 04 04
     4:
           05 05 05 05 05 05 05 06 06
          06 06 06 06 06 06 07 07 07 07
     5:
         07 07 07 07
     6:
Cos-dscp map:
   cos: 0 1 2 3 4 5 6 7
   dscp: 0 8 16 24 32 40 48 56
IpPrecedence-dscp map:
    ipprec: 0 1 2 3 4 5 6 7
      dscp: 0 8 16 24 32 40 48 56
Dscp-outputq-threshold map:
                                          6 7
                         3
                               4
                                    5
                                                    8 9
 d1 :d2 0 1 2
        02-01 02-01 02-01 02-01 02-01 02-01 02-01 02-01 02-01 02-01
        02-01 02-01 02-01 02-01 02-01 02-01 03-01 03-01 03-01 03-01
        03-01 03-01 03-01 03-01 03-01 03-01 03-01 03-01 03-01
        03-01 03-01 04-01 04-01 04-01 04-01 04-01 04-01 04-01 04-01
      01-01 01-01 01-01 01-01 01-01 01-01 01-01 01-01 04-01 04-01
  4 :
  5: 04-01 04-01 04-01 04-01 04-01 04-01 04-01 04-01 04-01 04-01 04-01
  6 : 04-01 04-01 04-01 04-01
```

```
Dscp-inputq-threshold map:
   d1:d2 0 1 2 3 4 5 6 7
    0: 01-01 01-01 01-01 01-01 01-01 01-01 01-01 01-01 01-01 01-01
          01-01 01-01 01-01 01-01 01-01 01-01 01-01 01-01 01-01
          01-01 01-01 01-01 01-01 01-01 01-01 01-01 01-01 01-01
          01-01 01-01 01-01 01-01 01-01 01-01 01-01 01-01 01-01
          02-01 02-01 02-01 02-01 02-01 02-01 02-01 02-01 01-01
          01-01 01-01 01-01 01-01 01-01 01-01 01-01 01-01 01-01 01-01
          01-01 01-01 01-01 01-01
Cos-outputq-threshold map:
            cos: 0 1 2 3 4 5 6 7
 queue-threshold: 2-1 2-1 3-1 3-1 4-1 1-1 4-1 4-1
  Cos-inputq-threshold map:
           cos: 0 1 2 3 4 5 6
 queue-threshold: 1-1 1-1 1-1 1-1 1-1 2-1 1-1 1-1
Dscp-dscp mutation map:
  Default DSCP Mutation Map:
    d1: d2 0 1 2 3 4 5 6 7 8 9
     0:
         00 01 02 03 04 05 06 07 08 09
     1:
           10 11 12 13 14 15 16 17 18 19
     2:
           20 21 22 23 24 25 26 27 28 29
     3:
           30 31 32 33 34 35 36 37 38 39
     4 :
          40 41 42 43 44 45 46 47 48 49
         50 51 52 53 54 55 56 57 58 59
     5:
     6:
         60 61 62 63
```

| Command                           | Description                                                                                                    |
|-----------------------------------|----------------------------------------------------------------------------------------------------|
| mls qos map                       | Defines the CoS-to-DSCP map, DSCP-to-CoS map, DSCP-to-DSCP-mutation map, IP-precedence-to-DSCP map, and the policed-DSCP map. |
| mls qos srr-queue input cos-map   | Maps CoS values to an ingress queue or maps CoS values to a queue and to a threshold ID.                                      |
| mls qos srr-queue input dscp-map  | Maps DSCP values to an ingress queue or maps DSCP values to a queue and to a threshold ID.                                    |
| mls qos srr-queue output cos-map  | Maps CoS values to an egress queue or maps CoS values to a queue and to a threshold ID.                                       |
| mls qos srr-queue output dscp-map | Maps DSCP values to an egress queue or maps DSCP values to a queue and to a threshold ID.                                     |

# show mls qos queue-set

Use the **show mls qos queue-set** user EXEC command to display quality of service (QoS) settings for the egress queues.

**show mls qos queue-set** [qset-id] [ | {begin | exclude | include} expression]

## **Syntax Description**

| qset-id    | (Optional) ID of the queue-set. Each port belongs to a queue-set, which defines all the characteristics of the four egress queues per port. The range is 1 to 2. |
|------------|----------------------------------------------------------------------------------------------------|
| begin      | (Optional) Display begins with the line that matches the expression.                                                                                             |
| l exclude  | (Optional) Display excludes lines that match the expression.                                                                                                    |
| include    | (Optional) Display includes lines that match the specified expression.                                                                                           |
| expression | Expression in the output to use as a reference point.                                                                                                    |

#### **Command Modes**

User EXEC

# **Command History**

| Release    | Modification                 |
|------------|------------------------------|
| 12.2(44)EX | This command was introduced. |

#### **Usage Guidelines**

Expressions are case sensitive. For example, if you enter | **exclude output**, the lines that contain *output* do not appear, but the lines that contain *Output* appear.nway

#### **Examples**

This is an example of output from the **show mls qos queue-set** command:

| Crazi + ch > | e how | mle | and. | queue-set |
|--------------|-------|-----|------|-----------|
|              |       |     |      |           |

|            |   | 4 4 |     |     |     |
|------------|---|-----|-----|-----|-----|
| Queueset:  | 1 |     |     |     |     |
| Queue :    |   | 1   | 2   | 3   | 4   |
|            |   |     |     |     |     |
| buffers    | : | 25  | 25  | 25  | 25  |
| threshold1 | : | 100 | 200 | 100 | 100 |
| threshold2 | : | 100 | 200 | 100 | 100 |
| reserved   | : | 50  | 50  | 50  | 50  |
| maximum    | : | 400 | 400 | 400 | 400 |
| Queueset:  | 2 |     |     |     |     |
| Queue :    |   | 1   | 2   | 3   | 4   |
|            |   |     |     |     |     |
| buffers    | : | 25  | 25  | 25  | 25  |
| threshold1 | : | 100 | 200 | 100 | 100 |
| threshold2 | : | 100 | 200 | 100 | 100 |
| reserved   | : | 50  | 50  | 50  | 50  |
| maximum    | : | 400 | 400 | 400 | 400 |

| Command                            | Description                                                                                                    |
|------------------------------------|----------------------------------------------------------------------------------------------------|
| mls qos queue-set output buffers   | Allocates buffers to the queue-set.                                                                                                    |
| mls qos queue-set output threshold | Configures the weighted tail-drop (WTD) thresholds, guarantees the availability of buffers, and configures the maximum memory allocation of the queue-set. |

# show mls qos vlan

Use the **show mls qos vlan** user EXEC command to display the policy maps attached to a switch virtual interface (SVI).

**show mls qos vlan** vlan-id [ | {begin | exclude | include} expression]

#### **Syntax Description**

| vlan-id    | Specify the VLAN ID of the SVI to display the policy maps. The range is 1 to 4094. |
|------------|------------------------------------------------------------------------------------|
| begin      | (Optional) Display begins with the line that matches the expression.               |
| l exclude  | (Optional) Display excludes lines that match the expression.                       |
| include    | (Optional) Display includes lines that match the specified expression.             |
| expression | Expression in the output to use as a reference point.                              |

#### **Command Modes**

User EXEC

#### **Command History**

| Release    | Modification                 |
|------------|------------------------------|
| 12.2(44)EX | This command was introduced. |

# **Usage Guidelines**

The output from the **show mls qos vlan** command is meaningful only when VLAN-based quality of service (QoS) is enabled and when policy maps are configured.

Expressions are case sensitive. For example, if you enter | **exclude output**, the lines that contain *output* do not appear, but the lines that contain *Output* appear.

## **Examples**

This is an example of output from the **show mls qos vlan** command:

Switch> show mls qos vlan 10

Vlan10

Attached policy-map for Ingress:pm-test-pm-2

| Command    | Description                                              |
|------------|----------------------------------------------------------|
| policy-map | Creates or modifies a policy map that can be attached to |
|            | multiple ports and enters policy-map configuration mode. |

# show monitor

Use the **show monitor** user EXEC command to display information about all Switched Port Analyzer (SPAN) and Remote SPAN (RSPAN) sessions on the switch. Use the command with keywords to show a specific session, all sessions, all local sessions, or all remote sessions.

**show monitor** [session {session\_number | all | local | range list | remote} [detail]] [ | {begin | exclude | include} expression]

# **Syntax Description**

| session        | (Optional) Display information about specified SPAN sessions.                                                                                                    |  |
|----------------|----------------------------------------------------------------------------------------------------|--|
| session_number | Specify the number of the SPAN or RSPAN session. The range is 1 to 66.                                                                                                    |  |
| all            | Display all SPAN sessions.                                                                                                    |  |
| local          | Display only local SPAN sessions.                                                                                                    |  |
| range list     | Display a range of SPAN sessions, where <i>list</i> is the range of valid sessions, either a single session or a range of sessions described by two numbers, the lower one first, separated by a hyphen. Do not enter any spaces between comma-separated parameters or in hyphen-specified ranges. |  |
|                | <b>Note</b> This keyword is available only in privileged EXEC mode.                                                                                                    |  |
| remote         | Display only remote SPAN sessions.                                                                                                    |  |
| detail         | (Optional) Display detailed information about the specified sessions.                                                                                                    |  |
| begin          | Display begins with the line that matches the <i>expression</i> .                                                                                                    |  |
| exclude        | Display excludes lines that match the <i>expression</i> .                                                                                                    |  |
| include        | Display includes lines that match the specified <i>expression</i> .                                                                                                    |  |
| expression     | Expression in the output to use as a reference point.                                                                                                    |  |

#### **Command Modes**

User EXEC

# **Command History**

| Release    | Modification                 |
|------------|------------------------------|
| 12.2(44)EX | This command was introduced. |

# **Usage Guidelines**

Expressions are case sensitive. For example, if you enter | **exclude output**, the lines that contain *output* do not appear, but the lines that contain *Output* appear.

The output is the same for the show monitor command and the show monitor session all command.

#### **Examples**

This is an example of output for the **show monitor** user EXEC command:

```
Switch# show monitor
Session 1
-----
Type: Local Session
Source Ports:
RX Only: Fa1/1
Both: Fa2/2-3,Fa2/5-6
Destination Ports: Fa1/2
Encapsulation: Replicate
Ingress: Disabled

Session 2
-----
Type: Remote Source Session
Source VLANs:
TX Only: 10
Both: 1-9
Dest RSPAN VLAN: 105
```

This is an example of output for the **show monitor** user EXEC command for local SPAN source session 1:

```
Switch# show monitor session 1
-----
Type: Local Session
Source Ports:
RX Only: Fa1/1
Both: Fa2/2-3,Fa2/5-6
Destination Ports: Fa2/8
Encapsulation: Replicate
Ingress: Disabled
```

This is an example of output for the **show monitor session all** user EXEC command when ingress traffic forwarding is enabled:

```
Switch# show monitor session all
Session 1
Type : Local Session
Source Ports :
Both : Fa1/2
Destination Ports : Fa1/3
Encapsulation : Native
Ingress : Enabled, default VLAN = 5
Ingress encap : DOT1Q
Session 2
Type : Local Session
Source Ports :
Both : Fa1/5
Destination Ports : Fa1/8
{\tt Encapsulation} \, : \, {\tt Replicate}
Ingress : Enabled, default VLAN = 4
Ingress encap: Untagged
```

| Command         | Description                                 |
|-----------------|---------------------------------------------|
| monitor session | Starts or modifies a SPAN or RSPAN session. |

# show myr

Use the **show mvr** privileged EXEC command without keywords to display the current Multicast VLAN Registration (MVR) global parameter values, including whether or not MVR is enabled, the MVR multicast VLAN, the maximum query response time, the number of multicast groups, and the MVR mode (dynamic or compatible).

show mvr [ | {begin | exclude | include} expression]

## **Syntax Description**

| begin      | (Optional) Display begins with the line that matches the expression.   |
|------------|------------------------------------------------------------------------|
| exclude    | (Optional) Display excludes lines that match the expression.           |
| include    | (Optional) Display includes lines that match the specified expression. |
| expression | Expression in the output to use as a reference point.                  |

#### **Command Modes**

Privileged EXEC

## **Command History**

| Release    | Modification                 |
|------------|------------------------------|
| 12.2(44)EX | This command was introduced. |

## **Usage Guidelines**

Expressions are case sensitive. For example, if you enter | **exclude output**, the lines that contain *output* do not appear, but the lines that contain *Output* appear.

#### **Examples**

This is an example of output from the **show mvr** command:

```
Switch# show mvr
MVR Running: TRUE
MVR multicast VLAN: 1
MVR Max Multicast Groups: 256
MVR Current multicast groups: 0
MVR Global query response time: 5 (tenths of sec)
MVR Mode: compatible
```

In the preceding display, the maximum number of multicast groups is fixed at 256. The MVR mode is either compatible (for interoperability with Catalyst 2900 XL and Catalyst 3500 XL switches) or dynamic (where operation is consistent with IGMP snooping operation and dynamic MVR membership on source ports is supported).

| Command                       | Description                                                                                                    |  |
|-------------------------------|----------------------------------------------------------------------------------------------------|--|
| mvr (global configuration)    | Enables and configures multicast VLAN registration on the switch.                                                                                                    |  |
| mvr (interface configuration) | Configures MVR ports.                                                                                                    |  |
| show mvr interface            | Displays the configured MVR interfaces, status of the specified interface, or all multicast groups to which the interface belongs when the <b>interface</b> and <b>members</b> keywords are appended to the command. |  |
| show mvr members              | Displays all ports that are members of an MVR multicast group or, if there are no members, means the group is inactive.                                                                                              |  |

# show myr interface

Use the **show mvr interface** privileged EXEC command without keywords to display the Multicast VLAN Registration (MVR) receiver and source ports. Use the command with keywords to display MVR parameters for a specific receiver port.

**show mvr interface** [interface-id [members [vlan vlan-id]]] [ | {begin | exclude | include} expression]

## **Syntax Description**

| interface-id | (Optional) Display MVR type, status, and Immediate Leave setting for the interface. |
|--------------|-------------------------------------------------------------------------------------|
|              | Valid interfaces include physical ports (including type, module, and port number.   |
| members      | (Optional) Display all MVR groups to which the specified interface belongs.         |
| vlan vlan-id | (Optional) Display all MVR group members on this VLAN. The range is 1 to 4094.      |
| begin        | (Optional) Display begins with the line that matches the expression.                |
| exclude      | (Optional) Display excludes lines that match the expression.                        |
| include      | (Optional) Display includes lines that match the specified expression.              |
| expression   | Expression in the output to use as a reference point.                               |

#### **Command Modes**

Privileged EXEC

#### **Command History**

| Release    | Modification                 |
|------------|------------------------------|
| 12.2(44)EX | This command was introduced. |

# **Usage Guidelines**

If the entered port identification is a non-MVR port or a source port, the command returns an error message. For receiver ports, it displays the port type, per port status, and Immediate-Leave setting.

If you enter the **members** keyword, all MVR group members on the interface appear. If you enter a VLAN ID, all MVR group members in the VLAN appear.

Expressions are case sensitive. For example, if you enter I **exclude output**, the lines that contain *output* do not appear, but the lines that contain *Output* appear.

# Examples

This is an example of output from the show mvr interface command:

| Switch# shc | w mvr interface |             |                 |
|-------------|-----------------|-------------|-----------------|
| Port        | Туре            | Status      | Immediate Leave |
|             |                 |             |                 |
| Gi1/1       | SOURCE          | ACTIVE/UP   | DISABLED        |
| Gi1/2       | RECEIVER        | ACTIVE/DOWN | DISABLED        |
|             |                 |             |                 |

In the preceding display, Status is defined as follows:

- Active means the port is part of a VLAN.
- Up/Down means that the port is forwarding/nonforwarding.
- Inactive means that the port is not yet part of any VLAN.

This is an example of output from the **show mvr interface** command for a specified port:

```
Switch# show mvr interface gigabitethernet1/2
Type: RECEIVER Status: ACTIVE Immediate Leave: DISABLED
```

This is an example of output from the **show mvr interface** interface-id **members** command:

# Switch# show mvr interface gigabitethernet1/2 members 239.255.0.0 DYNAMIC ACTIVE 239.255.0.1 DYNAMIC ACTIVE 239.255.0.2 DYNAMIC ACTIVE 239.255.0.3 DYNAMIC ACTIVE 239.255.0.4 DYNAMIC ACTIVE 239.255.0.5 DYNAMIC ACTIVE 239.255.0.6 DYNAMIC ACTIVE 239.255.0.7 DYNAMIC ACTIVE 239.255.0.8 DYNAMIC ACTIVE 239.255.0.9 DYNAMIC ACTIVE

| Command                       | Description                                                             |
|-------------------------------|-------------------------------------------------------------------------|
| mvr (global configuration)    | Enables and configures multicast VLAN registration on the switch.       |
| mvr (interface configuration) | Configures MVR ports.                                                   |
| show mvr                      | Displays the global MVR configuration on the switch.                    |
| show mvr members              | Displays all receiver ports that are members of an MVR multicast group. |

# show myr members

Use the **show mvr members** privileged EXEC command to display all receiver and source ports that are currently members of an IP multicast group.

**show mvr members** [ip-address] [ | {begin | exclude | include} expression]

#### **Syntax Description**

| ip-address | (Optional) The IP multicast address. If the address is entered, all receiver and source ports that are members of the multicast group appear. If no address is entered, all members of all Multicast VLAN Registration (MVR) groups are listed. If a group has no members, the group is listed as Inactive. |
|------------|----------------------------------------------------------------------------------------------------|
| begin      | (Optional) Display begins with the line that matches the <i>expression</i> .                                                                                                    |
| l exclude  | (Optional) Display excludes lines that match the expression.                                                                                                    |
| include    | (Optional) Display includes lines that match the specified expression.                                                                                                    |
| expression | Expression in the output to use as a reference point.                                                                                                    |

#### **Command Modes**

Privileged EXEC

# **Command History**

| Release    | Modification                 |
|------------|------------------------------|
| 12.2(44)EX | This command was introduced. |

# **Usage Guidelines**

The **show mvr members** command applies to receiver and source ports. For MVR-compatible mode, all source ports are members of all multicast groups.

Expressions are case sensitive. For example, if you enter | **exclude output**, the lines that contain *output* do not appear, but the lines that contain *Output* appear.

# **Examples**

This is an example of output from the **show mvr members** command:

| Switch# show m | vr members |                      |
|----------------|------------|----------------------|
| MVR Group IP   | Status     | Members              |
|                |            |                      |
| 239.255.0.1    | ACTIVE     | Gi1/1(d), $Gi1/2(s)$ |
| 239.255.0.2    | INACTIVE   | None                 |
| 239.255.0.3    | INACTIVE   | None                 |
| 239.255.0.4    | INACTIVE   | None                 |
| 239.255.0.5    | INACTIVE   | None                 |
| 239.255.0.6    | INACTIVE   | None                 |
| 239.255.0.7    | INACTIVE   | None                 |
| 239.255.0.8    | INACTIVE   | None                 |
| 239.255.0.9    | INACTIVE   | None                 |
| 239.255.0.10   | INACTIVE   | None                 |
|                |            |                      |

<output truncated>

This is an example of output from the **show mvr members** *ip-address* command. It displays the members of the IP multicast group with that address:

| Command                       | Description                                                                                                    |
|-------------------------------|----------------------------------------------------------------------------------------------------|
| mvr (global configuration)    | Enables and configures multicast VLAN registration on the switch.                                                                                                    |
| mvr (interface configuration) | Configures MVR ports.                                                                                                    |
| show mvr                      | Displays the global MVR configuration on the switch.                                                                                                    |
| show mvr interface            | Displays the configured MVR interfaces, status of the specified interface, or all multicast groups to which the interface belongs when the <b>members</b> keyword is appended to the command. |

# show pagp

Use the **show pagp** user EXEC command to display Port Aggregation Protocol (PAgP) channel-group information.

show pagp [channel-group-number] {counters | dual-active | internal | neighbor} [ | {begin |
 exclude | include} expression]]

#### **Syntax Description**

| channel-group-number | (Optional) Number of the channel group. The range is 1 to 6.                 |
|----------------------|------------------------------------------------------------------------------|
| counters             | Display traffic information.                                                 |
| dual-active          | Display the dual-active status.                                              |
| internal             | Display internal information.                                                |
| neighbor             | Display neighbor information.                                                |
| begin                | (Optional) Display begins with the line that matches the <i>expression</i> . |
| exclude              | (Optional) Display excludes lines that match the expression.                 |
| include              | (Optional) Display includes lines that match the specified expression.       |
| expression           | Expression in the output to use as a reference point.                        |

#### **Command Modes**

User EXEC

#### **Command History**

| Release    | Modification                 |
|------------|------------------------------|
| 12.2(44)EX | This command was introduced. |

#### **Usage Guidelines**

You can enter any **show pagp** command to display the active channel-group information. To display the nonactive information, enter the **show pagp** command with a channel-group number.

Expressions are case sensitive. For example, if you enter | **exclude output**, the lines that contain *output* do not appear, but the lines that contain *Output* are appear.

#### **Examples**

This is an example of output from the **show pagp 1 counters** command:

| Switch> | show pagp | 1 coun  | ters |       |      |
|---------|-----------|---------|------|-------|------|
|         | Info      | rmation |      | Flush | 1    |
| Port    | Sent      | Recv    | Sei  | nt F  | Recv |
|         |           |         |      |       |      |
| Channel | group: 1  |         |      |       |      |
| Gi1/1   | 45        | 42      | 0    | 0     |      |
| Gi1/2   | 45        | 41      | 0    | 0     |      |

#### This is an example of output from the **show pagp 1 internal** command:

```
Switch> show pagp 1 internal
```

Flags: S - Device is sending Slow hello. C - Device is in Consistent state.

A - Device is in Auto mode.

Timers: H - Hello timer is running.  $\begin{array}{lll} \mbox{H - Hello timer is running.} & \mbox{Q - Quit timer is running.} \\ \mbox{S - Switching timer is running.} & \mbox{I - Interface timer is running.} \end{array}$ 

#### Channel group 1

| 3     | I     |       |        |          |         |          |          |         |
|-------|-------|-------|--------|----------|---------|----------|----------|---------|
|       |       |       |        | Hello    | Partner | PAgP     | Learning | Group   |
| Port  | Flags | State | Timers | Interval | Count   | Priority | Method   | Ifindex |
| Gi1/1 | SC    | U6/S7 | H      | 30s      | 1       | 128      | Any      | 16      |
| Gi1/2 | SC    | U6/S7 | H      | 30s      | 1       | 128      | Any      | 16      |

#### This is an example of output from the **show pagp 1 neighbor** command:

#### Switch> show pagp 1 neighbor

Flags: S - Device is sending Slow hello. C - Device is in Consistent state. A - Device is in Auto mode. P - Device learns on physical port.

Channel group 1 neighbors

|       | Partner   | Partner        | Partner |     | Partner | Group |
|-------|-----------|----------------|---------|-----|---------|-------|
| Port  | Name      | Device ID      | Port    | Age | Flags   | Cap.  |
| Gi1/1 | switch-p2 | 0002.4b29.4600 | Gi0/1   | 9s  | SC      | 10001 |
| Gi1/2 | switch-p2 | 0002.4b29.4600 | Gi0/2   | 24s | SC      | 10001 |

#### This is an example of output from the **show pagp dual-active** command:

#### Switch> show pagp dual-active

PAgP dual-active detection enabled: Yes

PAgP dual-active version: 1.1

Channel group 1

Dual-Active Partner Partner Partner Port Detect Capable Name Port Version

<output truncated>

| Command    | Description                            |
|------------|----------------------------------------|
| clear pagp | Clears PAgP channel-group information. |

# show parser macro

Use the **show parser macro** user EXEC command to display the parameters for all configured macros or for one macro on the switch.

show parser macro [{brief | description [interface interface-id] | name macro-name}] [ | {begin | exclude | include} | expression]

#### **Syntax Description**

| brief                                       | (Optional) Display the name of each macro.                                            |
|---------------------------------------------|---------------------------------------------------------------------------------------|
| <b>description</b> [interface interface-id] | (Optional) Display all macro descriptions or the description of a specific interface. |
| name macro-name                             | (Optional) Display information about a single macro identified by the macro name.     |
| begin                                       | (Optional) Display begins with the line that matches the <i>expression</i> .          |
| l exclude                                   | (Optional) Display excludes lines that match the <i>expression</i> .                  |
| linclude                                    | (Optional) Display includes lines that match the specified <i>expression</i> .        |
| expression                                  | Expression in the output to use as a reference point.                                 |

#### **Command Modes**

Privileged EXEC

#### **Command History**

| Release     | Modification                                                            |
|-------------|-------------------------------------------------------------------------|
| 12.2(44)EX  | This command was introduced.                                            |
| 12.2(46)SE1 | New macros optimized for industrial automation traffic were introduced. |

#### **Usage Guidelines**

Expressions are case sensitive. For example, if you enter | **exclude output**, the lines that contain *output* do not appear, but the lines that contain *Output* appear.

# **Examples**

This is a partial output example from the **show parser macro** command. The output for the Cisco-default macros varies depending on the switch platform and the software image running on the switch:

```
Switch# show parser macro
<output truncated>

Macro name : cisco-ie-global
Macro type : default global
#global macro name cisco-ie-global macro
#macro description cisco-ie-global
# Access List and Policy May for CIP QoS
access-list 101 permit udp any eq 2222 any dscp 55
access-list 102 permit udp any eq 2222 any dscp 47
access-list 103 permit udp any eq 2222 any dscp 43
access-list 104 permit udp any eq 2222 any
access-list 105 permit udp any eq 44818 any
access-list 105 permit tcp any eq 44818 any
access-list 106 permit udp any eq 319 any
access-list 107 permit udp any eq 320 any
```

```
class-map match-all CIP-Implicit_dscp_55
match access-group 101
class-map match-all CIP-Implicit_dscp_47
match access-group 102
class-map match-all CIP-Implicit_dscp_43
match access-group 103
class-map match-all CIP-Implicit_dscp_any
match access-group 104
class-map match-all CIP-Other
match access-group 105
class-map match-all 1588-PTP-Event
 match access-group 106
class-map match-all 1588-PTP-General
 match access-group 107
<output truncated>
Macro name : cisco-ethernetip
Macro type : default interface
#macro keywords $access_vlan
#macro name cisco-ethernetip
#macro description cisco-ethernetip
switchport host
switchport access vlan $access_vlan
storm-control broadcast level 3.00 1.00
service-policy input CIP-PTP-Traffic
priority-queue out
srr-queue bandwidth share 1 19 40 40
<output truncated>
Macro name : cisco-ie-desktop
Macro type : default interface
# macro keywords $access_vlan
#macro name cisco-ie-desktop
switchport mode access
switchport access vlan $access_vlan
switchport port-security
switchport port-security maximum 1
switchport port-security aging time 2
switchport port-security violation restrict
no switchport port-security aging type inactivity
no switchport access vlan
no switchport mode access
no spanning-tree portfast
no spanning-tree bpduguard enable
no macro description
Macro name : cisco-ie-switch
Macro type : default interface
# macro keywords $native_vlan
#macro name: cisco-ie-switch
switchport mode trunk
switchport trunk native vlan $native_vlan
spanning-tree link-type point-to-point
mls gos trust cos
service-policy input CIP-PTP-Traffic
priority-queue out
srr-queue bandwidth share 1 19 40 40
no macro description
macro description cisco-ie-switch
<output truncated>
```

#### This is an example of output from the **show parser macro name** command:

```
Switch# show parser macro name standard-switch10
Macro name : standard-switch10
Macro type : customizable
macro description standard-switch10
# Trust QoS settings on VOIP packets
auto qos voip trust
# Allow port channels to be automatically formed channel-protocol pagp
```

# This is an example of output from the show parser macro brief command:

```
Switch# show parser macro brief
<output truncated>
    default global : cisco-ie-global
    default interface: cisco-ethernetip
    default interface: cisco-ie-desktop
    default interface: cisco-ie-switch
    default interface: cisco-ie-router
    default interface: cisco-ie-phone
    default interface: cisco-ie-wireless
<output truncated>
```

#### This is an example of output from the **show parser description** command:

| Switch# sho                   | w parser macro description |  |  |
|-------------------------------|----------------------------|--|--|
| Global Macro(s): cisco-global |                            |  |  |
| Interface                     | Macro Description(s)       |  |  |
|                               |                            |  |  |
| Gi1/1                         | standard-switch10          |  |  |
| Gi1/2                         | this is test macro         |  |  |
|                               |                            |  |  |

#### This is an example of output from the **show parser description interface** command:

```
Switch# show parser macro description interface gigabitethernet1/2
Interface Macro Description

Gil/2 this is test macro
```

| Command                     | Description                                                                                                    |
|-----------------------------|----------------------------------------------------------------------------------------------------|
| macro apply                 | Applies a macro on an interface or applies and traces a macro on an interface.                                                                                                    |
| macro description           | Adds a description about the macros that are applied to an interface.                                                                                                    |
| macro global                | Applies a macro on a switch or applies and traces a macro on a switch.                                                                                                    |
| macro global<br>description | Adds a description about the macros that are applied to the switch.                                                                                                    |
| macro name                  | Creates a macro.                                                                                                    |
| show running-config         | Displays the current operating configuration, including defined macros. For syntax information, select Cisco IOS Configuration Fundamentals  Command Reference, Release 12.2 > File Management Commands > Configuration File Management Commands. |

# show policy-map

Use the **show policy-map** user EXEC command to display quality of service (QoS) policy maps, which define classification criteria for incoming traffic. Policy maps can include policers that specify the bandwidth limitations and the action to take if the limits are exceeded.

show policy-map [policy-map-name [class class-map-name]] [ | {begin | exclude | include}
expression]

## **Syntax Description**

| policy-map-name      | (Optional) Display the specified policy-map name.                      |
|----------------------|------------------------------------------------------------------------|
| class class-map-name | (Optional) Display QoS policy actions for a individual class.          |
| begin                | (Optional) Display begins with the line that matches the expression.   |
| exclude              | (Optional) Display excludes lines that match the expression.           |
| linclude             | (Optional) Display includes lines that match the specified expression. |
| expression           | Expression in the output to use as a reference point.                  |

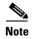

Though visible in the command-line help string, the **control-plane** and **interface** keywords are not supported, and the statistics shown in the display should be ignored.

#### **Command Modes**

User EXEC

#### **Command History**

| Release    | Modification                 |
|------------|------------------------------|
| 12.2(44)EX | This command was introduced. |

#### **Usage Guidelines**

Expressions are case sensitive. For example, if you enter | **exclude output**, the lines that contain *output* do not appear, but the lines that contain *Output* appear.

## Examples

This is an example of output from the **show policy-map** command:

```
Switch> show policy-map
Policy Map videowizard_policy2
  class videowizard_10-10-10-10
  set dscp 34
  police 100000000 2000000 exceed-action drop

Policy Map mypolicy
  class dscp5
  set dscp 6
```

| Command    | Description                                                                                          |
|------------|----------------------------------------------------------------------------------------------------|
| policy-map | Creates or modifies a policy map that can be attached to multiple ports to specify a service policy. |

# show port-security

Use the **show port-security** privileged EXEC command to display port-security settings for an interface or for the switch.

show port-security [interface interface-id] [address | vlan] [ | {begin | exclude | include} expression]

#### **Syntax Description**

| interface interface-id | (Optional) Display port security settings for the specified interface. Valid interfaces include physical ports (including type, module, and port number).                          |
|------------------------|----------------------------------------------------------------------------------------------------|
| address                | (Optional) Display all secure MAC addresses on all ports or a specified port.                                                                                                    |
| vlan                   | (Optional) Display port security settings for all VLANs on the specified interface. This keyword is visible only on interfaces that have the switchport mode set to <b>trunk</b> . |
| begin                  | (Optional) Display begins with the line that matches the <i>expression</i> .                                                                                                    |
| exclude                | (Optional) Display excludes lines that match the expression.                                                                                                    |
| include                | (Optional) Display includes lines that match the specified expression.                                                                                                    |
| expression             | Expression in the output to use as a reference point.                                                                                                    |

#### **Command Modes**

Privileged EXEC

# **Command History**

| Release    | Modification                 |
|------------|------------------------------|
| 12.2(44)EX | This command was introduced. |

#### **Usage Guidelines**

If you enter the command without keywords, the output includes the administrative and operational status of all secure ports on the switch.

If you enter an interface-id, the command displays port security settings for the interface.

If you enter the **address** keyword, the command displays the secure MAC addresses for all interfaces and the aging information for each secure address.

If you enter an *interface-id* and the **address** keyword, the command displays all the MAC addresses for the interface with aging information for each secure address. You can also use this command to display all the MAC addresses for an interface even if you have not enabled port security on it.

If you enter the **vlan** keyword, the command displays the configured maximum and the current number of secure MAC addresses for all VLANs on the interface. This option is visible only on interfaces that have the switchport mode set to **trunk**.

Expressions are case sensitive. For example, if you enter | **exclude output**, the lines that contain *output* do not appear, but the lines that contain *Output* appear.

#### **Examples**

This is an example of the output from the **show port-security** command:

#### Switch# show port-security

This is an example of output from the **show port-security interface** interface-id command:

```
Switch# show port-security interface gigabitethernet1/1
```

```
Port Security: Enabled
Port status: SecureUp
Violation mode: Shutdown
Maximum MAC Addresses: 1
Total MAC Addresses: 0
Configured MAC Addresses: 0
Aging time: 0 mins
Aging type: Absolute
SecureStatic address aging: Disabled
Security Violation count: 0
```

This is an example of output from the **show port-security address** command:

#### Switch# show port-security address

```
Secure Mac Address Table

Vlan Mac Address Type Ports Remaining Age (mins)

1 0006.0700.0800 SecureConfigured Gi1/2 1

Total Addresses in System (excluding one mac per port) : 1

Max Addresses limit in System (excluding one mac per port) : 6272
```

This is an example of output from the show port-security interface gigabitethernet 1/2 address command:

Switch# show port-security interface gigabitethernet1/2 address

|       | Secure Mac Add: | ress Table<br>   |       |                      |
|-------|-----------------|------------------|-------|----------------------|
| Vlan  | Mac Address     | Туре             | Ports | Remaining Age (mins) |
|       |                 |                  |       |                      |
| 1     | 0006.0700.0800  | SecureConfigured | Gi1/2 | 1                    |
| Total | Addresses: 1    |                  |       |                      |

This is an example of output from the show port-security interface interface-id vlan command:

#### Switch# show port-security interface gigabitethernet1/2 vlan

```
Default maximum:not set, using 5120
VLAN Maximum Current
5 default 1
10 default 54
11 default 101
12 default 101
13 default 201
14 default 501
```

| Command                  | Description                                                                                                    |
|--------------------------|----------------------------------------------------------------------------------------------------|
| clear port-security      | Deletes from the MAC address table a specific type of secure address or all the secure addresses on the switch or an interface.          |
| switchport port-security | Enables port security on a port, restricts the use of the port to a user-defined group of stations, and configures secure MAC addresses. |

# show ptp

Use the **show ptp** privileged EXEC command to view the Precision Time Protocol (PTP) properties that are configured on the port.

show ptp {clock | foreign-master-record | parent | port [FastEthernet interface|
 GigabitEthernet interface] | time-property}

#### **Syntax Description**

| clock                                   | Display the PTP clock properties.                                            |
|-----------------------------------------|------------------------------------------------------------------------------|
| foreign-master-record                   | Display the foreign master dataset.                                          |
| parent                                  | Display the parent and grand master properties.                              |
| port                                    | Display all the PTP port properties.                                         |
| FastEthernet interface                  | (Optional) Display the PTP FastEthernet properties on the specified port.    |
| <b>GigabitEthernet</b> <i>interface</i> | (Optional) Display the PTP GigabitEthernet properties on the specified port. |
| time-property                           | Display the PTP time properties.                                             |

#### **Defaults**

There are no defaults.

#### **Command Modes**

Privileged EXEC

## **Command History**

| Release     | Modification                 |
|-------------|------------------------------|
| 12.2(46)SE1 | This command was introduced. |

# **Usage Guidelines**

The **show ptp foreign-master-record** and **show ptp parent** commands only apply to boundary clock mode, even though the commands also appear in end-to-end transparent mode.

#### **Examples**

This is an example of output from the **show ptp clock** command:

```
Switch# show ptp clock
PTP CLOCK INFO
 PTP Device Type: Boundary clock
 Clock Identity: 0x0:9:B7:FF:FE:FF:F3:0
 Clock Domain: 0
 Number of PTP ports: 10
 Priority1: 128
 Priority2: 128
  Clock Quality:
       Class: 248
       Accuracy: Unknown
       Offset (log variance): N/A
 Offset From Master: 0
 Mean Path Delay: 490
  Steps Removed: 1
  Local clock time: 18:49:38 UTC Mar 7 1993
```

#### This is an example of output from the **show ptp port FastEthernet 1/1** command:

```
Switch# show ptp port FastEthernet 1/1

PTP PORT DATASET: FastEthernet1/1

Port identity: clock identity: 0x0:9:B7:FF:FE:FF:F3:0

Port identity: port number: 1

PTP version: 2

Port state: SLAVE

Delay request interval(log mean): 5

Announce receipt time out: 3

Peer mean path delay: 0

Announce interval(log mean): 1

Sync interval(log mean): 1

Sync interval(log mean): 0

Delay Mechanism: End to End

Peer delay request interval(log mean): 0

Sync fault limit: 50000
```

#### This is an example of output from the **show ptp parent** command:

```
Switch# show ptp parent
PTP PARENT PROPERTIES
Parent Clock:
Parent Clock Identity: 0x0:1E:13:FF:FE:0:28:0
Parent Port Number: 1
Observed Parent Offset (log variance): N/A
Observed Parent Clock Phase Change Rate: N/A

Grandmaster Clock:
Grandmaster Clock Identity: 0x0:1E:13:FF:FE:0:28:0
Grandmaster Clock Quality:
Class: 248
Accuracy: Unknown
Offset (log variance): N/A
Priority1: 127
Priority2: 128
```

#### This is an example of output from the **show ptp time-property** command:

```
Switch# show ptp time-property
PTP CLOCK TIME PROPERTY:
Current UTC Offset valid: 0
Current UTC Offset: 0
Leap59: 0
Leap61: 0
Time Traceable: 16
Frequency Traceable: 32
PTP Timescale: 1
Time Source: Internal Oscillator
```

#### This is an example of output from the **show ptp foreign-master-record** command:

```
Switch# show ptp foreign-master-record
PTP FOREIGN MASTER RECORDS
Interface FastEthernet1/1
   Foreign Master Clock Identity: FF:EE:DD:FF:FE:CC:BB:AA
   Foreign Master Port Number: 4
   Number of Announce Messages: 3
   Message Received Port: 1
   Most Recent Time stamps: 73097688078005270, 73097687836293940
Interface FastEthernet1/2
   Empty
Interface FastEthernet1/3
   Empty
```

```
Interface FastEthernet1/4
   Empty
Interface GigabitEthernet1/1
   Empty
Interface GigabitEthernet1/2
   Foreign Master Clock Identity: 00:09:B7:FF:FE:FF:7D:80
   Foreign Master Port Num: 6
   Number of Announce messages: 3
   Message received port: 6
   Most Recent Time stamps: 73097687967991270, 73097687725402960
```

| Command                       | Description                              |
|-------------------------------|------------------------------------------|
| ptp (global configuration)    | Sets the PTP clock properties.           |
| ptp (interface configuration) | Sets the PTP clock properties on a port. |
| debug ptp                     | Enables debugging of PTP activity.       |

# show sdm prefer

Use the **show sdm prefer** privileged EXEC command to display information about the Switch Database Management (SDM) templates that can be used to maximize used for allocating system resources for a particular feature.

show sdm prefer [default | dual-ipv4-and-ipv6 default | qos] [ | {begin | exclude | include} expression]

# **Syntax Description**

| default                       | (Optional) Display the template that balances system resources among features.                                              |
|-------------------------------|----------------------------------------------------------------------------------------------------|
| dual-ipv4-and-ipv6<br>default | <b>Note</b> (Optional) Display the dual template that supports both IPv4 and IPv6.                                          |
| qos                           | (Optional) Display the template that maximizes system resources for quality of service (QoS) access control entries (ACEs). |
| begin                         | (Optional) Display begins with the line that matches the expression.                                                        |
| exclude                       | (Optional) Display excludes lines that match the expression.                                                                |
| linclude                      | (Optional) Display includes lines that match the specified expression.                                                      |
| expression                    | Expression in the output to use as a reference point.                                                                       |

#### **Command Modes**

Privileged EXEC

# **Command History**

| Release    | Modification                 |
|------------|------------------------------|
| 12.2(44)EX | This command was introduced. |

#### **Usage Guidelines**

When you change the SDM template by using the sdm prefer global configuration command, you must reload the switch for the configuration to take effect. If you enter the show sdm prefer command before you enter the reload privileged EXEC command, the show sdm prefer command shows the template currently in use and the template that will become active after a reload.

The numbers displayed for each template represent an approximate maximum number for each feature resource. The actual number might vary, depending on the actual number of other features configured.

Expressions are case sensitive. For example, if you enter I exclude output, the lines that contain output do not appear, but the lines that contain Output appear.

#### **Examples**

This is an example of output from the **show sdm prefer** command:

# Switch# show sdm prefer default

```
"default" template:
The selected template optimizes the resources in
the switch to support this level of features for
0 routed interfaces and 255 VLANs.
 number of unicast mac addresses:
                                                   8K
 number of IPv4 IGMP groups:
                                                   256
```

```
number of IPv4/MAC gos aces: 128 number of IPv4/MAC security aces: 384
```

# This is an example of output from the show sdm prefer qos command:

#### Switch# show sdm prefer qos

```
"qos" template:
```

The selected template optimizes the resources in the switch to support this level of features for 0 routed interfaces and 255 VLANs.

number of unicast mac addresses: 8K
number of IPv4 IGMP groups: 256
number of IPv4/MAC gos aces: 384
number of IPv4/MAC security aces: 128

| Command    | Description                                  |
|------------|----------------------------------------------|
| sdm prefer | Sets the SDM template to maximize resources. |

# show setup express

Use the **show setup express** privileged EXEC command to display if Express Setup mode is active on the switch.

show setup express [ | {begin | exclude | include} expression]

# **Syntax Description**

| begin      | (Optional) Display begins with the line that matches the expression.   |
|------------|------------------------------------------------------------------------|
| exclude    | (Optional) Display excludes lines that match the expression.           |
| include    | (Optional) Display includes lines that match the specified expression. |
| expression | Expression in the output to use as a reference point.                  |

Defaults

No default is defined.

**Command Modes** 

Privileged EXEC

#### **Command History**

| Release    | Modification                 |
|------------|------------------------------|
| 12.2(44)EX | This command was introduced. |

#### Examples

This is an example of output from the **show setup express co**mmand:

Switch# **show setup express** express setup mode is active

| Command       | Description                 |
|---------------|-----------------------------|
| setup express | Enables Express Setup mode. |

# show spanning-tree

Use the **show spanning-tree** user EXEC command to display spanning-tree state information.

- show spanning-tree [bridge-group | active [detail] | backbonefast | blockedports | bridge | detail [active] | inconsistentports | interface interface-id | mst | pathcost method | root | summary [totals] | uplinkfast | vlan vlan-id] [ | {begin | exclude | include} | expression]
- show spanning-tree bridge-group [active [detail] | blockedports | bridge | detail [active] | inconsistentports | interface interface-id | root | summary] [ | {begin | exclude | include} | expression]
- show spanning-tree vlan vlan-id [active [detail] | blockedports | bridge | detail [active] | inconsistentports | interface interface-id | root | summary] [ | {begin | exclude | include} | expression]
- show spanning-tree {vlan vlan-id | bridge-group} bridge [address | detail | forward-time | hello-time | id | max-age | priority [system-id] | protocol] [ | {begin | exclude | include} expression]
- show spanning-tree {vlan vlan-id | bridge-group} root [address | cost | detail | forward-time | hello-time | id | max-age | port | priority [system-id] [ | {begin | exclude | include} | expression]
- show spanning-tree interface interface-id [active [detail] | cost | detail [active] | inconsistency | portfast | priority | rootcost | state] [ | {begin | exclude | include} | expression]
- **show spanning-tree mst** [configuration [digest]] | [instance-id [detail | interface interface-id [detail]] [ | {begin | exclude | include} | expression]

## **Syntax Description**

| bridge-group                                                                                                    | (Optional) Specify the bridge group number. The range is 1 to 255.                                                                                                    |
|----------------------------------------------------------------------------------------------------|----------------------------------------------------------------------------------------------------|
| active [detail]                                                                                                    | (Optional) Display spanning-tree information only on active interfaces (available only in privileged EXEC mode).                                                                                                    |
| backbonefast                                                                                                    | (Optional) Display spanning-tree BackboneFast status.                                                                                                    |
| blockedports                                                                                                    | (Optional) Display blocked port information (available only in privileged EXEC mode).                                                                                                    |
| bridge [address   detail  <br>forward-time   hello-time  <br>id   max-age   priority<br>[system-id]   protocol]            | (Optional) Display status and configuration of this switch (optional keywords available only in privileged EXEC mode).                                                                                                    |
| detail [active]                                                                                                    | (Optional) Display a detailed summary of interface information (active keyword available only in privileged EXEC mode).                                                                                                    |
| inconsistentports                                                                                                    | (Optional) Display inconsistent port information (available only in privileged EXEC mode).                                                                                                    |
| interface interface-id [active [detail]   cost   detail [active]   inconsistency   portfast   priority   rootcost   state] | (Optional) Display spanning-tree information for the specified interface (all options except <b>portfast</b> and <b>state</b> available only in privileged EXEC mode). Enter each interface separated by a space. Ranges are not supported. Valid interfaces include physical ports, VLANs, and port channels. The VLAN range is 1 to 4094. The port-channel range is 1 to 6. |

| mst [configuration [digest]] [instance-id                                                                                                    | (Optional) Display the multiple spanning-tree (MST) region configuration and status (available only in privileged EXEC mode).                                                                                                    |  |  |  |  |
|----------------------------------------------------------------------------------------------------|----------------------------------------------------------------------------------------------------|--|--|--|--|
| [detail   interface                                                                                                    | The keywords have these meanings:                                                                                                    |  |  |  |  |
| interface-id [detail]]                                                                                                    | • <b>digest</b> —(Optional) Display the MD5 digest included in the current MST configuration identifier (MSTCI). Two separate digests, one for standard and one for prestandard switches, appear (available only in privileged EXEC mode).                                                         |  |  |  |  |
|                                                                                                    | The terminology was updated for the implementation of the IEEE standard, and the <i>txholdcount</i> field was added.                                                                                                    |  |  |  |  |
|                                                                                                    | The new master role appears for boundary ports.                                                                                                    |  |  |  |  |
|                                                                                                    | The word <i>pre-standard</i> or <i>Pre-STD</i> appears when an IEEE standard bridge sends prestandard BPDUs on a port.                                                                                                    |  |  |  |  |
|                                                                                                    | The word <i>pre-standard</i> ( <i>config</i> ) or <i>Pre-STD-Cf</i> appears when a port has been configured to transmit prestandard BPDUs and no prestandard BPDU has been received on that port.                                                                                                  |  |  |  |  |
|                                                                                                    | The word <i>pre-standard</i> ( <i>rcvd</i> ) or <i>Pre-STD-Rx</i> appears when a prestandard BPDU has been received on a port that has not been configured to transmit prestandard BPDUs.                                                                                                    |  |  |  |  |
|                                                                                                    | A <i>dispute</i> flag appears when a designated port receives inferior designated information until the port returns to the forwarding state or ceases to be designated.                                                                                                    |  |  |  |  |
|                                                                                                    | • <i>instance-id</i> —You can specify a single instance ID, a range of IDs separated by a hyphen, or a series of IDs separated by a comma. The range is 1 to 4094. The display shows the number of currently configured instances.                                                                 |  |  |  |  |
|                                                                                                    | • <b>interface</b> <i>interface-id</i> —(Optional) Valid interfaces include physical ports, VLANs, and port channels. The VLAN range is 1 to 4094. The port-channel range is 1 to 6.                                                                                                    |  |  |  |  |
|                                                                                                    | • <b>detail</b> —(Optional) Display detailed information for the instance or interface.                                                                                                    |  |  |  |  |
| pathcost method                                                                                                    | (Optional) Display the default path cost method (available only in privileged EXEC mode).                                                                                                    |  |  |  |  |
| root [address   cost   detail<br>  forward-time   hello-time<br>  id   max-age   port  <br>  priority [system-id]]                                                                     | (Optional) Display root switch status and configuration (all keywords available only in privileged EXEC mode).                                                                                                    |  |  |  |  |
| summary [totals]                                                                                                    | (Optional) Display a summary of port states or the total lines of the spanning-tree state section. The words <i>IEEE Standard</i> identify the MST version running on a switch.                                                                                                    |  |  |  |  |
| uplinkfast                                                                                                    | (Optional) Display spanning-tree UplinkFast status.                                                                                                    |  |  |  |  |
| vlan vlan-id [active<br>[detail]   backbonefast  <br>blockedports   bridge<br>[address   detail  <br>forward-time   hello-time  <br>id   max-age   priority<br>[system-id]   protocol] | (Optional) Display spanning-tree information for the specified VLAN (some keywords available only in privileged EXEC mode). You can specify a single VLAN identified by VLAN ID number, a range of VLANs separated by a hyphen, or a series of VLANs separated by a comma. The range is 1 to 4094. |  |  |  |  |
| [system-id]   protocol]                                                                                                    |                                                                                                    |  |  |  |  |

| begin      | <b>gin</b> (Optional) Display begins with the line that matches the <i>expression</i> |  |  |  |
|------------|---------------------------------------------------------------------------------------|--|--|--|
| exclude    | (Optional) Display excludes lines that match the expression.                          |  |  |  |
| include    | (Optional) Display includes lines that match the specified expression.                |  |  |  |
| expression | Expression in the output to use as a reference point.                                 |  |  |  |

#### **Command Modes**

User EXEC

## **Command History**

| Release    | Modification                 |
|------------|------------------------------|
| 12.2(44)EX | This command was introduced. |

## **Usage Guidelines**

If the *vlan-id* variable is omitted, the command applies to the spanning-tree instance for all VLANs.

Expressions are case sensitive. For example, if you enter | **exclude output**, the lines that contain *output* do not appear, but the lines that contain *Output* appear.

#### **Examples**

This is an example of output from the **show spanning-tree active** command:

```
Switch# show spanning-tree active
```

VLAN0001

```
Spanning tree enabled protocol ieee
 Root ID
          Priority 32768
           Address
                     0001.42e2.cdd0
           Cost
                     3038
                24 (GigabitEthernet1/1)
           Port
          Hello Time 2 sec Max Age 20 sec Forward Delay 15 sec
 Bridge ID Priority
                    49153 (priority 49152 sys-id-ext 1)
           Address 0003.fd63.9580
          Hello Time 2 sec Max Age 20 sec Forward Delay 15 sec
          Aging Time 300
 Uplinkfast enabled
Interface
             Role Sts Cost
                              Prio.Nbr Type
______
             Root FWD 3019
                             128.24 P2p
Gi1/1
<output truncated>
```

This is an example of output from the show spanning-tree detail command:

## Switch# show spanning-tree detail

```
VLAN0001 is executing the ieee compatible Spanning Tree protocol
Bridge Identifier has priority 49152, sysid 1, address 0003.fd63.9580
Configured hello time 2, max age 20, forward delay 15
Current root has priority 32768, address 0001.42e2.cdd0
Root port is 1 (GigabitEthernet1/1), cost of root path is 3038
Topology change flag not set, detected flag not set
Number of topology changes 0 last change occurred 1d16h ago
Times: hold 1, topology change 35, notification 2
hello 2, max age 20, forward delay 15
Timers: hello 0, topology change 0, notification 0, aging 300
Uplinkfast enabled
```

```
Port 1 (GigabitEthernet1/1) of VLAN0001 is forwarding
Port path cost 3019, Port priority 128, Port Identifier 128.24.
Designated root has priority 32768, address 0001.42e2.cdd0
Designated bridge has priority 32768, address 00d0.bbf5.c680
Designated port id is 128.25, designated path cost 19
Timers: message age 2, forward delay 0, hold 0
Number of transitions to forwarding state: 1
Link type is point-to-point by default
BPDU: sent 0, received 72364
<output truncated>
```

## This is an example of output from the **show spanning-tree interface** interface interface-id command:

#### Switch# show spanning-tree interface gigabitethernet1/1

| Vlan      | Role  | Sts | Cost | Prio.Nbr | Туре |
|-----------|-------|-----|------|----------|------|
|           |       |     |      |          |      |
| VI.AN0001 | Root. | FWD | 3019 | 128.24   | P2p  |

#### Switch# show spanning-tree summary

Switch is in pvst mode Root bridge for: none

EtherChannel misconfiguration guard is enabled

Extended system  ${\tt ID}$  is enabled

Portfast is disabled by default PortFast BPDU Guard is disabled by default Portfast BPDU Filter is disabled by default Loopguard is disabled by default

UplinkFast is enabled BackboneFast is enabled Pathcost method used is short

| Blocking | Listening                       | Learning                      | Forwarding                              | STP Active                                          |
|----------|---------------------------------|-------------------------------|-----------------------------------------|-----------------------------------------------------|
|          |                                 |                               |                                         |                                                     |
| 1        | 0                               | 0                             | 11                                      | 12                                                  |
| 3        | 0                               | 0                             | 1                                       | 4                                                   |
| 3        | 0                               | 0                             | 1                                       | 4                                                   |
| 3        | 0                               | 0                             | 1                                       | 4                                                   |
| 3        | 0                               | 0                             | 1                                       | 4                                                   |
| 3        | 0                               | 0                             | 1                                       | 4                                                   |
|          |                                 |                               |                                         |                                                     |
|          |                                 |                               |                                         |                                                     |
| 109      | 0                               | 0                             | 47                                      | 156                                                 |
|          | 1<br>3<br>3<br>3<br>3<br>3<br>3 | 1 0 3 0 3 0 3 0 3 0 3 0 3 0 0 | 1 0 0 0 3 0 0 3 0 0 0 3 0 0 0 3 0 0 0 0 | 3 0 0 1<br>3 0 0 1<br>3 0 0 1<br>3 0 0 1<br>3 0 0 1 |

Station update rate set to 150 packets/sec.

## UplinkFast statistics

-------

Number of transitions via uplinkFast (all VLANs) : 0 Number of proxy multicast addresses transmitted (all VLANs) : 0

## BackboneFast statistics

-----

Number of transition via backboneFast (all VLANs) : 0
Number of inferior BPDUs received (all VLANs) : 0
Number of RLQ request PDUs received (all VLANs) : 0
Number of RLQ response PDUs received (all VLANs) : 0
Number of RLQ request PDUs sent (all VLANs) : 0
Number of RLQ response PDUs sent (all VLANs) : 0

#### This is an example of output from the **show spanning-tree mst configuration** command:

```
      Switch#
      show spanning-tree mst configuration

      Name
      [region1]

      Revision
      1

      Instance
      Vlans Mapped

      ------
      0

      1-9,21-4094

      1
      10-20
```

This is an example of output from the **show spanning-tree mst interface** *interface-id* command:

```
Switch# show spanning-tree mst interface gigabitethernet1/1
GigabitEthernet1/1 of MST00 is root forwarding
Edge port: no (default) port guard : none (default)
Link type: point-to-point (auto) bpdu filter: disable (default)
Boundary : boundary (STP) bpdu guard : disable (default)
Bpdus sent 5, received 74

Instance role state cost prio vlans mapped
0 root FWD 200000 128 1,12,14-4094
```

## This is an example of output from the **show spanning-tree mst 0** command:

```
Switch# show spanning-tree mst 0
##### MST00
                vlans mapped: 1-9,21-4094
Bridge address 0002.4b29.7a00 priority 32768 (32768 sysid 0)
Root.
          address 0001.4297.e000 priority 32768 (32768 sysid 0)
          port Gi1/1 path cost 200038
IST master *this switch
Operational hello time 2, forward delay 15, max age 20, max hops 20
Configured hello time 2, forward delay 15, max age 20, max hops 20
Interface
                                      prio type
                    role state cost
GigabitEthernet1/1 root FWD 200000 128 P2P bound(STP)
GigabitEthernet1/2 desg FWD 200000 128 P2P bound(STP)
Port-channel1
                   desg FWD 200000 128 P2P bound(STP)
```

| Command                                | Description                                                                                                |
|----------------------------------------|----------------------------------------------------------------------------------------------------|
| clear spanning-tree counters           | Clears the spanning-tree counters.                                                                         |
| clear spanning-tree detected-protocols | Restarts the protocol migration process.                                                                   |
| spanning-tree backbonefast             | Enables the BackboneFast feature.                                                                          |
| spanning-tree bpdufilter               | Prevents an interface from sending or receiving bridge protocol data units (BPDUs).                        |
| spanning-tree bpduguard                | Puts an interface in the error-disabled state when it receives a BPDU.                                     |
| spanning-tree cost                     | Sets the path cost for spanning-tree calculations.                                                         |
| spanning-tree extend system-id         | Enables the extended system ID feature.                                                                    |
| spanning-tree guard                    | Enables the root guard or the loop guard feature for all the VLANs associated with the selected interface. |
| spanning-tree link-type                | Overrides the default link-type setting for rapid spanning-tree transitions to the forwarding state.       |

| Command                                          | Description                                                                                                    |
|--------------------------------------------------|----------------------------------------------------------------------------------------------------|
| spanning-tree loopguard default                  | Prevents alternate or root ports from becoming the designated port because of a failure that leads to a unidirectional link.                                  |
| spanning-tree mst configuration                  | Enters multiple spanning-tree (MST) configuration mode through which the MST region configuration occurs.                                                     |
| spanning-tree mst cost                           | Sets the path cost for MST calculations.                                                                                                    |
| spanning-tree mst forward-time                   | Sets the forward-delay time for all MST instances.                                                                                                    |
| spanning-tree mst hello-time                     | Sets the interval between hello BPDUs sent by root switch configuration messages.                                                                             |
| spanning-tree mst max-age                        | Sets the interval between messages that the spanning tree receives from the root switch.                                                                      |
| spanning-tree mst max-hops                       | Sets the number of hops in an MST region before the BPDU is discarded and the information held for an interface is aged.                                      |
| spanning-tree mst port-priority                  | Configures an interface priority.                                                                                                    |
| spanning-tree mst priority                       | Configures the switch priority for the specified spanning-tree instance.                                                                                      |
| spanning-tree mst root                           | Configures the MST root switch priority and timers based on the network diameter.                                                                             |
| spanning-tree port-priority                      | Configures an interface priority.                                                                                                    |
| spanning-tree portfast (global configuration)    | Globally enables the BPDU filtering or the BPDU guard feature on Port Fast-enabled interfaces or enables the Port Fast feature on all nontrunking interfaces. |
| spanning-tree portfast (interface configuration) | Enables the Port Fast feature on an interface and all its associated VLANs.                                                                                   |
| spanning-tree uplinkfast                         | Accelerates the choice of a new root port when a link or switch fails or when the spanning tree reconfigures itself.                                          |
| spanning-tree vlan                               | Configures spanning tree on a per-VLAN basis.                                                                                                    |

## show storm-control

Use the **show storm-control** user EXEC command to display broadcast, multicast, or unicast storm control settings on the switch or on the specified interface or to display storm-control history.

**show storm-control** [interface-id] [**broadcast** | **multicast** | **unicast**] [ | {**begin** | **exclude** | **include**} expression]

## **Syntax Description**

| interface-id | (Optional) Interface ID for the physical port (including type, module, and port number). |
|--------------|------------------------------------------------------------------------------------------|
| broadcast    | (Optional) Display broadcast storm threshold setting.                                    |
| multicast    | (Optional) Display multicast storm threshold setting.                                    |
| unicast      | (Optional) Display unicast storm threshold setting.                                      |
| begin        | (Optional) Display begins with the line that matches the expression.                     |
| exclude      | (Optional) Display excludes lines that match the expression.                             |
| include      | (Optional) Display includes lines that match the specified expression.                   |
| expression   | Expression in the output to use as a reference point.                                    |

## **Command Modes**

User EXEC

## **Command History**

| Release    | Modification                 |
|------------|------------------------------|
| 12.2(44)EX | This command was introduced. |

## **Usage Guidelines**

When you enter an *interface-id*, the storm control thresholds appear for the specified interface.

If you do not enter an *interface-id*, settings appear for one traffic type for all ports on the switch.

If you do not enter a traffic type, settings appear for broadcast storm control.

Expressions are case sensitive. For example, if you enter | **exclude output**, the lines that contain *output* do not appear, but the lines that contain *Output* appear.

## **Examples**

This is an example of a partial output from the **show storm-control** command when no keywords are entered. Because no traffic-type keyword was entered, the broadcast storm control settings appear.

| Switch> <b>show</b><br>Interface          | <pre>storm-control Filter State</pre> | Upper  | Lower  | Current |  |
|-------------------------------------------|---------------------------------------|--------|--------|---------|--|
|                                           |                                       |        |        |         |  |
| Gi1/1                                     | Forwarding                            | 20 pps | 10 pps | 5 pps   |  |
| Gi1/2                                     | Forwarding                            | 50.00% | 40.00% | 0.00%   |  |
| <pre><output truncated=""></output></pre> |                                       |        |        |         |  |

This is an example of output from the **show storm-control** command for a specified interface. Because no traffic-type keyword was entered, the broadcast storm control settings appear.

| Switch> show | storm-control gigabitethernet 1/1 |        |        |         |  |
|--------------|-----------------------------------|--------|--------|---------|--|
| Interface    | Filter State                      | Upper  | Lower  | Current |  |
|              |                                   |        |        |         |  |
| Gi1/1        | Forwarding                        | 20 pps | 10 pps | 5 pps   |  |

Table 2-29 describes the fields in the **show storm-control** display.

## Table 2-29 show storm-control Field Descriptions

| Field        | Description                                                                                                    |
|--------------|----------------------------------------------------------------------------------------------------|
| Interface    | Displays the ID of the interface.                                                                                                    |
| Filter State | Displays the status of the filter:                                                                                                    |
|              | Blocking—Storm control is enabled, and a storm has occurred.                                                                                                    |
|              | • Forwarding—Storm control is enabled, and no storms have occurred.                                                                                                    |
|              | • Inactive—Storm control is disabled.                                                                                                    |
| Upper        | Displays the rising suppression level as a percentage of total available bandwidth in packets per second or in bits per second.                                                                                          |
| Lower        | Displays the falling suppression level as a percentage of total available bandwidth in packets per second or in bits per second.                                                                                         |
| Current      | Displays the bandwidth usage of broadcast traffic or the specified traffic type (broadcast, multicast, or unicast) as a percentage of total available bandwidth. This field is only valid when storm control is enabled. |

| Command       | Description                                                                    |
|---------------|--------------------------------------------------------------------------------|
| storm-control | Sets the broadcast, multicast, or unicast storm control levels for the switch. |

# show system mtu

Use the **show system mtu** privileged EXEC command to display the global maximum transmission unit (MTU) or maximum packet size set for the switch.

show system mtu [ | {begin | exclude | include} expression]

## **Syntax Description**

| begin      | (Optional) Display begins with the line that matches the expression.   |
|------------|------------------------------------------------------------------------|
| l exclude  | (Optional) Display excludes lines that match the expression.           |
| include    | (Optional) Display includes lines that match the specified expression. |
| expression | Expression in the output to use as a reference point.                  |

## **Command Modes**

Privileged EXEC

## **Command History**

| Release    | Modification                 |
|------------|------------------------------|
| 12.2(44)EX | This command was introduced. |

## **Usage Guidelines**

If you have used the **system mtu** or **system mtu jumbo** global configuration command to change the MTU setting, the new setting does not take effect until you reset the switch.

The system MTU refers to ports operating at 10/100 Mb/s; the system jumbo MTU refers to Gigabit ports; the system routing MTU refers to routed ports.

Expressions are case sensitive. For example, if you enter | **exclude output**, the lines that contain *output* do not appear, but the lines that contain *Output* appear.

## **Examples**

This is an example of output from the **show system mtu** command:

Switch# **show system mtu**System MTU size is 1500 bytes
System Jumbo MTU size is 1550 bytes

| Command    | Description                                                                 |
|------------|-----------------------------------------------------------------------------|
| system mtu | Sets the MTU size for the Fast Ethernet, Gigabit Ethernet, or routed ports. |

## show udld

Use the **show udld** user EXEC command to display UniDirectional Link Detection (UDLD) administrative and operational status for all ports or the specified port.

**show udld** [interface-id] [ | {begin | exclude | include} expression]

## **Syntax Description**

| interface-id | (Optional) ID of the interface and port number. Valid interfaces include physical ports and VLANs. The VLAN range is 1 to 4094. |
|--------------|----------------------------------------------------------------------------------------------------|
| begin        | (Optional) Display begins with the line that matches the expression.                                                            |
| exclude      | (Optional) Display excludes lines that match the expression.                                                                    |
| include      | (Optional) Display includes lines that match the specified expression.                                                          |
| expression   | Expression in the output to use as a reference point.                                                                           |

### **Command Modes**

User EXEC

## **Command History**

| Release    | Modification                 |
|------------|------------------------------|
| 12.2(44)EX | This command was introduced. |

## **Usage Guidelines**

If you do not enter an interface-id, administrative and operational UDLD status for all interfaces appear.

Expressions are case sensitive. For example, if you enter | **exclude output**, the lines that contain *output* do not appear, but the lines that contain *Output* appear.

## Examples

This is an example of output from the **show udld** *interface-id* command. For this display, UDLD is enabled on both ends of the link, and UDLD detects that the link is bidirectional. Table 2-30 describes the fields in this display.

```
Switch> show udld gigabitethernet1/1
Interface gi1/1
Port enable administrative configuration setting: Follows device default
Port enable operational state: Enabled
Current bidirectional state: Bidirectional
Current operational state: Advertisement - Single Neighbor detected
Message interval: 60
Time out interval: 5
   Entry 1
    Expiration time: 146
   Device ID: 1
   Current neighbor state: Bidirectional
    Device name: Switch-A
    Port ID: Gi1/1
   Neighbor echo 1 device: Switch-B
   Neighbor echo 1 port: Gi1/2
   Message interval: 5
   CDP Device name: Switch-A
```

Table 2-30 show udld Field Descriptions

| Field                                            | Description                                                                                                    |
|--------------------------------------------------|----------------------------------------------------------------------------------------------------|
| Interface                                        | The interface on the local device configured for UDLD.                                                                                                    |
| Port enable administrative configuration setting | How UDLD is configured on the port. If UDLD is enabled or disabled, the port enable configuration setting is the same as the operational enable state. Otherwise, the enable operational setting depends on the global enable setting.                                   |
| Port enable operational state                    | Operational state that shows whether UDLD is actually running on this port.                                                                                                    |
| Current bidirectional state                      | The bidirectional state of the link. An unknown state appears if the link is down or if it is connected to an UDLD-incapable device. A bidirectional state appears if the link is a normal two-way connection to a UDLD-capable device. All other values mean miswiring. |
| Current operational state                        | The current phase of the UDLD state machine. For a normal bidirectional link, the state machine is most often in the Advertisement phase.                                                                                                    |
| Message interval                                 | How often advertisement messages are sent from the local device. Measured in seconds.                                                                                                    |
| Time out interval                                | The time period, in seconds, that UDLD waits for echoes from a neighbor device during the detection window.                                                                                                    |
| Entry 1                                          | Information from the first cache entry, which contains a copy of echo information received from the neighbor.                                                                                                    |
| Expiration time                                  | The amount of time in seconds remaining before this cache entry is aged out.                                                                                                    |
| Device ID                                        | The neighbor device identification.                                                                                                    |
| Current neighbor state                           | The neighbor's current state. If both the local and neighbor devices are running UDLD normally, the neighbor state and local state should be bidirectional. If the link is down or the neighbor is not UDLD-capable, no cache entries appear.                            |
| Device name                                      | The device name or the system serial number of the neighbor. The system serial number appears if the device name is not set or is set to the default (Switch).                                                                                                    |
| Port ID                                          | The neighbor port ID enabled for UDLD.                                                                                                    |
| Neighbor echo 1 device                           | The device name of the neighbors' neighbor from which the echo originated.                                                                                                    |
| Neighbor echo 1 port                             | The port number ID of the neighbor from which the echo originated.                                                                                                    |
| Message interval                                 | The rate, in seconds, at which the neighbor is sending advertisement messages.                                                                                                    |
| CDP device name                                  | The CDP device name or the system serial number. The system serial number appears if the device name is not set or is set to the default (Switch).                                                                                                    |

| Command    | Description                                                                                                    |
|------------|----------------------------------------------------------------------------------------------------|
| udld       | Enables aggressive or normal mode in UDLD or sets the configurable message timer time.                                                          |
| udld port  | Enables UDLD on an individual interface or prevents a fiber-optic interface from being enabled by the <b>udld</b> global configuration command. |
| udld reset | Resets all interfaces shutdown by UDLD and permits traffic to begin passing through them again.                                                 |

## show version

Use the **show version** user EXEC command to display version information for the hardware and firmware.

**show version** [ | {begin | exclude | include} expression]

## **Syntax Description**

| begin      | (Optional) Display begins with the line that matches the expression.   |
|------------|------------------------------------------------------------------------|
| exclude    | (Optional) Display excludes lines that match the expression.           |
| include    | (Optional) Display includes lines that match the specified expression. |
| expression | Expression in the output to use as a reference point.                  |

## **Command Modes**

User EXEC

## **Command History**

| Release    | Modification                 |
|------------|------------------------------|
| 12.2(44)EX | This command was introduced. |

## **Usage Guidelines**

Expressions are case sensitive. For example, if you enter | **exclude output**, the lines that contain *output* do not appear, but the lines that contain *Output* appear.

## **Examples**

This is an example of output from the show version command:

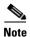

Though visible in the **show version** output, the *configuration register* information is not supported on the switch.

#### switch# show version

Cisco IOS Software, IES Software (IES-LANBASE-M), Version 12.2(44)EX, RELEASE SOFTWARE (fc2) Copyright (c) 1986-2008 by Cisco Systems, Inc. Compiled Mon 19-May-08 12:47 by weiliu

Image text-base: 0x00003000, data-base: 0x01400000

ROM: Bootstrap program is IE 3000 boot loader BOOTLDR: IES Boot Loader (IES-HBOOT-M), Version 12.2 [mchou-v122ldr0328 102]

Switch uptime is 2 days, 1 hour, 36 minutes System returned to ROM by power-on System image file is ''flash:/ies-lanbase-mz.122-44.EX/ies-lanbase-mz.122-44.EX.bin''

cisco IE-3000-4TC (PowerPC405) processor with 126976K/4088K bytes of memory.

Processor board ID FHK1152UZRW Last reset from power-on

1 Virtual Ethernet interface

20 FastEthernet interfaces

2 Gigabit Ethernet interfaces

The password-recovery mechanism is enabled.

64K bytes of flash-simulated non-volatile configuration memory.

Base ethernet MAC Address : 00:1E:13:00:2D:00
Motherboard assembly number : 73-10855-07
Motherboard serial number : FOC115040S9

Motherboard revision number : 04

Model number : IE-3000-4TC system serial number : FHK1152UZRW
Top Assembly Part Number : 800-28491-01

Hardware Board Revision Number : 0x02CIP Serial Number : 0x43313135 SKU Brand Name : Cisco

SW Image SW Version Switch Ports Model \_\_\_\_\_ \* 1 22 IE-3000-4TC 12.2(44)EX IES-LANBASE-M

Configuration register is 0xF

## show vlan

Use the **show vlan** user EXEC command to display the parameters for all configured VLANs or one VLAN (if the VLAN ID or name is specified) on the switch.

show vlan [brief | id vlan-id | mtu | name vlan-name | remote-span | summary] [ | {begin | exclude | include} | expression]

## **Syntax Description**

| brief          | (Optional) Display one line for each VLAN with the VLAN name, status, and its ports.                                                  |
|----------------|----------------------------------------------------------------------------------------------------|
| id vlan-id     | (Optional) Display information about a single VLAN identified by VLAN ID number. For <i>vlan-id</i> , the range is 1 to 4094.         |
| mtu            | (Optional) Display a list of VLANs and the minimum and maximum transmission unit (MTU) sizes configured on ports in the VLAN.         |
| name vlan-name | (Optional) Display information about a single VLAN identified by VLAN name. The VLAN name is an ASCII string from 1 to 32 characters. |
| remote-span    | (Optional) Display information about Remote SPAN (RSPAN) VLANs.                                                                       |
| summary        | (Optional) Display VLAN summary information.                                                                                          |
| begin          | (Optional) Display begins with the line that matches the expression.                                                                  |
| exclude        | (Optional) Display excludes lines that match the expression.                                                                          |
| include        | (Optional) Display includes lines that match the specified expression.                                                                |
| expression     | Expression in the output to use as a reference point.                                                                                 |

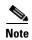

Though visible in the command-line help string, the **ifindex**, **internal usage**, and **private-vlan** keywords are not supported.

## **Command Modes**

User EXEC

## **Command History**

| Release    | Modification                 |
|------------|------------------------------|
| 12.2(44)EX | This command was introduced. |

## **Usage Guidelines**

In the **show vlan mtu** command output, the MTU\_Mismatch column shows whether all the ports in the VLAN have the same MTU. When *yes* appears in this column, it means that the VLAN has ports with different MTUs, and packets that are switched from a port with a larger MTU to a port with a smaller MTU might be dropped. If the VLAN does not have an SVI, the hyphen (-) symbol appears in the SVI\_MTU column. If the MTU-Mismatch column displays *yes*, the names of the port with the MinMTU and the port with the MaxMTU appear.

Expressions are case sensitive. For example, if you enter | **exclude output**, the lines that contain *output* do not appear, but the lines that contain *Output* appear.

## Examples

This is an example of output from the **show vlan** command. Table 2-31 describes the fields in the display.

| Swite                                                                                                    | ch> sh  | ow vlan     |      |        |        |         |              |               |         |         |
|----------------------------------------------------------------------------------------------------|---------|-------------|------|--------|--------|---------|--------------|---------------|---------|---------|
| VLAN                                                                                                    | Name    |             |      |        | Sta    | tus F   | Ports        |               |         |         |
| 1                                                                                                    | defau   | <br>lt      |      |        | act:   | ive F   | <br>-a1/1, I | <br>Fa1/2, Fa | 1/3, Fa | <br>1/4 |
|                                                                                                    |         |             |      |        |        |         |              | Fa2/2, Fa     |         |         |
|                                                                                                    |         |             |      |        |        |         |              | Fa2/6, Fa     |         |         |
|                                                                                                    |         |             |      |        |        |         |              | Fa3/2, Fa     |         |         |
|                                                                                                    |         |             |      |        |        | F       | Fa3/5, I     | Fa3/6, Fa     | 3/7, Fa | 3/8     |
|                                                                                                    |         |             |      |        |        | G       | Gi1/1, (     | Gi1/2         |         |         |
| 2                                                                                                    | Tes     |             |      |        | act    | ive F   | Fa1/3, I     | Fa2/5, Fa     | 2/6     |         |
| 1002                                                                                                    | fddi-   | default     |      |        | act    | /unsup  |              |               |         |         |
| 1003                                                                                                    | token   | -ring-defau | 1t   |        | act    | /unsup  |              |               |         |         |
|                                                                                                    |         | et-default  |      |        | act    | /unsup  |              |               |         |         |
| 1005                                                                                                    | trnet   | -default    |      |        | act    | /unsup  |              |               |         |         |
| VLAN                                                                                                    | Туре    | SAID        | MTU  | Parent | RingNo | BridgeN | lo Stp       | BrdgMode      | Trans1  | Trans2  |
| 1                                                                                                    | enet    | 100001      | 1500 | _      | _      | _       | _            | _             | 0       | 0       |
| 2                                                                                                    |         | 100002      | 1500 | _      | _      | _       | _            | _             | 0       | 0       |
| 1002                                                                                                    |         | 101002      | 1500 |        | _      | _       | _            | _             | 0       | 0       |
| 1003                                                                                                    | tr      | 101003      | 1500 | _      | _      | _       | _            | _             | 0       | 0       |
| 1004                                                                                                    | fdnet   | 101004      | 1500 | -      | _      | _       | ieee         | _             | 0       | 0       |
| 1005                                                                                                    | trnet   | 101005      | 1500 | -      | -      | -       | ibm          | -             | 0       | 0       |
|                                                                                                    | _       |             |      |        |        |         |              |               |         |         |
| Remo                                                                                                    | te SPAI | N VLANS     |      |        |        |         |              |               |         |         |
|                                                                                                    |         |             |      |        |        |         |              |               |         |         |
|                                                                                                    |         |             |      |        |        |         |              |               |         |         |
|                                                                                                    |         | condary Typ |      |        | Ports  |         |              |               |         |         |
|                                                                                                    | Name    |             |      |        | Sta    | tus F   | Ports        |               |         |         |
|                                                                                                    |         | uncated>    |      |        |        |         |              |               |         |         |
| 2                                                                                                    | VLAN0   | 002         |      |        | act    | ive     |              |               |         |         |
| 3                                                                                                    | VLAN0   |             |      |        | act    |         |              |               |         |         |
|                                                                                                    |         |             |      |        |        |         |              |               |         |         |
| <out< td=""><td>out tr</td><td>uncated&gt;</td><td></td><td></td><td></td><td></td><td></td><td></td><td></td><td></td></out<> | out tr  | uncated>    |      |        |        |         |              |               |         |         |
| 1000                                                                                                    | VLAN1   | 000         |      |        | act    | ive     |              |               |         |         |
|                                                                                                    |         | default     |      |        | act    |         |              |               |         |         |
|                                                                                                    |         | -ring-defau | 1t   |        | act    |         |              |               |         |         |
|                                                                                                    |         | et-default  |      |        | act    | ive     |              |               |         |         |
| 1005                                                                                                    | trnet   | -default    |      |        | act    | ive     |              |               |         |         |
| VLAN                                                                                                    | Туре    | SAID        | MTU  | Parent | RinaNo | BridgeN | Jo Stp       | BrdgMode      | Trans1  | Trans2  |
|                                                                                                    |         |             |      |        |        |         |              |               |         |         |
| 1                                                                                                    | enet    | 100001      | 1500 | -      | -      | -       | -            | _             | 1002    | 1003    |
| 2                                                                                                    | enet    | 100002      | 1500 | -      | -      | -       | -            | -             | 0       | 0       |
| 3                                                                                                    | enet    | 100003      | 1500 | -      | -      | -       | -            | -             | 0       | 0       |
| <out< td=""><td>out tr</td><td>uncated&gt;</td><td></td><td></td><td></td><td></td><td></td><td></td><td></td><td></td></out<> | out tr  | uncated>    |      |        |        |         |              |               |         |         |
| 1005                                                                                                    | trnet   | 101005      | 1500 | _      | _      | _       | ibm          | _             | 0       | 0       |
|                                                                                                    |         |             | 1000 |        |        |         | 10111        |               | 3       | J       |
| Remo                                                                                                    | te SPAI | N VLANS<br> |      |        |        |         |              |               |         |         |
|                                                                                                    |         |             |      |        |        |         |              |               |         |         |
| Drim:                                                                                                    |         | condary Typ |      |        | Ports  |         |              |               |         |         |

Table 2-31 show vlan Command Output Fields

| Field                            | Description                                                                                                    |
|----------------------------------|----------------------------------------------------------------------------------------------------|
| VLAN                             | VLAN number.                                                                                                    |
| Name                             | Name, if configured, of the VLAN.                                                                                                   |
| Status                           | Status of the VLAN (active or suspend).                                                                                             |
| Ports                            | Ports that belong to the VLAN.                                                                                                    |
| Туре                             | Media type of the VLAN.                                                                                                    |
| SAID                             | Security association ID value for the VLAN.                                                                                         |
| MTU                              | Maximum transmission unit size for the VLAN.                                                                                        |
| Parent                           | Parent VLAN, if one exists.                                                                                                    |
| RingNo                           | Ring number for the VLAN, if applicable.                                                                                            |
| BrdgNo                           | Bridge number for the VLAN, if applicable.                                                                                          |
| Stp                              | Spanning Tree Protocol type used on the VLAN.                                                                                       |
| BrdgMode                         | Bridging mode for this VLAN—possible values are source-route bridging (SRB) and source-route transparent (SRT); the default is SRB. |
| Trans1                           | Translation bridge 1.                                                                                                    |
| Trans2                           | Translation bridge 2.                                                                                                    |
| Remote SPAN VLANs                | Identifies any RSPAN VLANs that have been configured.                                                                               |
| Primary/Secondary/<br>Type/Ports | _                                                                                                    |

## This is an example of output from the **show vlan summary** command:

```
Switch> show vlan summary
Number of existing VLANs : 45
Number of existing VTP VLANs : 45
Number of existing extended VLANs : 0
```

Disabled

## This is an example of output from the **show vlan id** command.

# Switch# show vlan id 2 VLAN Name Status Ports 2 VLAN0200 active Fa1/3, Fa2/5, Fa2/6 2 VLAN Type SAID MTU Parent RingNo BridgeNo Stp BrdgMode Trans1 Trans2 2 enet 100002 1500 0 0 Remote SPAN VLAN

| Command                        | Description                                                                                                    |
|--------------------------------|----------------------------------------------------------------------------------------------------|
| switchport mode                | Configures the VLAN membership mode of a port.                                                                                                |
| vlan (global<br>configuration) | Enables VLAN configuration mode where you can configure VLANs 1 to 4094.                                                                      |
| vlan (VLAN configuration)      | Configures VLAN characteristics in the VLAN database. Only available for normal-range VLANs (VLAN IDs 1 to 1005). Do not enter leading zeros. |

# show vmps

Use the **show vmps** user EXEC command without keywords to display the VLAN Query Protocol (VQP) version, reconfirmation interval, retry count, VLAN Membership Policy Server (VMPS) IP addresses, and the current and primary servers, or use the **statistics** keyword to display client-side statistics.

show vmps [statistics] [ | {begin | exclude | include} expression]

## **Syntax Description**

| statistics | (Optional) Display VQP client-side statistics and counters.                  |
|------------|------------------------------------------------------------------------------|
| begin      | (Optional) Display begins with the line that matches the <i>expression</i> . |
| exclude    | (Optional) Display excludes lines that match the expression.                 |
| include    | (Optional) Display includes lines that match the specified expression.       |
| expression | Expression in the output to use as a reference point.                        |

## **Command Modes**

User EXEC

## **Command History**

| Release    | Modification                 |
|------------|------------------------------|
| 12.2(44)EX | This command was introduced. |

## **Usage Guidelines**

Expressions are case sensitive. For example, if you enter | **exclude output**, the lines that contain *output* do not appear, but the lines that contain *Output* appear.

## **Examples**

This is an example of output from the **show vmps** command:

Switch> show vmps

VQP Client Status:

----
VMPS VQP Version: 1

Reconfirm Interval: 60 min

Server Retry Count: 3

VMPS domain server:

Reconfirmation status

-----
VMPS Action: other

This is an example of output from the **show vmps statistics** command. Table 2-32 describes each field in the display.

Switch> show vmps statistics VMPS Client Statistics 0 VQP Queries: VQP Responses: 0 VMPS Changes: 0 VQP Shutdowns: 0 VQP Denied: 0 VQP Wrong Domain: 0 VQP Wrong Version: 0 VQP Insufficient Resource: 0

Table 2-32 show vmps statistics Field Descriptions

| Field                        | Description                                                                                                    |
|------------------------------|----------------------------------------------------------------------------------------------------|
| VQP Queries                  | Number of queries sent by the client to the VMPS.                                                                                                    |
| VQP Responses                | Number of responses sent to the client from the VMPS.                                                                                                    |
| VMPS Changes                 | Number of times that the VMPS changed from one server to another.                                                                                                    |
| VQP Shutdowns                | Number of times the VMPS sent a response to shut down the port. The client disables the port and removes all dynamic addresses on this port from the address table. You must administratively re-enable the port to restore connectivity.                                                                                                    |
| VQP Denied                   | Number of times the VMPS denied the client request for security reasons. When the VMPS response denies an address, no frame is forwarded to or from the workstation with that address (broadcast or multicast frames are delivered to the workstation if the port has been assigned to a VLAN). The client keeps the denied address in the address table as a blocked address to prevent more queries from being sent to the VMPS for each new packet received from this workstation. The client ages the address if no new packets are received from this workstation on this port within the aging time period. |
| VQP Wrong Domain             | Number of times the management domain in the request does not match the one for the VMPS. Any previous VLAN assignments of the port are not changed. This response means that the server and the client have not been configured with the same VTP management domain.                                                                                                    |
| VQP Wrong Version            | Number of times the version field in the query packet contains a value that is higher than the version supported by the VMPS. The VLAN assignment of the port is not changed. The switches send only VMPS Version 1 requests.                                                                                                    |
| VQP Insufficient<br>Resource | Number of times the VMPS is unable to answer the request because of a resource availability problem. If the retry limit has not yet been reached, the client repeats the request with the same server or with the next alternate server, depending on whether the per-server retry count has been reached.                                                                                                    |

| Command                             | Description                                                                |
|-------------------------------------|----------------------------------------------------------------------------|
| clear vmps statistics               | Clears the statistics maintained by the VQP client.                        |
| vmps reconfirm<br>(privileged EXEC) | Sends VQP queries to reconfirm all dynamic VLAN assignments with the VMPS. |
| vmps retry                          | Configures the per-server retry count for the VQP client.                  |
| vmps server                         | Configures the primary VMPS and up to three secondary servers.             |

# show vtp

Use the **show vtp** user EXEC command to display general information about the VLAN Trunking Protocol (VTP) management domain, status, and counters.

show vtp {counters | password | status} [ | {begin | exclude | include} | expression]

## **Syntax Description**

| counters   | Display the VTP statistics for the switch.                             |
|------------|------------------------------------------------------------------------|
| password   | Display the configured VTP password.                                   |
| status     | Display general information about the VTP management domain status.    |
| begin      | (Optional) Display begins with the line that matches the expression.   |
| exclude    | (Optional) Display excludes lines that match the expression.           |
| include    | (Optional) Display includes lines that match the specified expression. |
| expression | Expression in the output to use as a reference point.                  |

## **Command Modes**

User EXEC

## **Command History**

| Release    | Modification                 |
|------------|------------------------------|
| 12.2(44)EX | This command was introduced. |

## **Usage Guidelines**

Expressions are case sensitive. For example, if you enter | **exclude output**, the lines that contain *output* do not appear, but the lines that contain *Output* appear.

#### **Examples**

This is an example of output from the **show vtp counters** command. Table 2-33 describes each field in the display.

Switch> show vtp counters

VTP statistics:

Summary advertisements received : 0
Subset advertisements received : 0
Request advertisements received : 0
Summary advertisements transmitted : 0
Subset advertisements transmitted : 0
Request advertisements transmitted : 0
Number of config revision errors : 0
Number of config digest errors : 0
Number of V1 summary errors : 0

VTP pruning statistics:

| Trunk | Join Transmitted | l Join Received | Summary advts received from non-pruning-capable device |
|-------|------------------|-----------------|--------------------------------------------------------|
| Fa1/7 | Λ                | 0               | 0                                                      |
| rai// | 0                | 0               | O                                                      |
| Fa1/8 | 0                | 0               | 0                                                      |
| Gi1/1 | 0                | 0               | 0                                                      |
| Gi1/2 | 0                | 0               | 0                                                      |
|       |                  |                 |                                                        |

Table 2-33 show vtp counters Field Descriptions

| Field                              | Description                                                                                                    |  |  |
|------------------------------------|----------------------------------------------------------------------------------------------------|--|--|
| Summary advertisements received    | Number of summary advertisements received by this switch on its trunk ports. Summary advertisements contain the management domain name, the configuration revision number, the update timestamp and identity, the authentication checksum, and the number of subset advertisements to follow.                |  |  |
| Subset advertisements received     | Number of subset advertisements received by this switch on its trunk ports. Subset advertisements contain all the information for one or more VLANs.                                                                                                    |  |  |
| Request advertisements received    | Number of advertisement requests received by this switch on its trunk ports. Advertisement requests normally request information on all VLANs. They can also request information on a subset of VLANs.                                                                                                    |  |  |
| Summary advertisements transmitted | Number of summary advertisements sent by this switch on its trunk ports. Summary advertisements contain the management domain name, the configuration revision number, the update timestamp and identity, the authentication checksum, and the number of subset advertisements to follow.                    |  |  |
| Subset advertisements transmitted  | Number of subset advertisements sent by this switch on its trunk ports. Subset advertisements contain all the information for one or more VLANs.                                                                                                    |  |  |
| Request advertisements transmitted | Number of advertisement requests sent by this switch on its trunk ports. Advertisement requests normally request information on all VLANs. They can also request information on a subset of VLANs.                                                                                                    |  |  |
| Number of configuration            | Number of revision errors.                                                                                                    |  |  |
| revision errors                    | Whenever you define a new VLAN, delete an existing one, suspend or resume an existing VLAN, or modify the parameters on an existing VLAN, the configuration revision number of the switch increments.                                                                                                    |  |  |
|                                    | Revision errors increment whenever the switch receives an advertisement whose revision number matches the revision number of the switch, but the MD5 digest values do not match. This error means that the VTP password in the two switches is different or that the switches have different configurations. |  |  |
|                                    | These errors means that the switch is filtering incoming advertisements, which causes the VTP database to become unsynchronized across the network.                                                                                                    |  |  |

Table 2-33 show vtp counters Field Descriptions (continued)

| Field                                                  | Description                                                                                                    |
|--------------------------------------------------------|----------------------------------------------------------------------------------------------------|
| Number of configuration digest errors                  | Number of MD5 digest errors.                                                                                                    |
|                                                        | Digest errors increment whenever the MD5 digest in the summary packet and the MD5 digest of the received advertisement calculated by the switch do not match. This error usually means that the VTP password in the two switches is different. To solve this problem, make sure the VTP password on all switches is the same.  |
|                                                        | These errors mean that the switch is filtering incoming advertisements, which causes the VTP database to become unsynchronized across the network.                                                                                                    |
| Number of V1 summary errors                            | Number of Version 1 errors.                                                                                                    |
|                                                        | Version 1 summary errors increment whenever a switch in VTP V2 mode receives a VTP Version 1 frame. These errors mean that at least one neighboring switch is either running VTP Version 1 or VTP Version 2 with V2-mode disabled. To solve this problem, change the configuration of the switches in VTP V2-mode to disabled. |
| Join Transmitted                                       | Number of VTP pruning messages sent on the trunk.                                                                                                    |
| Join Received                                          | Number of VTP pruning messages received on the trunk.                                                                                                    |
| Summary Advts Received from non-pruning-capable device | Number of VTP summary messages received on the trunk from devices that do not support pruning.                                                                                                    |

This is an example of output from the **show vtp status** command. Table 2-34 describes each field in the display.

#### Switch> show vtp status

VTP Version : 2
Configuration Revision : 0
Maximum VLANs supported locally : 1005
Number of existing VLANs : 45

VTP Operating Mode : Transparent
VTP Domain Name : shared\_testbed1

VTP Pruning Mode : Disabled VTP V2 Mode : Disabled VTP Traps Generation : Enabled

MD5 digest : 0x3A 0x29 0x86 0x39 0xB4 0x5D 0x58 0xD7

Table 2-34 show vtp status Field Descriptions

| Field                              | Description                                                                                                    |
|------------------------------------|----------------------------------------------------------------------------------------------------|
| VTP Version                        | Displays the VTP version operating on the switch. By default, the switch implements Version 1 but can be set to Version 2.                                                                                                    |
| Configuration Revision             | Current configuration revision number on this switch.                                                                                                    |
| Maximum VLANs<br>Supported Locally | Maximum number of VLANs supported locally.                                                                                                    |
| Number of Existing VLANs           | Number of existing VLANs.                                                                                                    |
| VTP Operating Mode                 | Displays the VTP operating mode, which can be server, client, or transparent.                                                                                                    |
|                                    | Server: a switch in VTP server mode is enabled for VTP and sends advertisements. You can configure VLANs on it. The switch guarantees that it can recover all the VLAN information in the current VTP database from NVRAM after reboot. By default, every switch is a VTP server.                                                               |
|                                    | Note The switch automatically changes from VTP server mode to VTP client mode if it detects a failure while writing the configuration to NVRAM and cannot return to server mode until the NVRAM is functioning.                                                                                                    |
|                                    | Client: a switch in VTP client mode is enabled for VTP, can send advertisements, but does not have enough nonvolatile storage to store VLAN configurations. You cannot configure VLANs on it. When a VTP client starts up, it does not send VTP advertisements until it receives advertisements to initialize its VLAN database.                |
|                                    | Transparent: a switch in VTP transparent mode is disabled for VTP, does not send or learn from advertisements sent by other devices, and cannot affect VLAN configurations on other devices in the network. The switch receives VTP advertisements and forwards them on all trunk ports except the one on which the advertisement was received. |
| VTP Domain Name                    | Name that identifies the administrative domain for the switch.                                                                                                    |
| VTP Pruning Mode                   | Displays whether pruning is enabled or disabled. Enabling pruning on a VTP server enables pruning for the entire management domain. Pruning restricts flooded traffic to those trunk links that the traffic must use to access the appropriate network devices.                                                                                 |
| VTP V2 Mode                        | Displays if VTP Version 2 mode is enabled. All VTP Version 2 switches operate in Version 1 mode by default. Each VTP switch automatically detects the capabilities of all the other VTP devices. A network of VTP devices should be configured to Version 2 only if all VTP switches in the network can operate in Version 2 mode.              |
| VTP Traps Generation               | Displays whether VTP traps are sent to a network management station.                                                                                                    |
| MD5 Digest                         | A 16-byte checksum of the VTP configuration.                                                                                                    |
| Configuration Last<br>Modified     | Displays the date and time of the last configuration modification.  Displays the IP address of the switch that caused the configuration change to the database.                                                                                                    |

| Command                    | Description                                                         |
|----------------------------|---------------------------------------------------------------------|
| clear vtp counters         | Clears the VTP and pruning counters.                                |
| vtp (global configuration) | Configures the VTP filename, interface name, domain name, and mode. |
| vtp (VLAN configuration)   | Configures the VTP domain name, password, pruning, and mode.        |